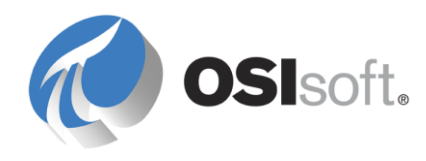

# *PI OLEDB Enterprise 2012 User Guide*

**OSIsoft, LLC**  777 Davis St., Suite 250 San Leandro, CA 94577 USA Tel: (01) 510-297-5800 Fax: (01) 510-357-8136 Web: http://www.osisoft.com

OSIsoft Australia • Perth, Australia OSIsoft Europe GmbH • Frankfurt, Germany OSIsoft Asia Pte Ltd. • Singapore OSIsoft Canada ULC • Montreal & Calgary, Canada OSIsoft, LLC Representative Office • Shanghai, People's Republic of China OSIsoft Japan KK • Tokyo, Japan OSIsoft Mexico S. De R.L. De C.V. • Mexico City, Mexico OSIsoft do Brasil Sistemas Ltda. • Sao Paulo, Brazil OSIsoft France EURL • Paris, France

PI OLEDB Enterprise 2012 User Guide

Copyright: © 2000-2013 OSIsoft, LLC. All rights reserved.

No part of this publication may be reproduced, stored in a retrieval system, or transmitted, in any form or by any means, mechanical, photocopying, recording, or otherwise, without the prior written permission of OSIsoft, LLC.

OSIsoft, the OSIsoft logo and logotype, PI Analytics, PI ProcessBook, PI DataLink, ProcessPoint, PI Asset Framework (PI AF), IT Monitor, MCN Health Monitor, PI System, PI ActiveView, PI ACE, PI AlarmView, PI BatchView, PI Coresight, PI Data Services, PI Event Frames, PI Manual Logger, PI ProfileView, PI WebParts, ProTRAQ, RLINK, RtAnalytics, RtBaseline, RtPortal, RtPM, RtReports and RtWebParts are all trademarks of OSIsoft, LLC. All other trademarks or trade names used herein are the property of their respective owners.

U.S. GOVERNMENT RIGHTS

Use, duplication or disclosure by the U.S. Government is subject to restrictions set forth in the OSIsoft, LLC license agreement and as provided in DFARS 227.7202, DFARS 252.227-7013, FAR 12.212, FAR 52.227, as applicable. OSIsoft, LLC.

Version: 1.3.1.5 Published: 02/06/2013

# **Table of Contents**

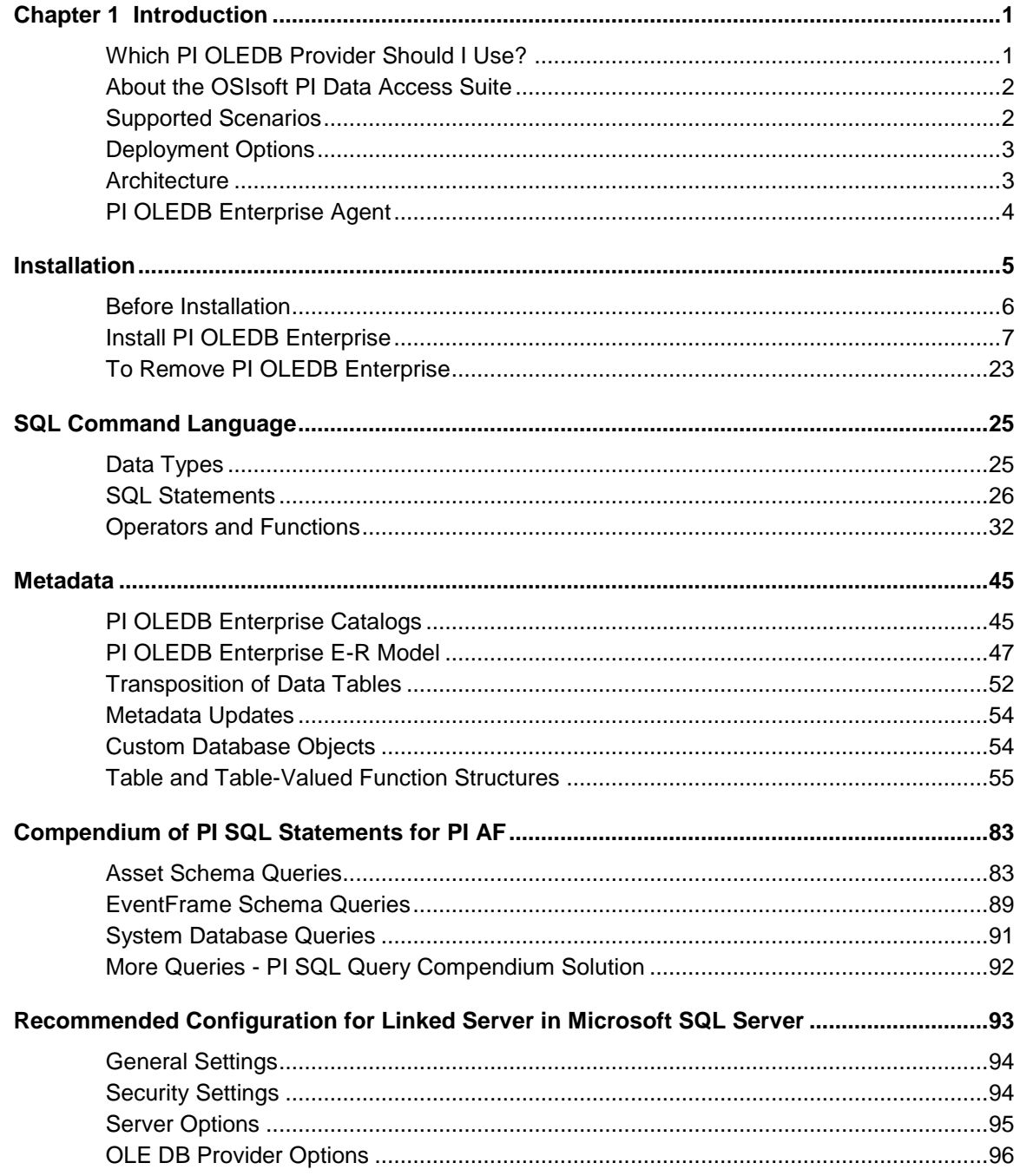

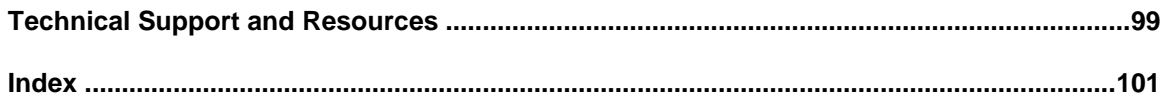

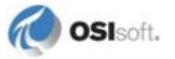

# <span id="page-4-0"></span>**Chapter 1 Introduction**

PI OLEDB Enterprise is an OLE DB data provider you can use to access asset metadata stored in PI Asset Framework (AF). PI OLEDB Enterprise supports read-only access to PI AF server data. Only the AF asset namespaces are exposed.

PI OLEDB Enterprise also provides read-only access to data from PI Servers, since AF attributes can be configured to reference PI points. PI OLEDB Enterprise exposes this information through a relational view of AF databases, which is accessible through SQL queries.

The PI OLEDB Enterprise data provider meets the OLE DB 2.7 specification. The SQL Engine is embedded and supports SQL (Structured Query Language) compliant with ANSI SQL 92 Entry Level.

Microsoft's OLE DB specification is a powerful middleware interface that is supported by many commercially available applications, including Microsoft Office and SQL Server. In addition to using these commercial applications for OLE DB, you can also write custom applications that access data through OLE DB.

PI OLEDB Enterprise is a member of the *PI Data Access product suite* (pag[e 2\)](#page-5-0).

# **Which PI OLEDB Provider Should I Use?**

Both PI OLEDB Enterprise and PI OLEDB Provider 3.3*.x* provide a relational view of the real-time and configuration data stored in PI Systems.

Use PI OLEDB Enterprise if you want to navigate through the asset hierarchy and access the metadata stored in the PI Asset Framework (PI AF), or if you want read-only access to AF data references, including *PI point data* (see "*[Introduction](#page-4-0)*" on page [1\)](#page-4-0).

**Note:** PI OLEDB Enterprise supports read-only access to PI AF server data. Only the AF asset namespaces are exposed.

Use the PI OLEDB Provider  $3.3.x$  if you do not use PI AF, or want to use direct PI archive queries to achieve higher performance, or access the PI point database, the PI Module Database or the PI Batch Database.

**Note:** A combination of both data providers may be required, depending on your site's needs and environment.

# <span id="page-5-0"></span>**About the OSIsoft PI Data Access Suite**

The OSIsoft PI Data Access product suite is designed to support implementation of custom applications on top of the PI System, as well as integration of PI System data with other applications and business systems such as Microsoft Office or SQL Server, Enterprise Resource Planning systems (ERPs), web portals, and maintenance systems, just to name a few.

The PI Data Access suite of products covers a wide range of use cases in various environments, programming languages, operating systems and infrastructures. Products include:

- SQL-based data access (PI OLEDB Provider, PI OLEDB Enterprise, PI JDBC Driver)
- OPC specifications (PI OPC DA/HDA Server)
- Service-oriented architecture (PI Web Services)
- Programmatic access (PI SDK and AF SDK)

Licensing for the PI Data Access products is divided into development and runtime licenses. Developers and integrators obtain development licenses for most PI Data Access components through their individual membership to the *OSIsoft Virtual Campus* (*[http://vCampus.osisoft.com](http://vcampus.osisoft.com/)*) program. For details, see the OSIsoft vCampus *Frequently Asked Questions [http://vCampus.osisoft.com/content/FAQ.aspx](http://vcampus.osisoft.com/content/FAQ.aspx)*.

The PI System Access (PSA) license enables end users to access PI System data, including time-series data in PI Servers and asset metadata in PI AF servers. PSA is a runtime license to access PI System data using any of the programmatic access methods licensed through the PSA, including PI OLEDB Enterprise. For more information, see the *OSIsoft Web site* (*[http://www.osisoft.com](http://www.osisoft.com/)*) or contact *OSIsoft Technical Support* (*<http://techsupport.osisoft.com/>*).

# **Supported Scenarios**

While PI OLEDB Enterprise can be used programmatically, such as through the use of Microsoft's ADO.NET components, its main use consists of integrating with products already known as OLE DB consumers.

Applications that PI OLEDB Enterprise is known to integrate well with include:

- Microsoft SQL Server (as a Linked Server, including Integration Services, Analysis Services and Reporting Services capabilities). See *Recommended Configuration for Linked Server in Microsoft SQL Server* (page [93\)](#page-96-0).
- Microsoft SharePoint (including Excel Services)
- Microsoft Excel (including PowerPivot)
- PI WebParts

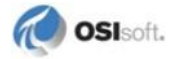

PI OLEDB Enterprise includes the **PI SQL Commander**, a tool that helps you learn the product, develop queries, and test functionality. **PI SQL Commander** offers two kinds of sample queries:

 One sample SQL query for each table in the PI AF server catalog. For details, see *Run Sample SQL Queries* (page [21\)](#page-24-0).

**Note:** The amount of data queried is typically small enough to avoid timeouts but the predefined queries can also be customized to adapt to customer-specific database needs.

 A compendium of SQL queries that can be opened as a Solution in **PI SQL Commander**. See *More Queries - PI SQL Query Compendium Solution* (pag[e 92\)](#page-95-0) for details.

Webinars, tutorials, and programming examples are also available as part of the *OSIsoft vCampus* (*[http://vCampus.osisoft.com](http://vcampus.osisoft.com/)*) program.

# <span id="page-6-0"></span>**Deployment Options**

PI OLEDB Enterprise is deployed as a PI AF client that can run on either the same machine as the PI AF server, or on a different machine. OSIsoft recommends that you install it on the machine that includes the OLE DB consumer application. For example, install PI OLEDB Enterprise on the Microsoft SQL Server machine if it is called as a Linked Server.

**Note:** Your PI AF server must include *PI SQL for AF server* (page [7\)](#page-10-0). If you use PI AF server 2.1, you must install this component separately on the server. PI SQL for AF server is included with PI AF server 2010 and later.

# **Architecture**

When OLE DB is the interface used for data access, the application is called the OLE DB data consumer, and the middleware program is called the OLE DB data provider.

In the case of PI OLEDB Enterprise, the data consumer relies on the PI OLEDB Enterprise data provider to recognize the format of PI System data stores and provide access to it.

The PI OLEDB Enterprise data provider:

- Accepts requests for data from the application
- Accesses the data from the PI System
- Returns the data to the application

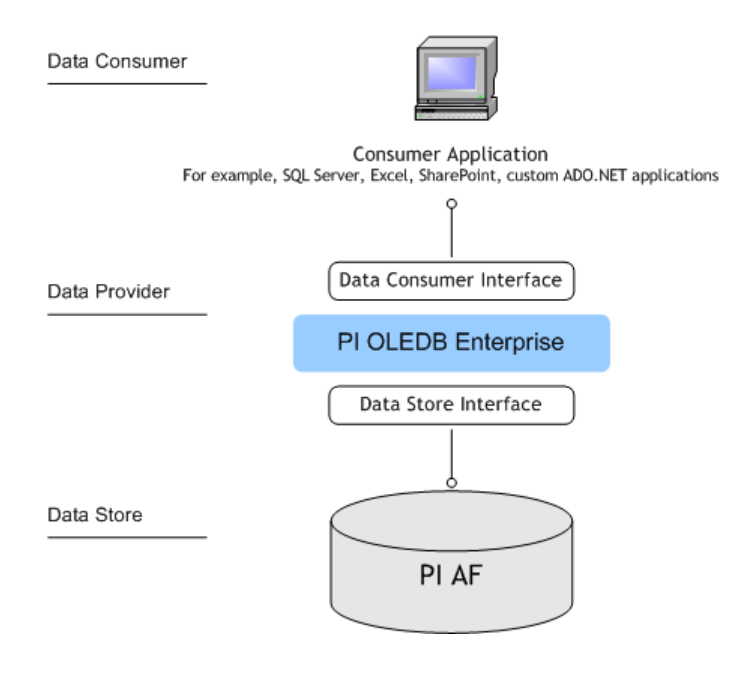

# **PI OLEDB Enterprise Agent**

The PI OLEDB Enterprise Agent is a Windows service installed by PI OLEDB Enterprise, which acts as a bridge between PI OLEDB Enterprise and PI AF server. This service segregates .NET (managed) code from the provider, and thus removes incompatibilities found in some environments such as Microsoft SQL Server.

The PI OLEDB Enterprise setup kit configures the agent service to run under the **Local**  Service account. For PI OLEDB Enterprise to work properly, the service must be running.

The PI OLEDB Enterprise Agent configuration file PIOLEDBENTAgent.exe.config is installed in the [Program Files]\PIPC\OLEDB folder. This file contains settings that control some behavioral aspects of the agent. As an example, the agent process contains one thread pool per user; each thread has its own AF SDK cache. The thread pool size is predefined by the **threadPoolSize** property.

Certain use cases warrant changes to these settings, however the effects of such changes are complex and depend on several factors, such as the quantity and type of queries, number of users, and frequency of data retrieval. For this reason, OSIsoft strongly recommends that you do not modify this file unless you are instructed to do so by *OSIsoft Technical Support* (page [99\)](#page-102-0).

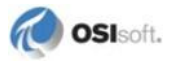

# **Chapter 2 Installation**

PI OLEDB Enterprise consists of a server and a client component:

- PI SQL for AF server (afsqlservice  $2.x.x.x.exe$ )
	- An add-in to be installed on the PI AF server
	- PI Asset Framework 2010 and later include PI SQL for AF server, however patches might be distributed separately

**Note:** High Availability support in PI AF server requires AF 2010 or later.

- PI OLEDB Enterprise (PI OLEDB Enterprise 2012 .exe)
	- A client component that installs the OLE DB provider and PI System Explorer software. It also includes **PI SQL Commander**, a query development and testing tool.

**Note:** The installation must be run from an account that has administrative privileges.

*Before you install* (see "*[Before Installation](#page-9-0)*" on page [6\)](#page-9-0) PI OLEDB Enterprise:

- 1. Consider your *deployment options* (page [3\)](#page-6-0)
- 2. Review and verify *system requirements* (page [6\)](#page-9-1)
- 3. Configure Microsoft SQL Server

Then:

- 1. Install *PI SQL for AF server* (page [7\)](#page-10-1) version 2.1.2.19 if you have PI AF server 2.1.
- 2. Optionally, install *PI SQL for AF server* (page [7\)](#page-10-1) 2.3.1.0 if you have PI AF server 2.3.
- 3. Run the *PI OLEDB Enterprise Setup Kit* (page [10\)](#page-13-0).
- 4. *Configure PI OLEDB Enterprise* (page [12\)](#page-15-0) data access.
- 5. *Validate* (page [19\)](#page-22-0) the installation.

# <span id="page-9-0"></span>**Before Installation**

# <span id="page-9-1"></span>**Review System Requirements**

The server on which you install *PI OLEDB Enterprise* (page [11\)](#page-14-0) requires:

Windows XP or later

*PI OLEDB Enterprise* works through *PI SQL for AF Server* that is part of the PI AF Server installation.

PI AF Server 2010 or later is required

For details on how to install PI AF server, see the *PI AF Installation and Maintenance Guide*, available at the *OSIsoft Technical Support Web site* (*<http://techsupport.osisoft.com/>*).

If you use PI AF Server 2.3 (2010 R2), then PI SQL for AF Server can optionally be updated to version PI SQL for AF Server 2.3.1.0. This version provides higher performance for Attribute searches, compared to the version included in PI AF Server 2.3.

**Note:** PI OLEDB Enterprise Event Frames support requires PI AF server 2012 or later.

# <span id="page-9-2"></span>**Configure SQL Server**

The following applies to PI AF Server versions 2010 and 2010 R2 only:

PI SQL query authorization and data filtering is performed directly at the SQL Server back end. The PI SQL for AF server setup kit installs a CLR assembly named OSIsoft.Authorization that requires SQL Server to be:

- CLR enabled
- granted access to **Win32 API security validation** functions

The login used is also named OSIsoft.Authorization.

If you host your SQL Server on a 32-bit OS or have a 64-bit SQL Server, the setup kit for *PI SQL for AF server* (page [7\)](#page-10-1) configures these requirements.

**Note:** The second requirement can only be met if the assembly is strong name signed. This strong name is created inside SQL Server as an asymmetric key, and has a corresponding login with **UNSAFE ASSEMBLY** permission.

If, however, you want to use a 32-bit version of SQL Server on a 64-bit Windows server, you must enable CLR *before* you install *PI SQL for AF server* (page [7\)](#page-10-1) since this configuration requires a restart. Restart is not required for other server types. For more details, see this

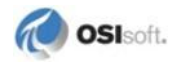

*MSDN article <http://msdn.microsoft.com/en-us/library/ms175193.aspx>* on the option to enable CLR.

The success or failure of configuration settings is logged to a file in the PI AF server directory:

```
PIHOME\AF\afsqlserviceAutoConfig.log
```
**Note:** PIHOME represents the directory to which you install PI System applications and interfaces. For example, C:\Program Files\PIPC.

# **Install PI OLEDB Enterprise**

**Note:** The installation must be run from an account that has administrative privileges.

#### <span id="page-10-1"></span>**Install PI SQL for AF Server 2.3 (2010 R2) optional update**

PI SQL for AF server is an add-in to the PI AF server that contains scripts for the Microsoft SQL Server database.

If you want to install these PI SQL scripts for a 32-bit SQL Server that runs on a 64-bit version of Windows, verify that the server uses the *required settings* (page [6\)](#page-9-2) before you run the setup kit.

**Note:** You must use an account with administrative privileges to run this setup kit.

See *Deployment Options* (page [3\)](#page-6-0) for complete details and recommendations about the machines you use to install PI SQL for AF server.

#### <span id="page-10-0"></span>**Run the PI SQL for AF Setup Kit**

1. Run the *PI SQL for AF server* (page [7\)](#page-10-1) setup kit afsqlservice\_*x.x.x.x*.exe.

**Note:** If the PI AF server on which you run the PI SQL for AF server setup kit already has a newer PI SQL for AF server version, the setup kit will exit. In this case, proceed to the *PI OLEDB installation* (page [11\)](#page-14-0).

- 2. Select from the available PI SQL features:
	- **PI SQL Add-in**. The setup kit detects whether the machine you use has a 64-bit or 32-bit operating system and installs the appropriate software. If the machine does not run PI AF server, this option is not available.
	- **Install PI SQL Scripts**. The setup kit contains scripts for the SQL Server back end database. If multiple PI AF server machines are installed for the same back-end database, **Install PI SQL Scripts** needs to be selected at least once during the

installation. You can also exclusively select this feature if you are running the PI for SQL Setup Kit on the local SQL Server computer that may not have the PI AF server service installed.

 **Extract PI SQL Scripts**. The setup kit stores PI SQL scripts on disk for manual execution on the back end MS SQL Server that hosts the PIFD database: PIHOME\SQLDAS\SQL2310.

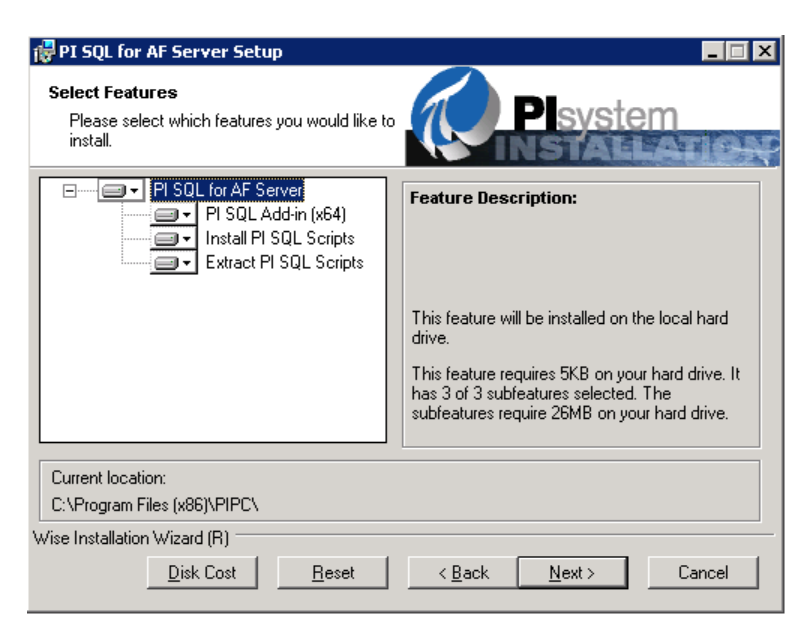

3. Select the SQL server to be used with PI AF server and select security credentials to be used for SQL script execution:

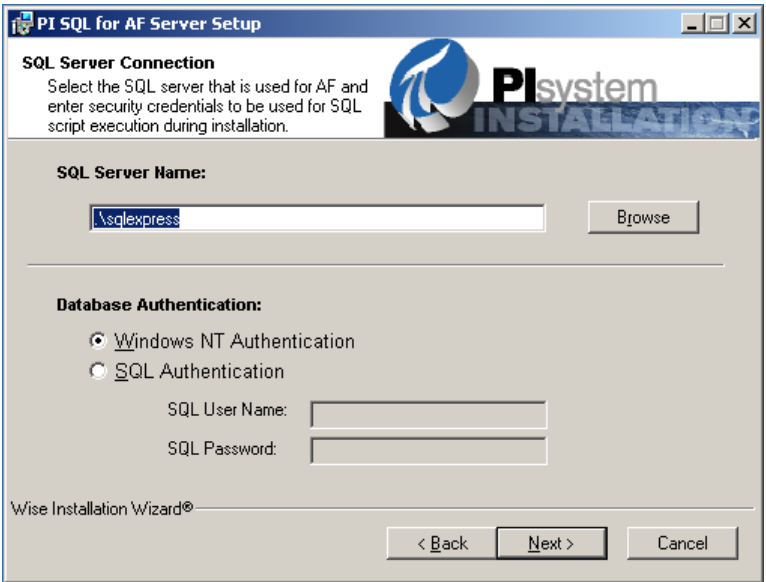

 You can successfully run the PI SQL scripts on a machine that is not the SQL Server, however, the account that runs the installation must have **sysadmin** server role on the SQL Server.

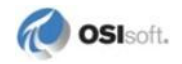

- Alternatively, a SQL Server administrator account can be specified if the SQL Server has mixed mode login enabled.
- 4. The setup kit can grant **Everyone** access to the local Windows group created on the PI AF server. You might select this option to accommodate prior releases of clients, such as PI WebParts 3.0, which can only execute PI SQL queries if the process that hosts the provider is member of a local Windows group created on the PI AF server:

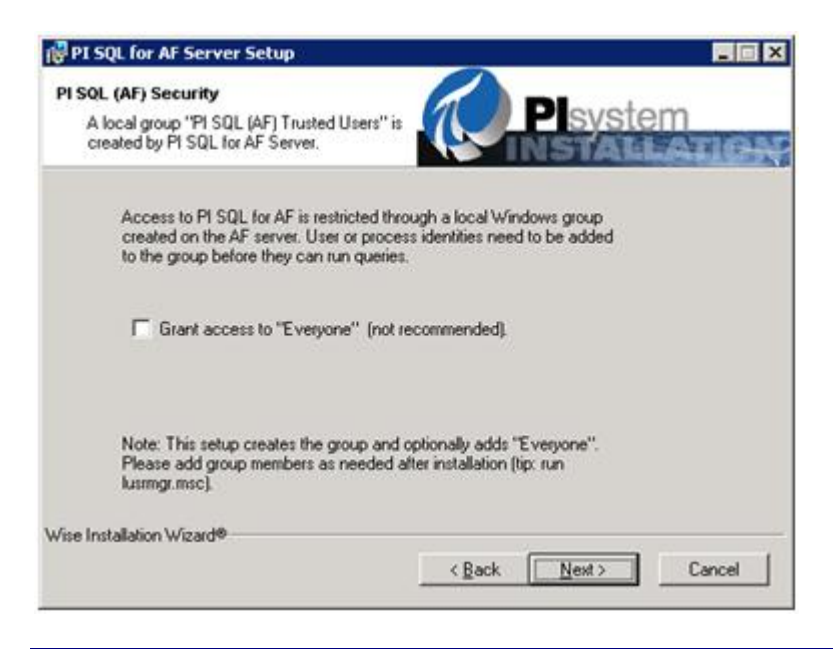

**Caution:** OSIsoft recommends that you maintain this configuration only temporarily to test your installation. Upon validating your installation, replace **Everyone** with identities for specific Process IDs or User IDs.

# **Installation Details**

#### *Files Installed*

To review the list of files installed, see the PI OLEDB Enterprise release notes for the version you use. Release notes are available at the *OSIsoft Technical Support Web site* (*<http://techsupport.osisoft.com/>*).

#### *Location of Files*

The Installation procedure runs SQL scripts against the back end MS SQL Server that hosts the PIFD database. These scripts install additional procedures, views, and so on, all registered under schema name **AfSql**. Files are installed in the PIHOME\SQLDAS directory and the Windows Global Assembly Cache (GAC). The PIHOME\AF\AFService.exe.config file gets modified and the PI AF server Windows service gets restarted.

**Note:** PIHOME is the directory to which you install PI client applications and interfaces. For example, C:\Program Files\PIPC.

#### *Review SQL Server Log Files*

The following message in the SQL Server log is a result of the SQL Server configuration and is not an error:

```
Unsafe assembly 'osisoft.authorization<c/> version=0.9.0.0<c/> 
culture=neutral<c/> publickeytoken=b026e21f53854bab<c/> 
processorarchitecture=msil' loaded into appdomain …
```
# <span id="page-13-0"></span>**PI OLEDB Enterprise Setup Kit**

The PI OLEDB Enterprise setup kit installs:

- files in the PIHOME\OLEDB directory
- a Windows service called PI OLEDB Enterprise Agent
- a shortcut to launch the **PI SQL Commander** in **Start > Programs > PI System**
- Visual Studio Shell redistributables
- PI OLEDB Provider 3.3

**Note:** PIHOME is the directory to which you install PI client applications and interfaces. For example, C:\Program Files\PIPC.

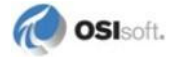

# <span id="page-14-0"></span>**Run the PI OLEDB Enterprise Setup Kit**

**Note:** The installation must be run from an account that has administrative privileges.

1. Run PI OLEDB Enterprise 2012 .exe

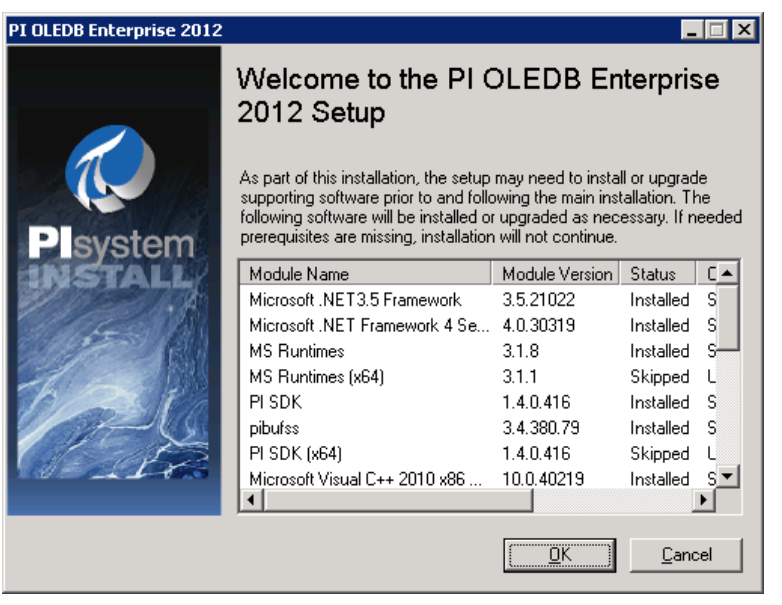

**Note:** The installation of the Visual Studio Shell redistribution package may take several minutes without updating the progress bar.

- 2. Follow the prompts to install the *components required* (page [10\)](#page-13-0) for PI OLEDB Enterprise.
- 3. Configure *PI OLEDB Enterprise* (page [12\)](#page-15-0) and *verify your installation* (page [19\)](#page-22-0).

#### *Installation Details*

To review the list of files installed, see the PI OLEDB Enterprise release notes for the version you use. Release notes are available at the *OSIsoft Technical Support Web site* (*<http://techsupport.osisoft.com/>*).

To review the list of files installed by Visual Studio Shell redistributables, see the *Microsoft Visual Studio Shell download pages* (*<http://www.microsoft.com/download/en/details.aspx?displaylang=en&id=19670>*, *<http://www.microsoft.com/download/en/details.aspx?id=1366>*).

# **Silent Installation**

The PI OLEDB Enterprise setup kit extracts several installation modules. The components of the installation process, their order, and the arguments used to launch the components are provided in a configuration file named setup.ini. If you modify this file, you can provide different command line arguments for different stages of the setup. This may be useful within a well-controlled environment with options that are known in advance, such as in the case of an embedded installation. The setup kit also contains a file named silent.ini that contains modifications to setup.ini that are typically needed to run a silent installation. You can augment these arguments by adding any of the options described below. For PI SDK and PI AF Client installations and arguments, see the PI SDK Help and release notes, and the *PI AF Installation and Maintenance* guide, respectively.

Individual arguments must contain no spaces unless they are surrounded by quotes.

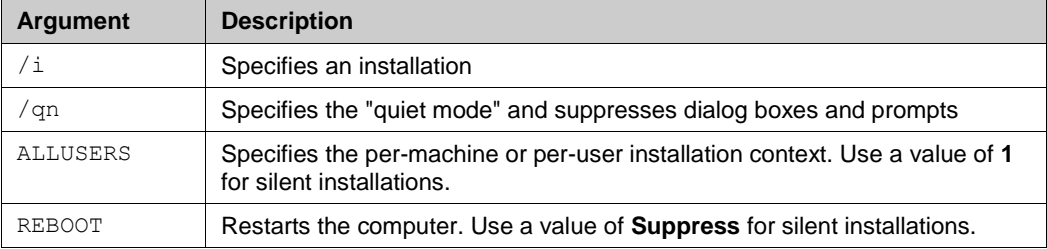

Use this syntax for a silent installation:

```
msiexec.exe /i PIOLEDBEnterprise.msi REBOOT=Suppress
ALLUSERS=1 /qn
msiexec.exe /i PIOLEDBEnterprise64.msi REBOOT=Suppress
ALLUSERS=1 /qn
```
Note: On a 64-bit Windows both versions, 64-bit and 32-bit, need to be installed, even if you only plan on using one.

# <span id="page-15-0"></span>**Configure Data Access**

#### **Set Initialization Properties**

Before you can establish an OLE DB connection, first set the properties that initialize PI OLEDB Enterprise connections. Enter the initialization properties as strings of keywords and values, each separated by an equal sign, that is **=**. These strings persist as a series of keyword/value pairs separated by semicolons. For example:

Keyword1 = Value1; Keyword2 = Value2;

For details about the initialization properties to use in PI OLEDB Enterprise connection strings, see:

- *General OLE DB Initialization Properties* (pag[e 13\)](#page-16-0)
- *PI OLEDB Enterprise-Specific Initialization Properties* (page [14\)](#page-17-0)

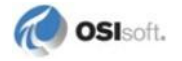

A Universal Data Link is a text file with a .udl extension containing the connection string. UDL files serve for persisting and sharing of the connection information. See *Use a UDL File* (page [16\)](#page-19-0) for more information.

# <span id="page-16-0"></span>*General OLE DB Initialization Properties*

These general OLE DB initialization properties are supported for PI OLEDB Enterprise:

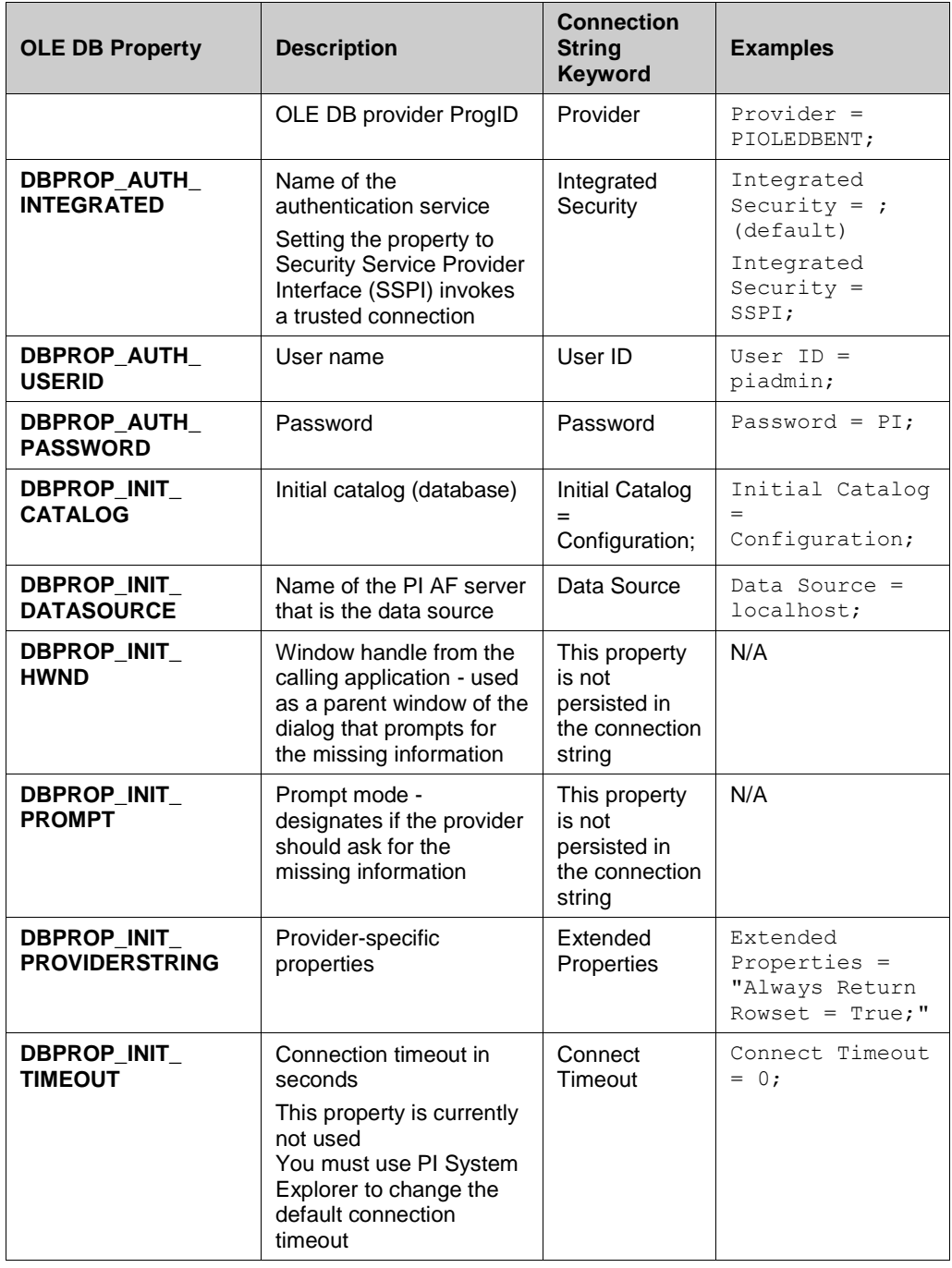

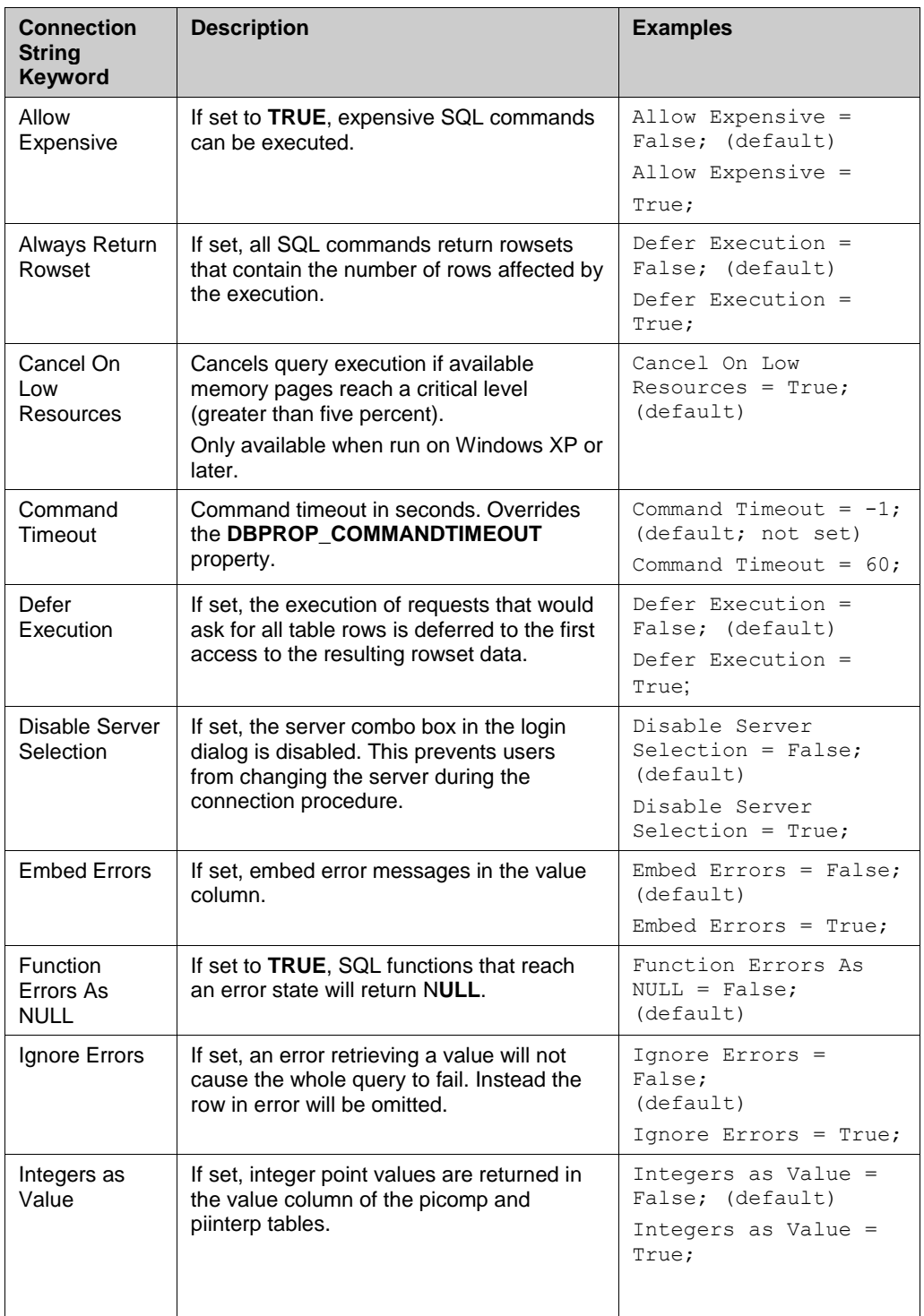

# <span id="page-17-0"></span>*PI OLEDB Enterprise-Specific Initialization Properties*

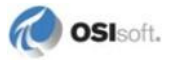

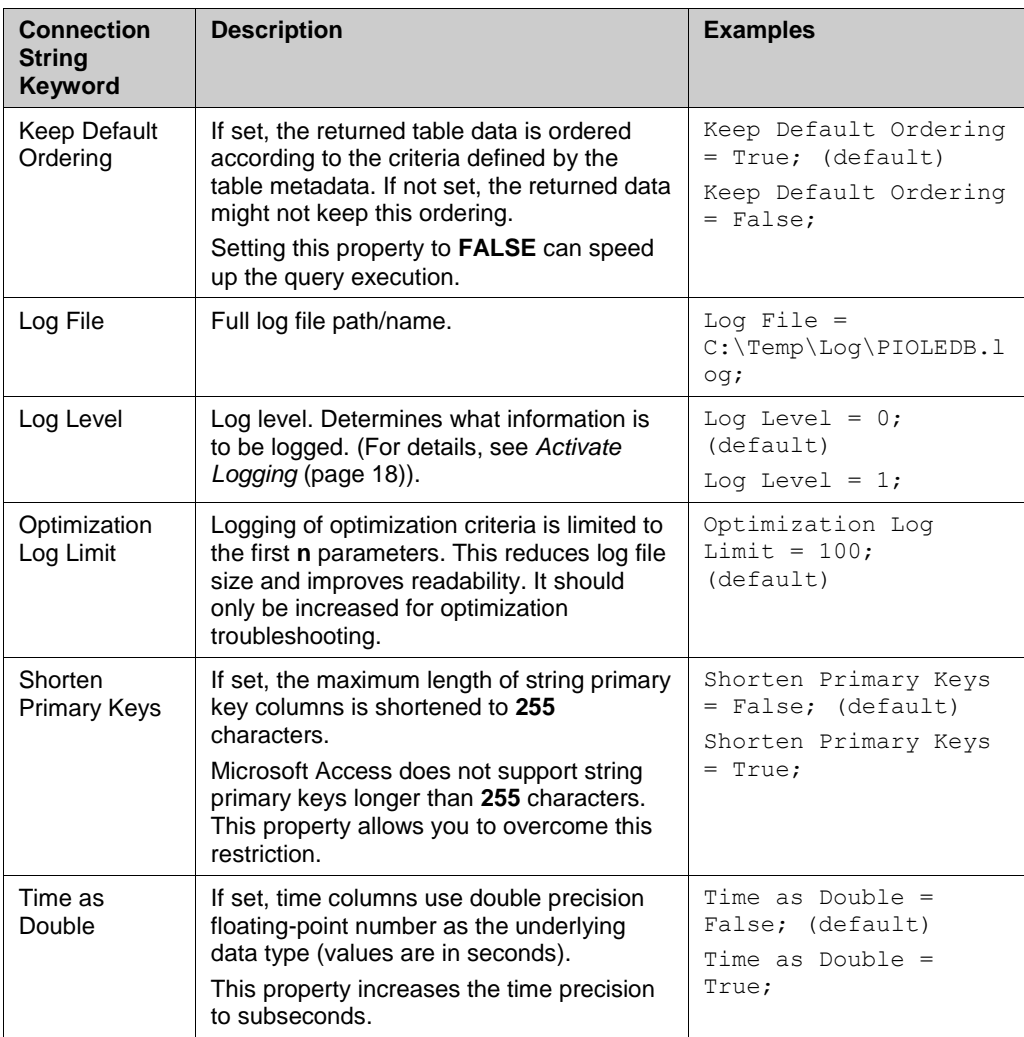

# <span id="page-18-0"></span>*Security*

PI OLEDB Enterprise supports the Security Service Provider Interface (SSPI), which is the Microsoft version of the Generic Security Service API (GSSAPI) standard. SSPI is an interface that allows calls of various security functions that use authentication protocols supported by the operating system.

To configure SSPI, use either the connection string **Integrated Security=SSPI** or select the **Use Windows NT Integrated security** option in the *Login dialog* (pag[e 16\)](#page-19-1).

**Note:** If use of PI OLEDB Enterprise involves more than two machines, as in the case of middleware scenarios, you may need to configure Kerberos delegation. Examples are if PI OLEDB Enterprise connections are hosted from SharePoint or SQL Server.

#### <span id="page-19-1"></span>*Login Dialog*

The login dialog is displayed during the initialization of the provider if enabled by the **DBPROP\_INIT\_PROMPT** property. Use the login dialog to set or change the initialization properties at runtime.

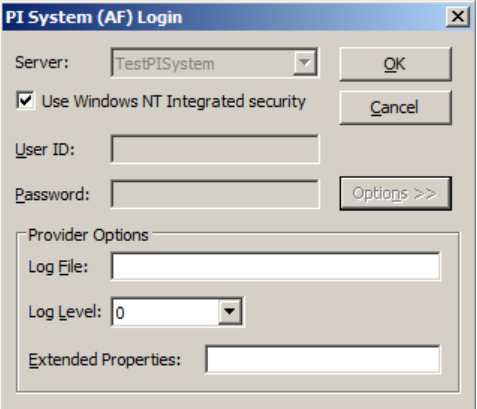

The PI AF server name must be configured for the machine that runs PI OLEDB Enterprise. Use **PI System Explorer** to configure the server name. For details, see *PI AF Overview Guide* and the **PI System Explorer** Help, available at the *OSIsoft Technical Support Web site* (*<http://techsupport.osisoft.com/>*).

# **Universal Data Link (UDL)**

A Universal Data Link (UDL) file is a text file with a .udl extension that contains the connection string. Use UDL files for persisting and sharing of the connection information.

#### <span id="page-19-0"></span>*Use a UDL File*

Use these steps to create a UDL file:

- 1. Open **Windows Explorer**.
- 2. Browse to the folder, in which the UDL file is to be created.
- 3. Right-click the folder and select **New-Text Document**.
- 4. In the **Tools** menu, click **Folder Options**. On the **View** tab, clear the **Hide file extensions for known file types** check box and then click **OK**.
- 5. Rename the file to have the .udl extension.

#### *To add AF server connections:*

- 1. Double-click the UDL file to open the Data Link Properties dialog.
- 2. Open the **Provider** tab and verify that PI OLEDB Enterprise is selected.
- 3. Click the **Connection** tab and enter the name of the default server.
- 4. Select the appropriate *security* (page [15\)](#page-18-0) option.
- 5. Click **Test Connection**.

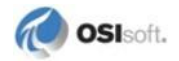

# **High Availability (HA)**

PI OLEDB Enterprise is built with the AF SDK and therefore supports connection failover to servers in a PI collective when used with PI AF server versions 2.2 and later.

If a server connection becomes unavailable, SQL statements that are in progress may fail. Whether they fail depends on many factors, such as which tables are involved and whether the failover is fast enough so that the AF SDK method calls do not time out, and whether the statement execution is in the midst of an AF SDK call or between AF SDK calls. It is important to note that there is no guarantee for a successful execution, which means that the OLE DB consumer application needs to implement proper error handling and possible retry attempts.

If no SQL statements are in progress when a server connection failure and the automatic transition to another collective member occurs, the user or application may notice a longer execution time, or timeout, for the next statement executed. To avoid this timeout, command timeout values may be increased for HA connections.

**Note:** High Availability (HA) support is based on AF SDK functionality. For further details, see the topic AF High Availability Using an AF Collective in the *PI AF Overview Guide*, available at the *OSIsoft Technical Support Web site* (*<http://techsupport.osisoft.com/>*).

# **Date and Time Considerations**

PI OLEDB Enterprise supports local time zone timestamps only, so that:

- Time references used in query strings must use local time
- Timestamps returned are in local time

# <span id="page-21-0"></span>**Activate Logging**

You can turn on logging with the Log File and Log Level initialization properties. To successfully create the log file, its parent directory must exist.

PI OLEDB Enterprise supports the following log levels:

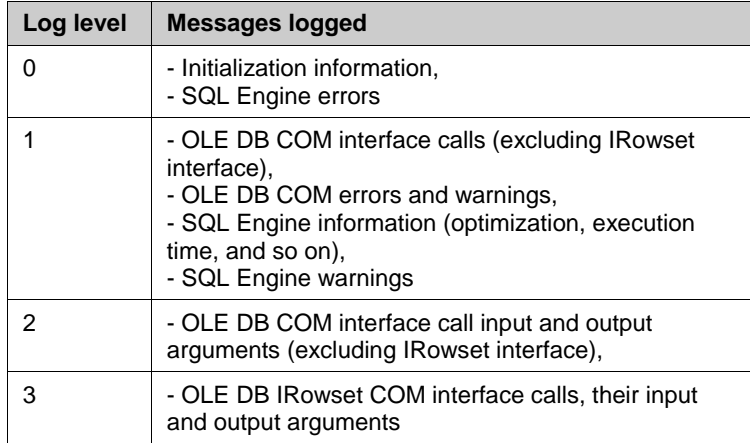

# **Disable OLE DB Services**

There are two ways to disable OLE DB services:

 Edit the registry entry **[HKEY\_CLASSES\_ROOT\CLSID\{0D7893B6-1D54-4a22- 8D40-AF2FF6B1955F}]** and use one of the following values that disables the service(s) as needed:

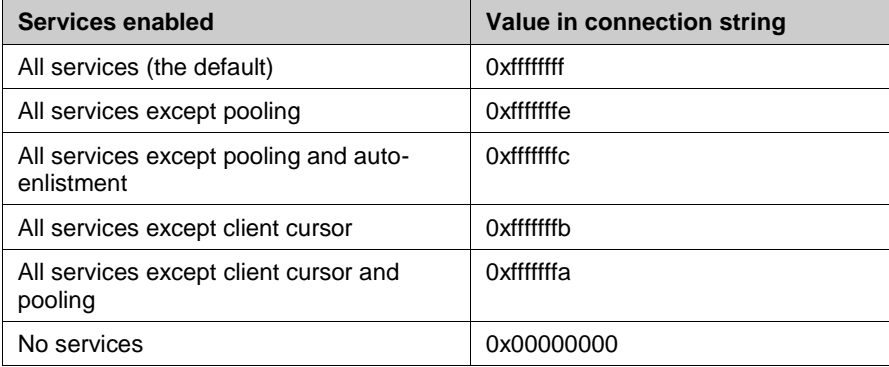

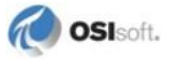

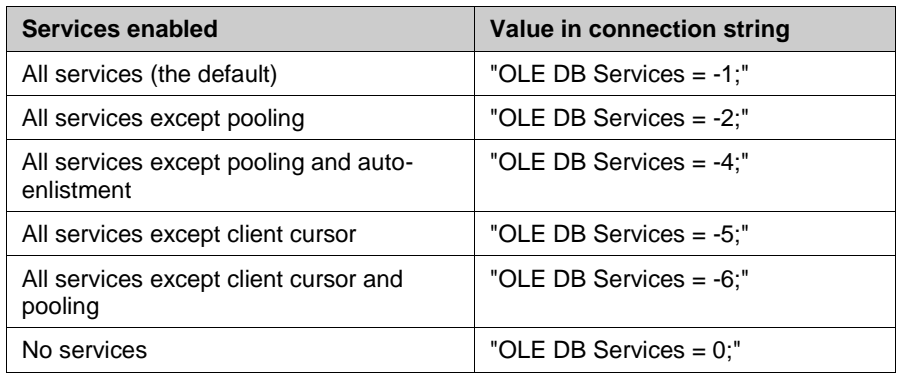

For ADO-based applications, add one of the following strings to the connection string:

# <span id="page-22-0"></span>**Validate PI OLEDB Enterprise Installation**

PI OLEDB Enterprise includes **PI SQL Commander**, an application you can use to validate your installation, learn the product, and develop and test queries. For more information, see **PI SQL Commander** Help, available at the *OSIsoft Technical Support Web site* (*<http://techsupport.osisoft.com/>*).

# **Open PI SQL Commander**

- 1. Click **Start > All Programs > PI System > PI SQL Commander**.
- 2. Connect to a data source, as explained in *Connect to PI AF server* (page [20\)](#page-23-0).

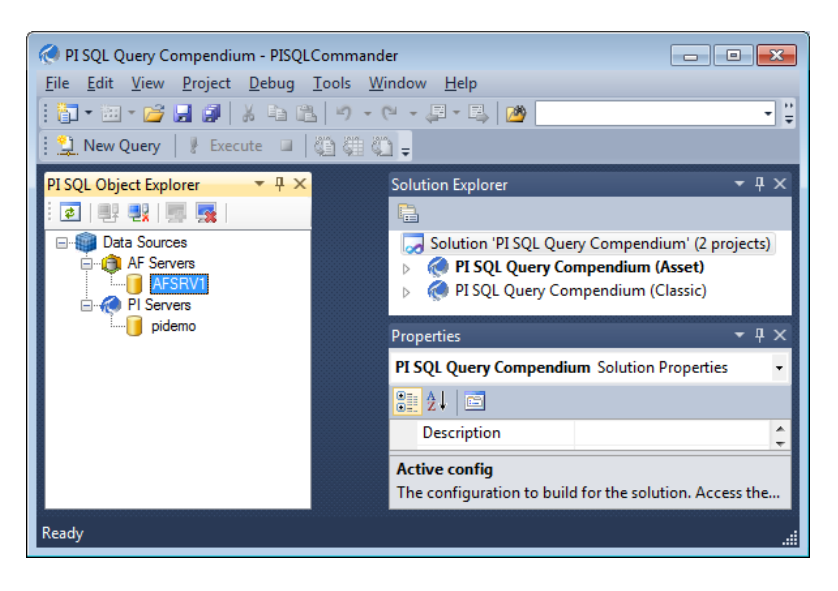

# <span id="page-23-0"></span>**Connect to PI AF Server**

- 1. Verify that the **PI OLEDB Enterprise Agent** service is running:
	- a. Open Windows **Control Panel > Administrative Tools > Services** and find **PI OLEDB Enterprise Agent** in the list of services.
	- a. Verify that the status of **PI OLEDB Enterprise Agent** is started.
- 2. In **PI SQL Commander**, verify that your **PI SQL Object Explorer** is visible. If it is not, click **View > PI SQL Object Explorer**.
- 3. Right-click a PI AF server icon in **PI SQL Object Explorer** and select **Connect**:

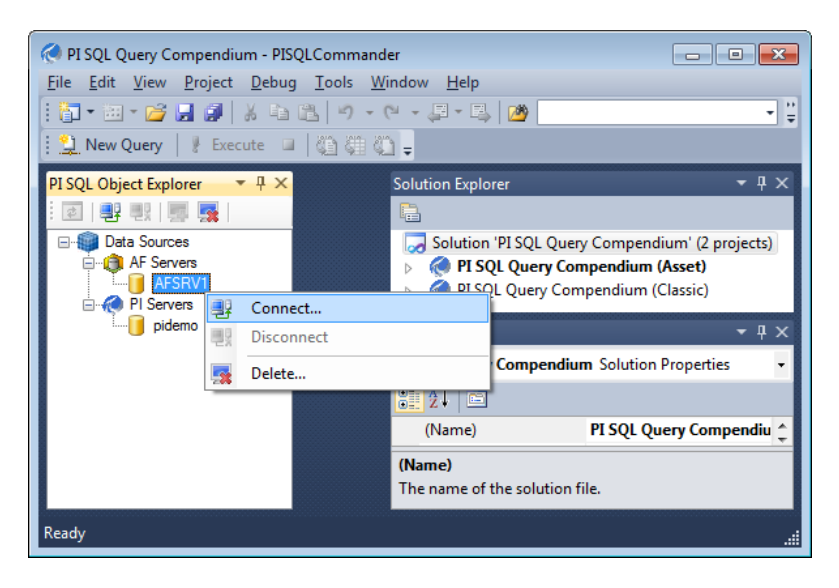

4. Provide credentials for a Windows user account, or select **Use Windows NT Authentication** to use your Windows credentials to connect to the PI AF server:

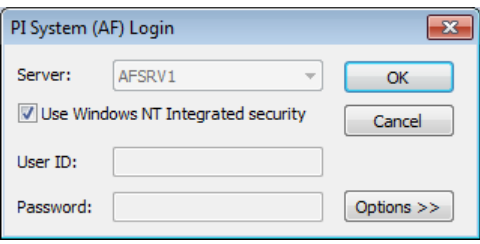

**Note:** To access the various PI AF data sources, PI data references, and so on, you must enter login information for an account with valid permissions for the machine that runs the PI AF server. For details, see the topic **AF Security through a Firewall** in the *PI AF Installation and Maintenance User Guide*, available at the *OSIsoft Technical Support Web site* (*<http://techsupport.osisoft.com/>*).

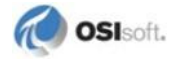

An arrow next to the server icon indicates that the connection is successful:

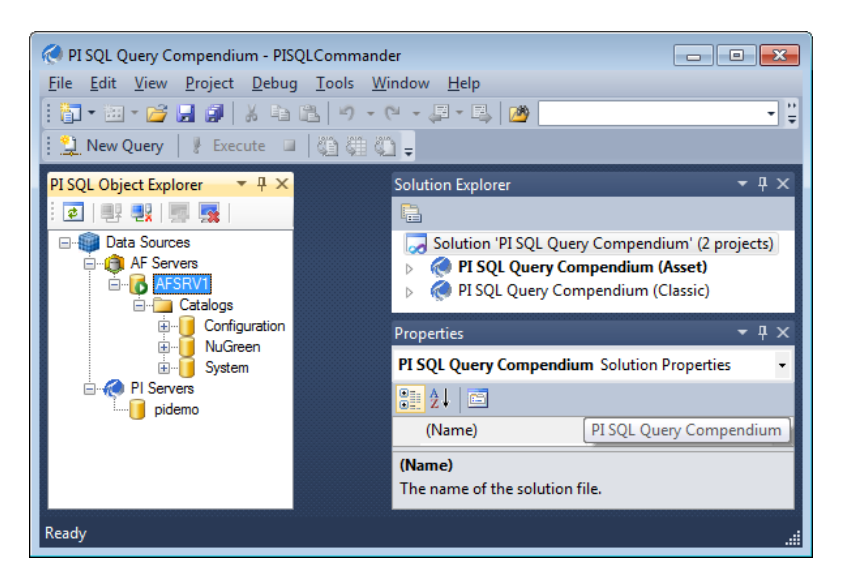

# <span id="page-24-0"></span>**Run Sample SQL Queries**

PI OLEDB Enterprise includes one sample SQL query for each table in the catalogs for PI AF server. Use these queries to explore PI SQL Commander functionality, or edit and save these queries to use as a custom query.

1. *Connect to a PI AF server* (page [20\)](#page-23-0) and expand the schema under PI AF servers in **PI SQL Object Explorer**:

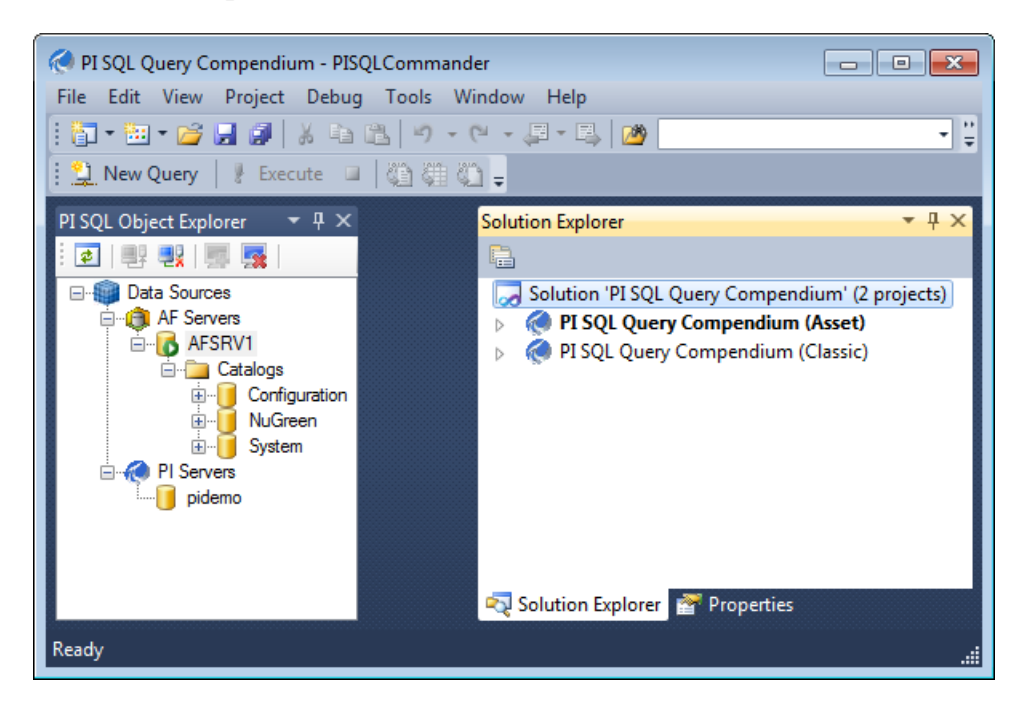

2. Right-click an object in the catalog that represents a table, view or function, and then select **Execute Predefined Query**:

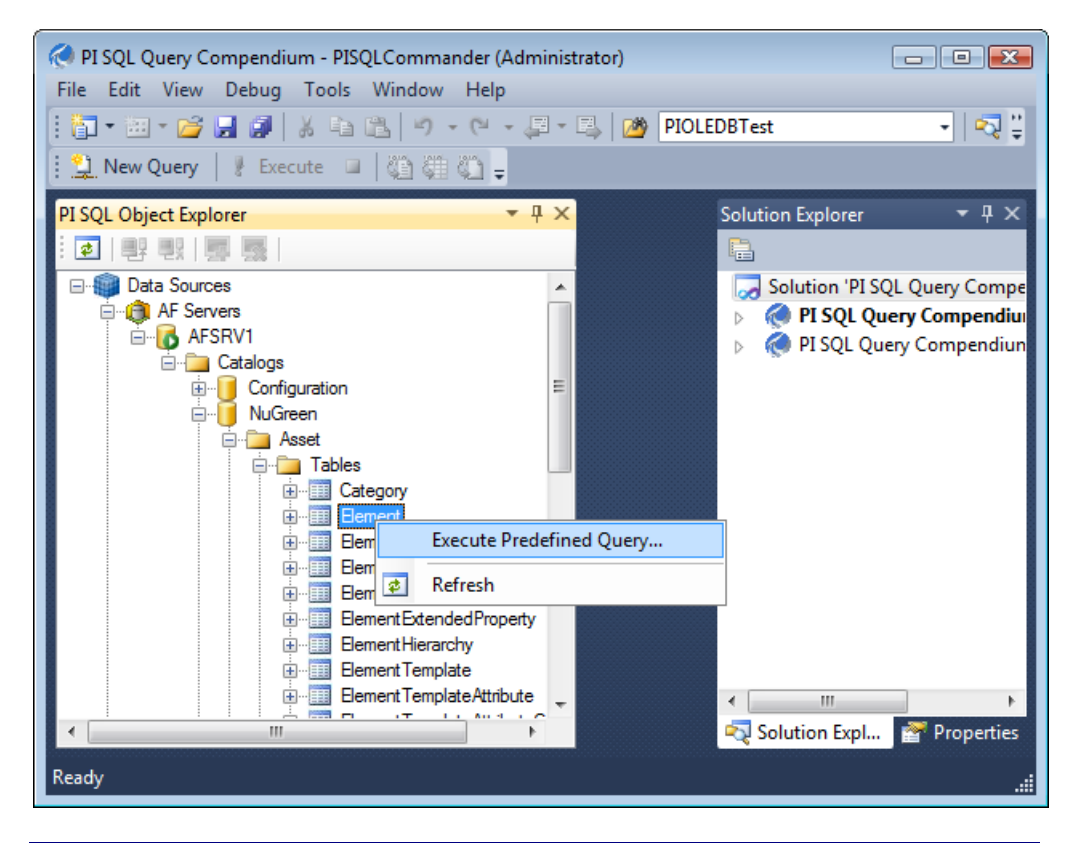

**Note:** You can edit a sample query and save it as a customized query. Execute the query, save the updated query and add it to a project.

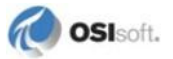

- Query3.sql AFSRV1 (AF Server)\* PISOLCommander  $\Box$   $\Box$   $\mathbf{x}$ File Edit View Query Debug Tools Window Help  $\overline{\cdot}$  or  $\overline{\cdot}$ || コ・河・2010 | X も B | 9 ・ (\* ・ 月 - 月 | 20 | | 2 New Query | | Execute | | 卷 | 卷 | Query3.sql - AFSRV1 (AF Server)\* X PI SQL Object Explorer ● 興興風感 \*\*\*\*\*\* Object: Table ElementTemplate Script Date: 12/21/2011 9 **El-19** Data Sources - Asset.ElementTemplate table captures the element template inh **E-LET** AF Servers **B**-B AFSRV1  $errF$ Ä **E** Catalogs FROM [NuGreen]. [Asset]. [ElementTemplate] E-Configuration Asset **E** Tables Extractor<br>
Element<br>
Element Element Attribute Final Element AttributeCategon Result **Big** Message ElementCategory **ElementExtendedProperty**  $\mathsf{ID}$ InheritancePath Name Level Description Element Hierarchy Monitored Site  $\overline{0}$ Element Template<br>Element Template Attribute b486e367-8691- $\overline{2}$ Enterprise  $\mathbf{0}$ Enterprise T **Element Template AttributeCa** 79ad066f-3771-4... Unit  $\overline{0}$  $\overline{3}$ Element TemplateCategory Element TemplateExtendedF b9485c40-b587-... Monitored Site\ Process h. Process  $\overline{4}$ Enumeration Set c9eceda5-ee16-... **Monitored Site\** Plant **Plant Locat** Enumeration<br>
Fig. Enumeration<br>
Reference Type<br>
U. V Element e3ff7d3d-81ed-4... **NUnitY** Pump h. Pump Templ 6 a84178b1-0f75-4... \\Unit\ Heater Tem Heater 1 vElement Attribute fea5b9bc-94c1-4... NUnit\ Cooling Fan 1 **Cooling Fan**  $\mathbf{8}$ The VElement AttributeCategory 63b8b390f105-4... \\Unit\ Compressor Compressor v Element Category **Email vElementExtendedProperty** 4f906a56-1551-4... \\Unit\ Boiler  $\mathbf{1}$ Boiler  $10$ v Element Hierarchy **El** vElement Reference **VElement Version** Query executed successfully AFSRV1 (AF Server) 00:00:00.667 10 rows Ready  $Ch 63$ INS
- 3. View the query in the **PI SQL Query Editor** viewer and its results in the **Result** pane:

**Note:** For information about two additional collections of sample queries, or projects, that you can load onto your system using **PI System Explorer**, see **PI System Explorer** Help.

# **To Remove PI OLEDB Enterprise**

To uninstall PI OLEDB Enterprise, it is important to note that:

- Supporting components that the PI OLEDB Enterprise setup kit installs, such as PI SDK and AF SDK, must be removed separately.
- If you want to uninstall PI AF server, you must first remove *PI SQL for AF server* (applies to all PI AF Server versions between 2.1 and 2012).

# **Remove PI OLEDB Enterprise**

Run the setup kit again and choose the Remove option, or use Windows Control Panel to remove PI OLEDB Enterprise.

# **Chapter 3 SQL Command Language**

PI OLEDB Enterprise supports Structured Query Language (SQL) that is compliant with ANSI SQL 92 Entry Level.

# **Data Types**

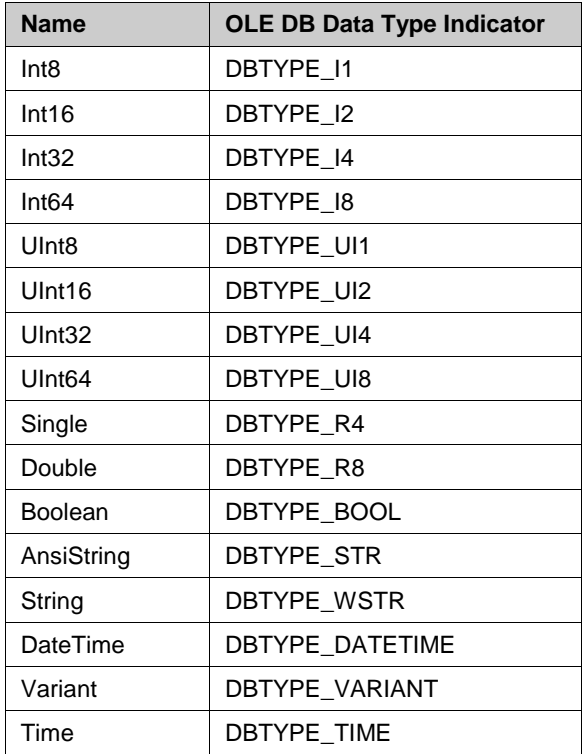

PI OLEDB Enterprise supports the following data types:

# **SQL Statements**

The basic structure in SQL is the statement. Each statement begins with a unique keyword. SQL statements consist of clauses which begin with a keyword. SQL syntax is not case sensitive.

A statement has no explicit limit in terms of string length, however implicit limits may apply to configuration details such as process space, hardware, OS configuration. In practice, only auto-generated statements exceed a size of **100,000** characters and OSIsoft recommends that you implement special scalability testing for such applications.

# **SELECT Statement**

The SQL SELECT statement queries data from tables in the database.

#### **Syntax**

**Note:** Brackets ([]) denote optional parts of the statement, braces ({}) with vertical bars (|) denote mutually exclusive parts.

```
<select_statement> ::=
<query>
[UNION [ALL] <query> [UNION … ]]
[ORDER BY <expression> [ASC | DESC] [, …]]
[OPTION (option [, …])]
<query> ::=
SELECT [ALL | DISTINCT] [TOP integer value] <select list>
[FROM table_source [, …]
[WHERE <condition>]
[GROUP BY [ALL] <expression> [, …]]
[HAVING <condition>]
```
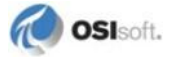

```
<select_list> ::=
{* |
{table_name | view_name | table_alias} .* |
<expression> [[AS] column_alias] |
column alias = <expression>}
\lceil, …]
<table_source> ::=
table name [[AS] table alias] |
view name [[AS] table alias] |
<select_statement> [[AS] table_alias] |
<joined_table> [[AS] table_alias]
<joined_table> ::=
<table_source> [INNER | LEFT OUTER] JOIN <table_source> ON 
<condition>
<table_source> { CROSS | OUTER} APPLY <table_valued_function>
<table_valued_function> ::=
table valued function name ([<expression> [, …]])|
table values function template name < [<expression> [ , ... ]]>
([<expression> [, …]])
<option> ::=
FORCE ORDER | IGNORE ERRORS | EMBED ERRORS | ALLOW EXPENSIVE
<condition> ::=
{[NOT] <predicate> | (<condition>)}
[{AND | OR} <condition>]
\lceil, …]
```

```
<predicate> ::=
\langle expression > {= | > | < | >= | <= | < > | != } [ALL | ANY |
SOME] <expression> |
<expression> [NOT] IN ({<expression> [, …] | 
<select_statement>}) |
<expression> [NOT] BETWEEN <expression> AND <expression> |
<expression> [NOT] LIKE <expression> [ESCAPE <expression>] |
<expression> IS [NOT] NULL |
EXISTS (<select statement>)
<expression> ::=
<expression_factor> |
\langle expression > \{+ \ - \ + \ + \ / \ - \ } \langle expression>
<expression_factor> ::=
integer value | float value | string value |
True | False |
NULL | ? | column_name |
CAST (<expression> AS data type name) |
COUNT (*) |
aggr_function_name ([ALL | DISTINCT] <expression>) |
nonaggr_function_name ([<expression> [, ...]]) |
[+ | -] <expression_factor> |
(<expression>) |
(IF <condition> THEN <expression> ELSE <expression>) |
NULLIF (<expression>, <expression>) |
COALESCE (<expression>, …) |
CASE <expression> WHEN <expression> THEN <expression> [WHEN …] 
[ELSE <expression>] END |
CASE WHEN <condition> THEN <expression> [WHEN …] [ELSE 
<expression>] END |
 (<select statement>)
```
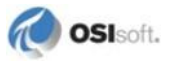

#### **OPTION Query Hint**

The **OPTION** clause specifies that the indicated query hint should be used throughout the entire query. Each query hint can be specified only one time, although multiple query hints are permitted. Only one **OPTION** clause can be specified with the statement.

A hint that is specified for a query only applies to tables in the query that support that hint.

#### **OPTION (FORCE ORDER)**

This query hint tells the query execution engine to retrieve data in the same order as the tables are listed in the query; for example, after the **FROM** clause. Intermediate results for one table can be used to parameterize data retrieval of the next table. For example it is advised to retrieve elements first to parameterize the attribute table or get attributes first in order to know what values should be retrieved.

#### **OPTION (IGNORE ERRORS)**

Normally a SQL query returns an error as soon a database call throws an exception. This query hint allows continuing retrieving data even if previous rows are in error. The result set will just omit rows in error but return all other rows.

This query hint is not supported by all tables. Tables that support **OPTION (IGNORE ERRORS)** are listed in *Table Structures* (page [55\)](#page-58-0).

#### **OPTION (EMBED ERRORS)**

Tables in the Data catalog support this query hint to embed error messages in the value column.

If **OPTION (IGNORE ERRORS)** is also specified and a table supports both query hints, then **OPTION (EMBED ERRORS)** takes precedence.

Query hints can be combined with a comma separated list.

For example:

OPTION (FORCE ORDER, IGNORE ERRORS)

#### **OPTION (ALLOW EXPENSIVE)**

Unrestricted queries for a number of tables are considered expensive. To protect the system from unintended load such queries will return an error. For example:

```
SELECT ea.*
FROM [NuGreen].[Asset].[ElementAttribute] ea 
OPTION (FORCE ORDER)
```
returns the following error:

```
[NuGreen.Asset.ElementAttribute ea] 'ElementID' column is not 
restricted. Such a query is considered expensive.
```
Possible solutions:

- Add a join with 'ElementHierarchy' or 'Element' table or, if the join is already present, reorder tables in the FROM clause and use the 'OPTION (FORCE ORDER)' query hint.
- Add 'OPTION (ALLOW EXPENSIVE)' query hint.

Setting the Option overwrites the standard behavior and allows the query to run.

#### **CREATE VIEW Statement**

The CREATE VIEW statement creates a new database view. A view is effectively a SQL query stored in the catalog.

#### **Syntax**

CREATE VIEW view name [(column\_name, [, ...])] AS <select statement>

#### **Remarks**

View name must be fully qualified, that is, catalog..table.

View metadata is stored in the PI Module Database, therefore PI Servers without a PI Module Database do not support creation of views.

# **ALTER VIEW Statement**

The ALTER VIEW Statement modifies a previously created view.

#### **Syntax**

ALTER VIEW view name [(column name, [, …])] AS <select statement>

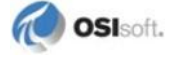

#### **DROP VIEW Statement**

The DROP VIEW Statement removes a previously created view and its description from the catalog.

#### **Syntax**

```
DROP VIEW view_name
```
#### **USE Statement**

The USE Statement dynamically sets the default Catalog (PI AF database). It overwrites the Initial Catalog initialization property.

#### **Syntax**

USE database name

#### **Remarks**

Because Catalog names are custom, the USE Statement allows generalizing queries and making them portable to other systems or allows queries being used with different Catalogs (AF databases).

For example, the statement:

```
SELECT et.Name ElementTemplate
FROM NuGreen.Asset.Category c
INNER JOIN NuGreen.Asset.ElementTemplateCategory etc ON 
etc.CategoryID = c.ID
INNER JOIN NuGreen.Asset.ElementTemplate et ON et.ID = 
etc.ElementTemplateID
WHERE c.Name = N'Equipment Assets'
```
can be shortened to:

```
SELECT et.Name ElementTemplate
FROM Asset.Category c
INNER JOIN Asset.ElementTemplateCategory etc ON etc.CategoryID = 
c.ID
INNER JOIN Asset.ElementTemplate et ON et.ID = 
etc.ElementTemplateID
WHERE c.Name = N'Equipment Assets'
```
and because Asset is the default schema it can be even shorter:

```
SELECT et.Name ElementTemplate
FROM Category c
INNER JOIN ElementTemplateCategory etc ON etc.CategoryID = c.ID
INNER JOIN ElementTemplate et ON et.ID = etc.ElementTemplateID
WHERE c.Name = N'Equipment Assets'
```
# **Operators and Functions**

**Note:** In case of an evaluation error, operators and functions return **NULL**.

# **Arithmetic Operators**

PI OLEDB Enterprise supports arithmetic operators for all numeric data types:

 $+$ ,  $-$ ,  $*$ ,  $/$ ,  $\frac{6}{6}$ 

It also supports these operator overloads:

```
String Operator+(s1 String, s2 String)
WString Operator+(s1 WString, s2 WString)
DateTime Operator+(x DateTime, y Time)
DateTime Operator+(x Time y DateTime)
Time Operator+(x Time, y Time)
Time Operator-(x DateTime, y DateTime)
DateTime Operator-(x DateTime, y Time)
Time Operator-(x Time, y Time)
Time Operator*(x Int32, y Time)
Time Operator*(x Time, y Int32)
Time Operator/(x Time, y Int32)
```
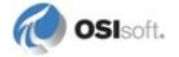
### **Mathematical Functions**

#### *ABS*

Int32 ABS(x Int32) Float32 ABS(x Float32) Float64 ABS(x Float64)

#### *ACOS*

```
Float32 ACOS(x Float32)
Float64 ACOS(x Float64)
```
#### *ASIN*

Float32 ASIN(x Float32) Float64 ASIN(x Float64)

#### *ATAN*

Float32 ATAN(x Float32) Float64 ATAN(x Float64)

#### *ATAN2*

Float32 ATAN2(x Float32, y Float32) Float64 ATAN2(x Float64, y Float32)

#### *CEILING*

Float32 CEILING(x Float32) Float64 CEILING(x Float64)

# *COS*

Float32 COS(x Float32) Float64 COS(x Float64)

### *COSH*

Float32 COSH(x Float32) Float64 COSH(x Float64)

#### *EXP*

Float32 EXP(x Float32) Float64 EXP(x Float64)

#### *FLOOR*

Float32 FLOOR(x Float32) Float64 FLOOR(x Float64)

#### *LOG*

```
Float32 LOG(x Float32)
Float64 LOG(x Float64)
```
### *LOG10*

```
Float32 LOG10(x Float32)
Float64 LOG10(x Float64)
```
# *PI*

Float64 PI()

### *POWER*

Float32 POWER(x Float32, y Float32) Float64 POWER(x Float64, y Float64)

#### *ROUND*

Float32 ROUND(x Float32) Float32 ROUND(x Float32, y Int32) Float64 ROUND(x Float64) Float64 ROUND(x Float64, y Int32)

#### *SIN*

Float32 SIN(x Float32) Float64 SIN(x Float64)

#### *SINH*

Float32 SINH(x Float32) Float64 SINH(x Float64)

# *SQRT*

Float32 SQRT(x Float32) Float64 SQRT(x Float64)

### *TANH*

Float32 TAN(x Float32) Float64 TAN(x Float64)

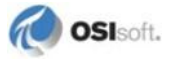

# **String Functions**

### *CONCAT*

```
String CONCAT(s String, …)
WString CONCAT(s WString, …)
```
# *FORMAT*

Specify a format for number data types:

```
String FORMAT(x Float64, s String)
String FORMAT (x Float32, s String)
String FORMAT (x Int32, s String)
WString FORMAT (x Float64, s WString)
WString FORMAT (x Float32, s WString)
WString FORMAT (x Int32, s WString)
```
The format string (2nd parameter) can contain one of the following characters:

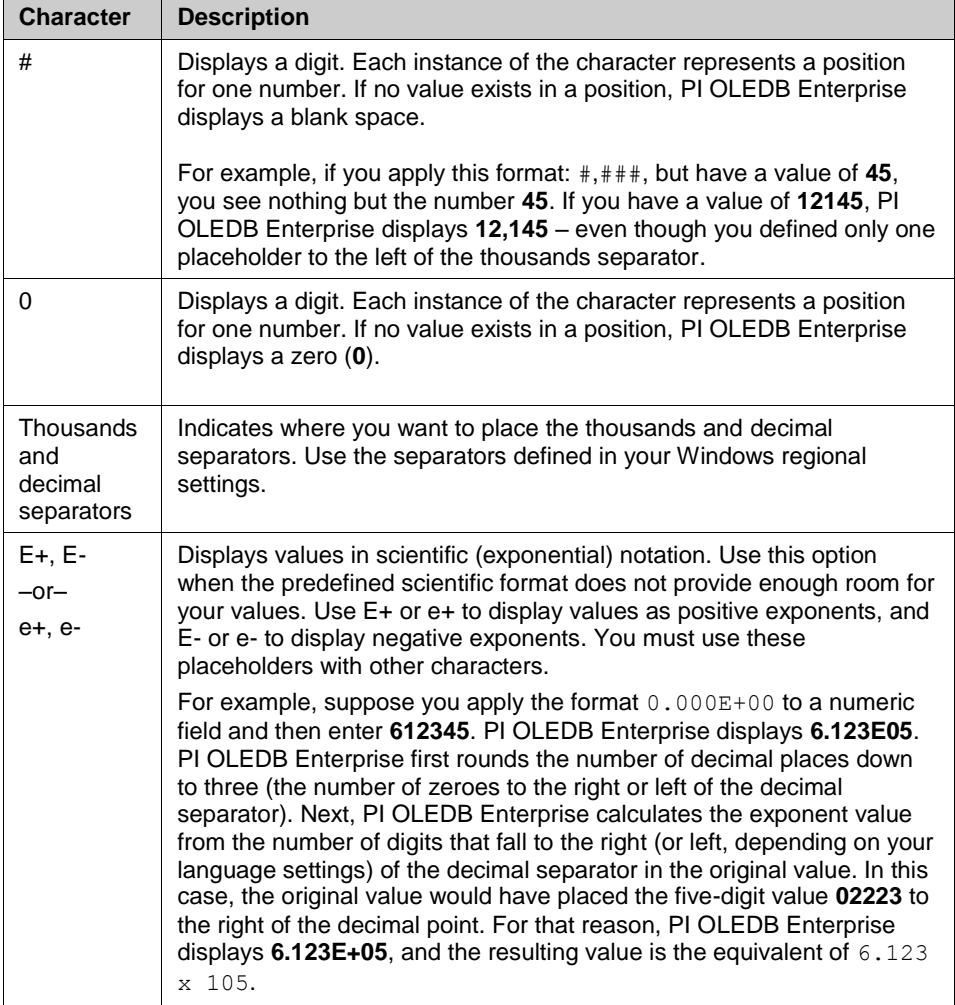

#### EXAMPLES

```
SELECT Format (5459.4, '##,##0.00') -- Returns "5,459.40".
SELECT Format(334.9, '###0.00') -- Returns "334.90".
SELECT Format(5, '0.00') -- Returns "5.00".
SELECT Format (123.456, '##.##') -- Returns "123.46".
```
Specify a format for DateTime data type:

```
String FORMAT(x DataTime, s String)
WString FORMAT (x DataTime, s WString)
```
The format string (2nd parameter) can contain one of the following characters:

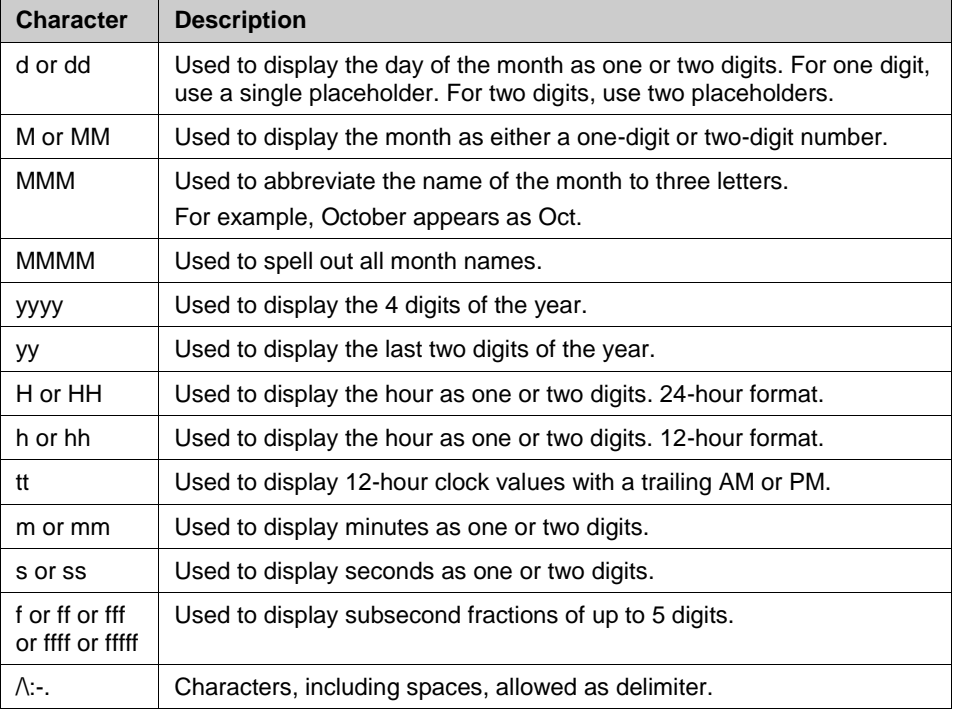

#### **EXAMPLES**

```
SELECT Format (MyDateTime, 'h:m:s') -- Returns "5:4:23".
SELECT Format (MyDateTime, 'hh:mm:ss tt') -- Returns --
"05:04:23 PM".
SELECT Format (MyDateTime, 'MMM d yyyy') -- Returns -- "Jan
27 2011".
SELECT Format(MyDateTime, 'HH:mm:ss') -- Returns "17:04:23"
SELECT Format(MyDateTime, 'hh:mm:ss.fff') –- Returns --
"05:04:23.000".
```
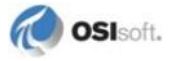

#### *INSTR*

```
Int32 INSTR(s1 String, s2 String, n Int32, m Int32)
Int32 INSTR(s1 String, s2 String, n Int32)
Int32 INSTR(s1 String, s2 String)
Int32 INSTR(s1 WString, s2 WString, n Int32, m Int32)
Int32 INSTR(s1 WString, s2 WString, n Int32)
Int32 INSTR(s1 WString, s2 WString)
```
Search **s2** in **s1** from the n-'th position the m-'th occurrence (default for n and m is **1**), result is the position found in **s1** or **0**.

n and m must have values >= **1**, otherwise the result is **NULL**.

The search is case insensitive.

# *LEFT*

```
String LEFT(s String, n Int32)
WString LEFT(s WString, n Int32)
```
### *LEN*

```
Int32 LEN(s String)
Int32 LEN(s WString)
```
#### *LENGTH*

Same as LEN

#### *LOWER*

```
String LOWER(s String)
WString LOWER(s WString)
```
#### *LTRIM*

```
String LTRIM(s String)
WString LTRIM(s WString)
```
#### *REPLACE*

String REPLACE(s String, findWhat String, replaceWith String) WString REPLACE(s WString, findWhat WString, replaceWith WString)

#### *RIGHT*

```
String RIGHT(s String, n Int32)
WString RIGHT(s WString, n Int32)
```
#### *RTRIM*

```
String RTRIM(s String)
WString RTRIM(s WString)
```
### *SPACE*

```
String SPACE(n Int32)
```
# *SUBSTR*

```
String SUBSTR(s String, start Int32, len Int32)
WString SUBSTR(s WString, start Int32, len Int32)
```
### *TRIM*

```
String TRIM(s String)
WString TRIM(s WString)
```
### *UPPER*

```
String UPPER(s String)
WString UPPER(s WString)
```
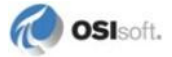

# **Date/Time Functions**

#### *DAY*

Int32 DAY(x DateTime)

### *FRACTION*

Float64 FRACTION(x DateTime) Float64 FRACTION(x Time)

### *HOUR*

Int32 HOUR(x DateTime) Int32 HOUR(x Time)

#### *MINUTE*

Int32 MINUTE(x DateTime) Int32 MINUTE(x Time)

#### *MONTH*

Int32 MONTH(x DateTime)

### *ROUND*

DateTime ROUND(x DateTime, fractionPrecision Int32 = 0)

#### *SECOND*

Int32 SECOND(x DateTime) Int32 SECOND(x Time)

### *YEAR*

Int32 YEAR(x DateTime)

### **Aggregate Functions**

Aggregate functions **AVG, COUNT, MAX, MIN, SUM** are implemented in compliance with ANSI SQL.

#### *AVG, COUNT, MAX, MIN, SUM*

Aggregate functions are implemented in compliance with ANSI SQL.

#### *List*

See under PI SQL Functions

# **Table-Valued Functions**

Table-Valued Functions are functions that return a table.

### *GetPIPoint*

See under [<AF Database>.Asset.GetPIPoint \(ElementAttributeID GUID\)](#page-68-0)

#### *Transpose Table-Valued Functions*

Transpose Table-Valued Functions (TVFs) are created using PI SQL Commander. See [Transposition of Data Tables.](#page-54-0)

Transpose Table-Valued Functions can also dynamically be instantiated using one of the following templates:

```
[v]TransposeSnapshot<template_name String,
                     attribute path String,
                     include_subtree Boolean, 
                     values as variant Boolean>
[v]TransposeArchive<template_name String,
                     attribute path String,
                     include_subtree Boolean, 
                     values as variant Boolean>
[v]TransposeInterpolateRange<template_name String,
                     attribute path String,
                     include_subtree Boolean, 
                     values as variant Boolean>
[v]TransposeInterpolateDiscrete<template_name String,
                     attribute path String,
```
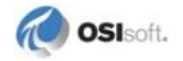

```
 include_subtree Boolean, 
values as variant Boolean>
```
The prefix [v] denotes Transpose TVFs for versioned Data tables.

#### EXAMPLE

```
 SELECT
                  e.ID ElementID,
 e.Name PIAF_ElementName,
 t.Name PIAF_TemplateName,
 date(FORMAT(tir.Time, 'yyyy-MM-dd')) DateKey,
 time(FORMAT(tir.Time, 'HH:mm:ss')) TimeKey,
                  tir.[\Production Metrics\Hourly Market Value] [Hourly Market Value Value]
             FROM
\sim (and \sim 0.000 \sim 0.000 \sim 0.000 \sim.<br>SELECT ID, Name
             FROM [Ontario Wind]..[ElementTemplate] t
              WHERE t.InheritancePath like N'\Wind turbine\%' /*Inheritance: templateName*/
              UNION
              SELECT ID, Name
             FROM [Ontario_Wind]..[ElementTemplate] t<br>WHERE t.Name = N'Wind turbine'
                                                                          /*Implementation: templateName*/
            ) t.
             INNER JOIN [Ontario_Wind]..[Element] e
             ON e.ElementTemplateID = t.ID
             --
             -- dynamically use Transpose TVF
             --
            CROSS APPLY [Ontario Wind]..[TransposeInterpolateRange]
\label{eq:2.1} \begin{array}{c} \mathcal{L}_{\mathcal{A}}(\mathcal{A})=\mathcal{L}_{\mathcal{A}}(\mathcal{A})\mathcal{A}=\mathcal{L}_{\mathcal{A}}(\mathcal{A})\mathcal{A} \end{array}N'Wind turbine' /*templateName*/,<br>'\' /*attributePath*/
                 '\' /*attributePath*/,<br>TRUE /*includeSubtree*/
                 TRUE /*includeSubtree*/,<br>FALSE /*valuesAsVariant*
            FALSE /*valuesAsVariant*/
\longrightarrow\sim (and \sim 0.000 \sim 0.000 \sim 0.000 \sim e.ID,
                  N'9/1/2011 12:00:00 AM' /*startTime*/,
                  N'9/15/2011 12:00:00 AM' /*endTime*/,
                                     /*timeStep*/
             ) tir
             WHERE tir.[\Production Metrics\Hourly Market Value] IS NOT NULL
             OPTION (IGNORE ERRORS, FORCE ORDER)
```
# **PI SQL Functions**

#### *ParentName*

```
String ParentName(Path String, Level = 0 Int32)
```
Returns parent name. Level can vary from zero (direct parent) to the path length - 1.

#### *GetPIPoint*

Also available as function table **ft\_GetPIPoint.**

See under [<AF Database>.Asset.GetPIPoint \(ElementAttributeID GUID\)](#page-68-0)

### *List*

```
String List(s String)
String List(s String, Separator String)
```
Returns the concatenated strings of a given field (column or expression). Substrings can be divided by an optional separator.

#### *VarType*

```
String VarType(s String)
```
Returns the embedded data type of a given VARIANT field. This function should only be used for fields of type VARIANT.

#### *UOMID*

```
GUID UOMID(uomNameOrAbbreviation String)
```
Returns the ID for a given Unit of Measure (UOM). The function searches through UOM names and UOM abbreviations.

#### *UOMName*

String UOMName(uomID GUID)

Returns the name for a given UOM ID.

#### *UOMAbbreviation*

String UOMAbbreviation(uomID GUID)

Returns the abbreviation for a given UOM ID.

### *UOMClassName*

String UOMClassName(uomID GUID)

Returns the class name for a given UOM ID.

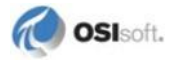

### *UOMCanonicallD*

GUID UOMID(uomID GUID)

Returns the canonical UOM ID for a given Unit of Measure.

### *UOMConvert*

Double UOMConvert(x Double, fromUomID GUID, toUomID GUID)

# **Chapter 4 Metadata**

# **PI OLEDB Enterprise Catalogs**

PI OLEDB Enterprise exposes one *fixed* catalog – System. Other catalogs expose data from the various PI AF databases within a PI AF server. Their names are patterned after PI AF database names.

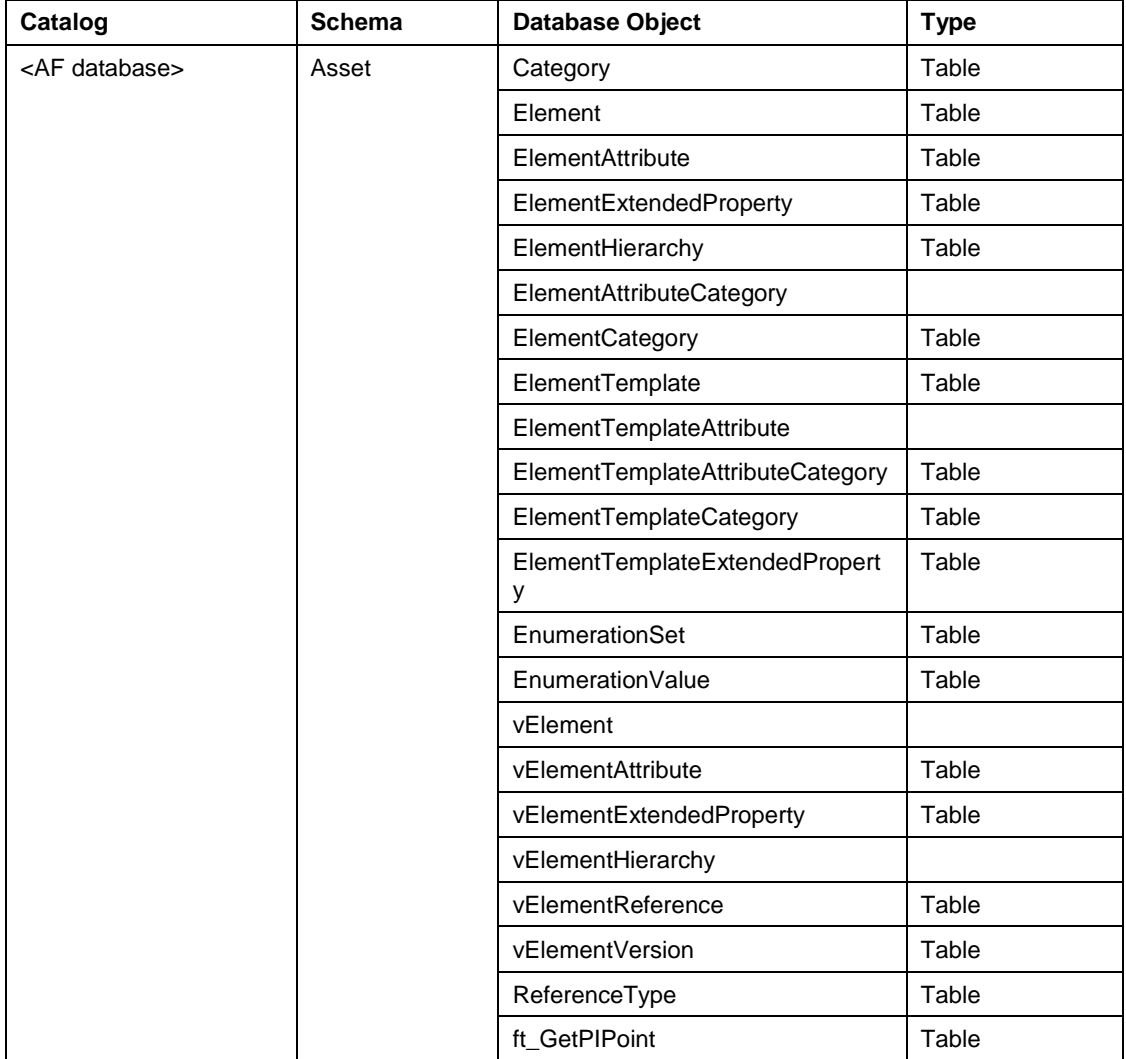

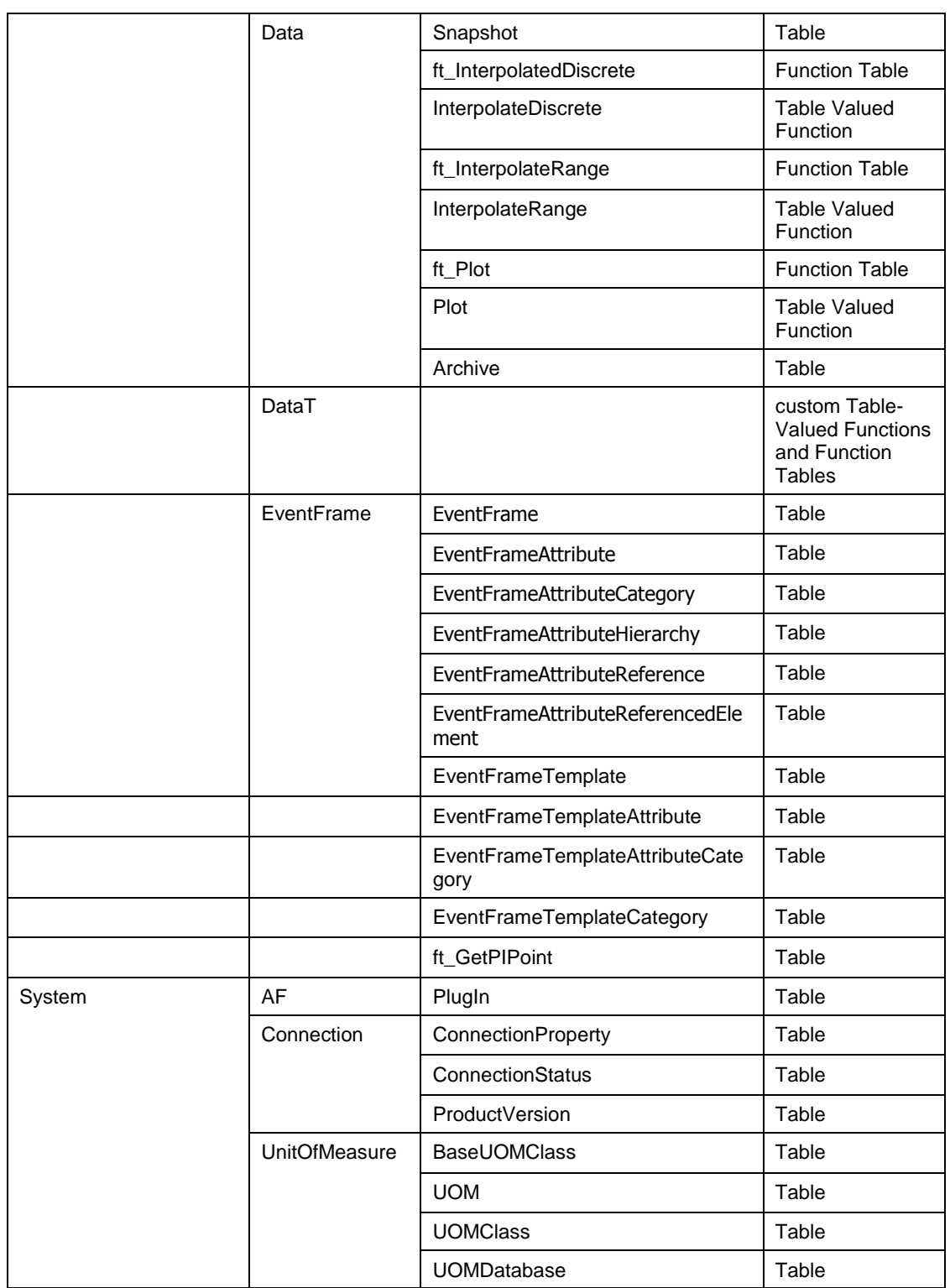

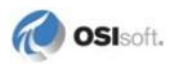

# **PI OLEDB Enterprise E-R Model**

This entity-relationship model reflects how various PI System data is represented with tables.

# **Asset and Data Schema**

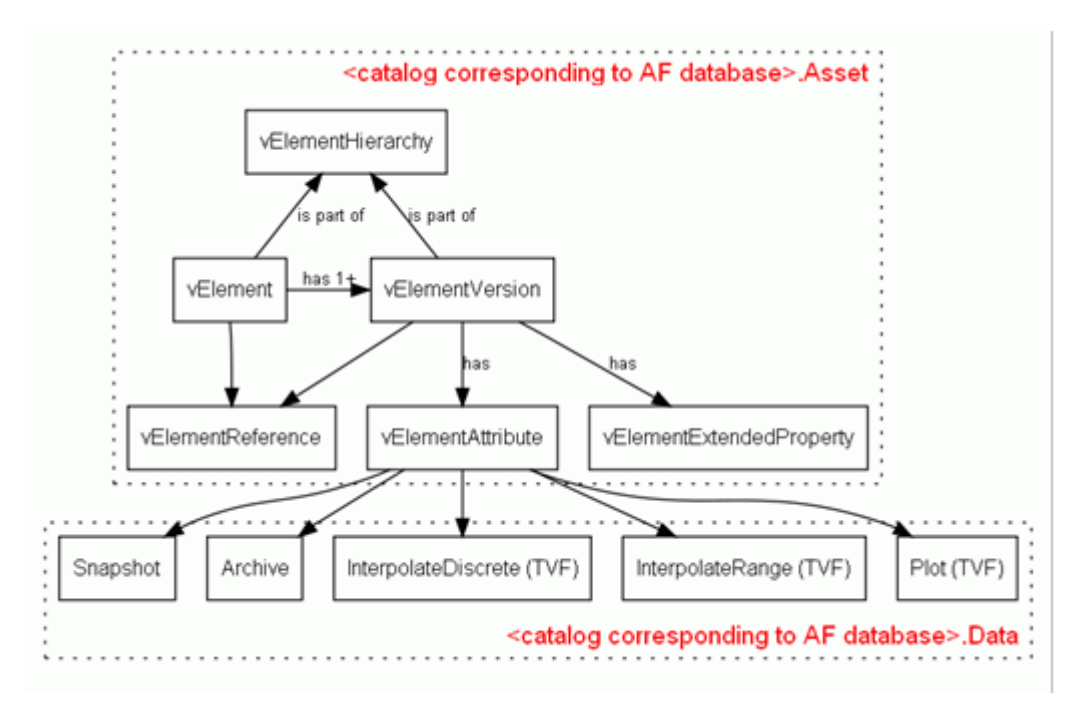

Four tables in the upper part of the diagram show the Asset schema that forms the core of the asset database representation: ElementHierarchy, Element, ElementVersion and ElementAttribute.

**Note:** Tables that support element versions have a **v** prefix.

Tables and Table-Valued Functions (TVFs) in the lower part of the diagram show the Data schema that represents the gateway to time-series data.

**Asset.vElementHierarchy** table is usually the starting point for most queries. This table represents the element hierarchy and supports retrieval of elements based on various criteria, such as query date, path pattern or hierarchy level restriction, and so on.

Typically, queries into **Asset.vElementHierarchy** are extended as follows:

- Element attribute query = inner join of **Asset.vElementHierarchy**, **Asset.vElementVersion**, and **Asset.vElementAttribute**.
- Element extended property query = inner join of **Asset.vElementHierarchy**, **Asset.vElementVersion**, and **Asset.vElementExtendedProperty**.

Time-series data query = inner join **Asset.vElementHierarchy**, **Asset.vElementVersion**, **Asset.vElementAttribute**, and any one table from the Data schema.

Typical queries are as follows:

- Element attribute query = inner join of **Asset.ElementHierarchy** and **Asset.ElementAttribute**.
- Element extended property query = inner join of **Asset.ElementHierarchy** and **Asset.ElementExtendedProperty**.
- Time-series data query = inner join **Asset.ElementHierarchy**, **Asset.ElementAttribute**, and any one table or TVF dedicated to element attributes from the Data schema.

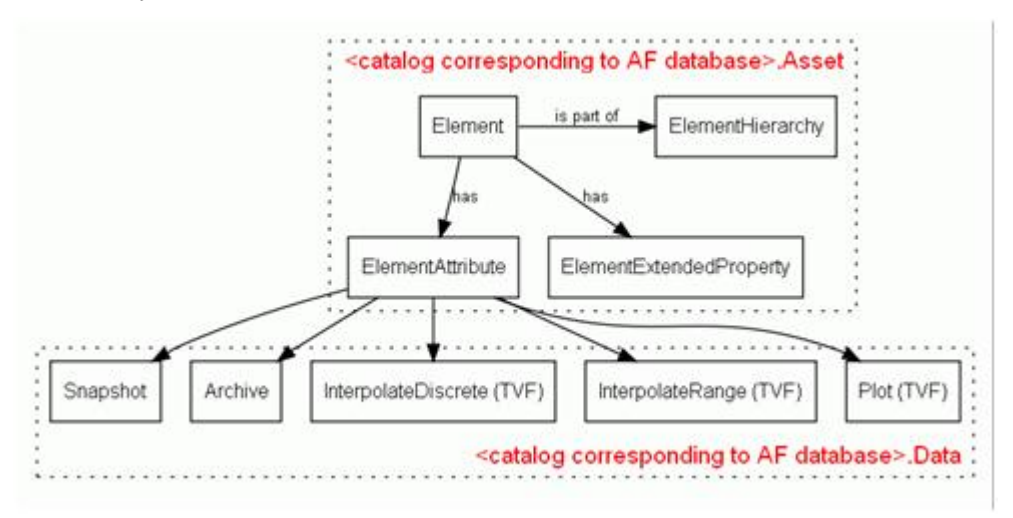

# **Current Hierarchy**

Alternatively, queries that refer to the current element hierarchy can also be formulated with simplified element tables. As there is just one version valid at the current time, the simplified E-R model does not reference a table of element versions. Typical queries are as follows:

- Element attribute query = inner join of **Asset.ElementHierarchy** and **Asset.ElementAttribute**.
- Element extended property query = inner join of **Asset.ElementHierarchy** and **Asset.ElementExtendedProperty**.
- Time-series data query = inner join **Asset.ElementHierarchy**, **Asset.ElementAttribute**, and any one table or TVF dedicated to element attributes from the Data schema.

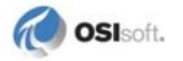

# **Units of Measure**

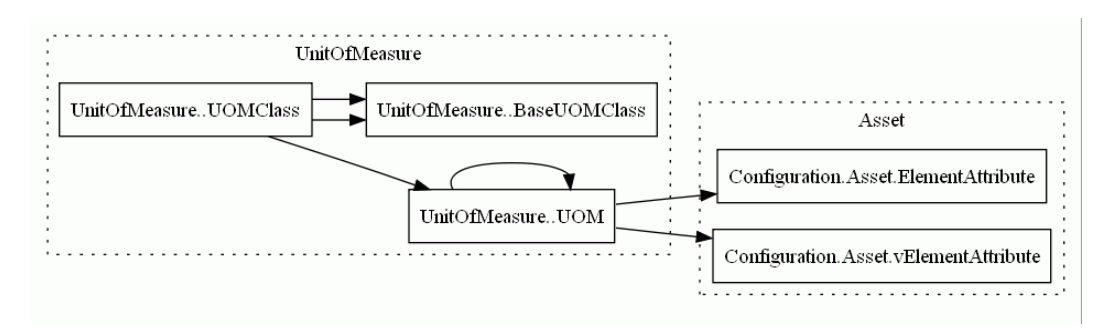

Units of measure are represented by three tables: **UOMClass**, **UOMBaseClass**, and **UOM**. Default element attribute **UOM** is represented as a link from **ElementAttribute / vElementAttribute** table to **UOM** table.

# **Categories**

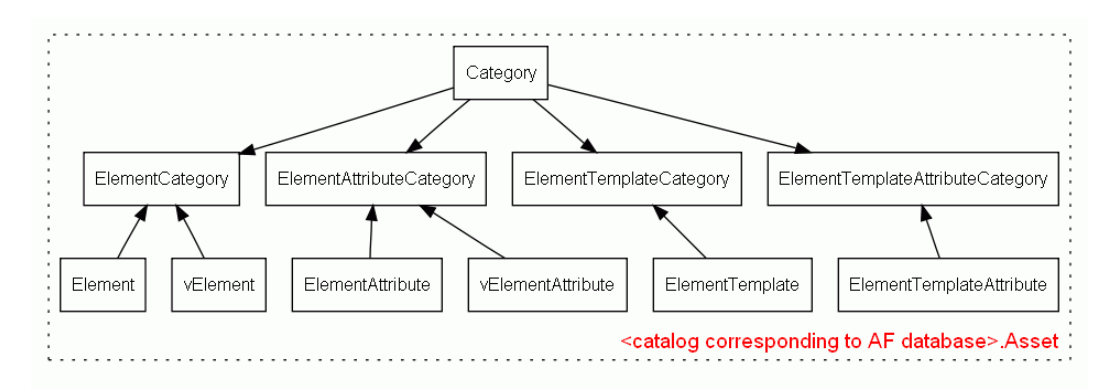

Elements, element attributes, element templates, and element template attributes can be placed into one or more categories, which helps with organization and searching. Categorization is captured by **ElementCategory**, **ElementAttributeCategory**, **ElementTemplateCategory**, and **ElementTemplateAttributeCategory** tables which refer to the global category table as well as to the element, element attribute, element template, and element template attribute tables (M-N relationship decompositions).

# **EventFrame Schema**

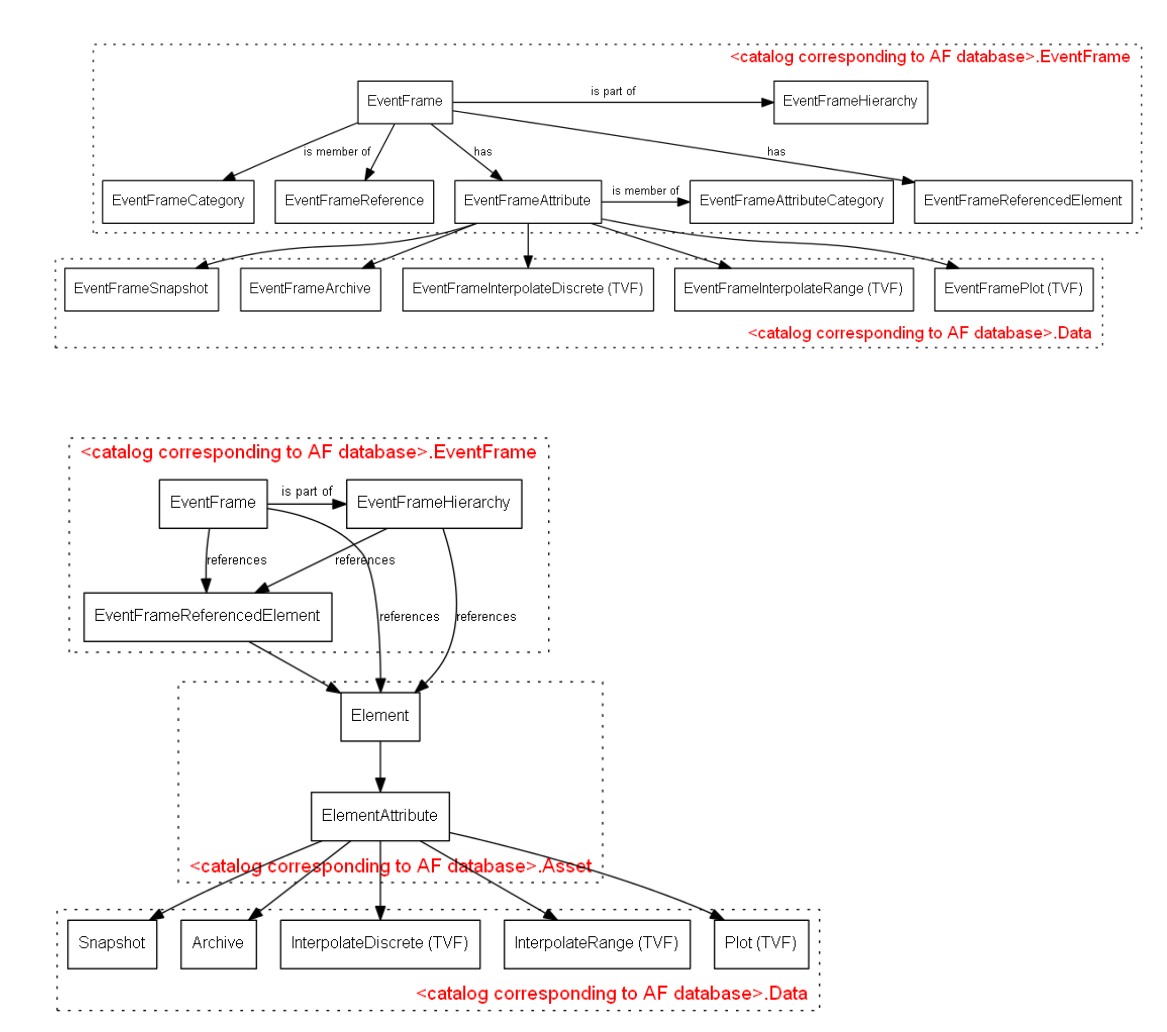

Tables representing Event Frames, such as **EventFrame**, **EventFrameHierarchy** , **EventFrameAttribute**, etc., are grouped into the EventFrame schema.

Event Frames can reference elements (column PrimaryReferencedElementID) and refer to data via element attributes.

Event Frames can also have attributes (table **EventFrameAttributes**) and refer to data via these attributes. Event Frame attributes reference data tables in the Data schema, prefixed EventFrame (e.g. **EventFrameSnapshot**, **EventFrameArchive**, ft\_**EventFramePlot**).

Typical queries are as follows:

- Event Frame Element attribute query = inner join of **EventFrame.EventFrame** and **Asset.ElementAttribute**.
- Event Frame attribute query = inner join of **EventFrame.EventFrame** and **EventFrame. EventFrameAttribute**.

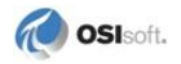

 Time-series data query = inner join **EventFrame.EventFrame**,**Asset.ElementAttribute**, and any one data table or TVF dedicated to element attributes from the Data schema. or

inner join **EventFrame.EventFrame**,**EventFrame.EventFrameAttribute**, and any one data table or TVF dedicated to Event Frames from the Data schema

<span id="page-54-0"></span>**Note:** PI OLEDB Enterprise Event Frames support requires PI AF server 2012 or later.

# **Transposition of Data Tables**

Built-in data tables such as Snapshot, Archive, and so on, return attributes and their values in rows.

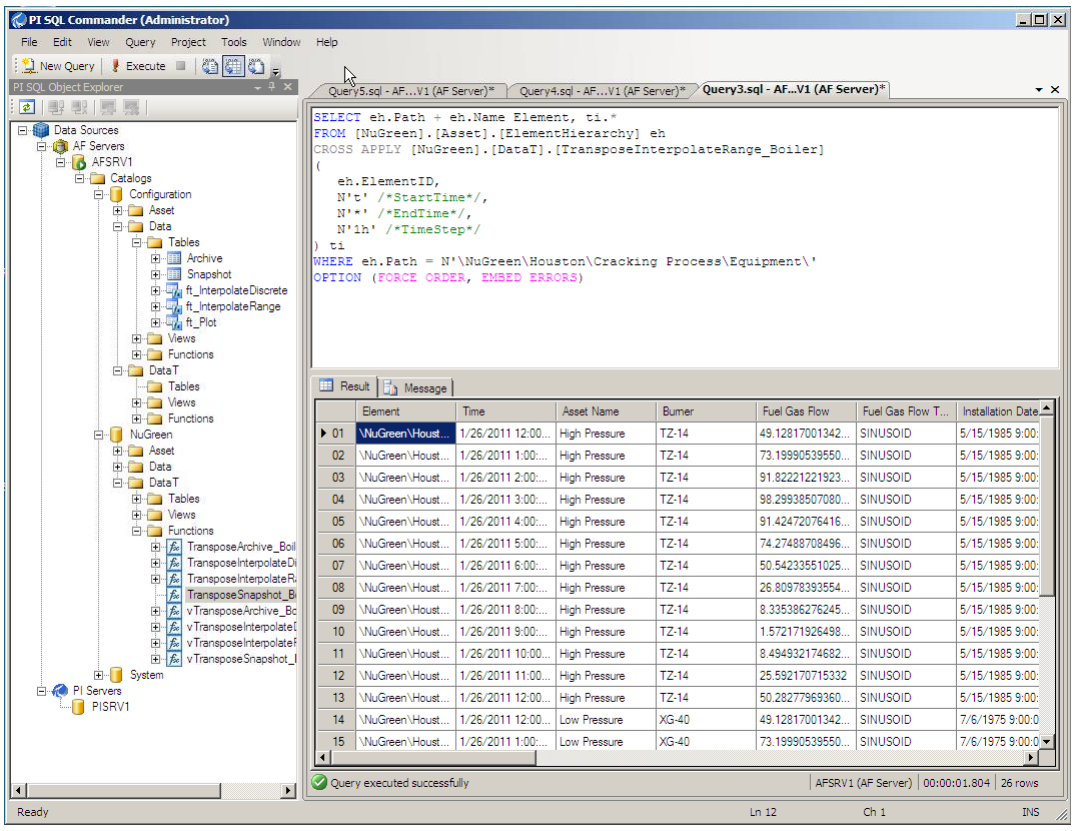

For various use cases such as reports or OLAP cubes, attribute values need to be returned in a way so that each column represents an attribute. This is contrary to a typical relational representation, where each value of each attribute is normally represented in consecutive rows. To represent multiple attributes in this "one column per attribute" format, one could join data tables with itself multiple times, but the resulting query string would be rather large and complex. To help with this, we provide a way to create custom Table-Valued Functions (TVFs) and derived function tables, to get "transposed" result sets of the related data tables.

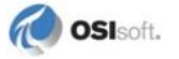

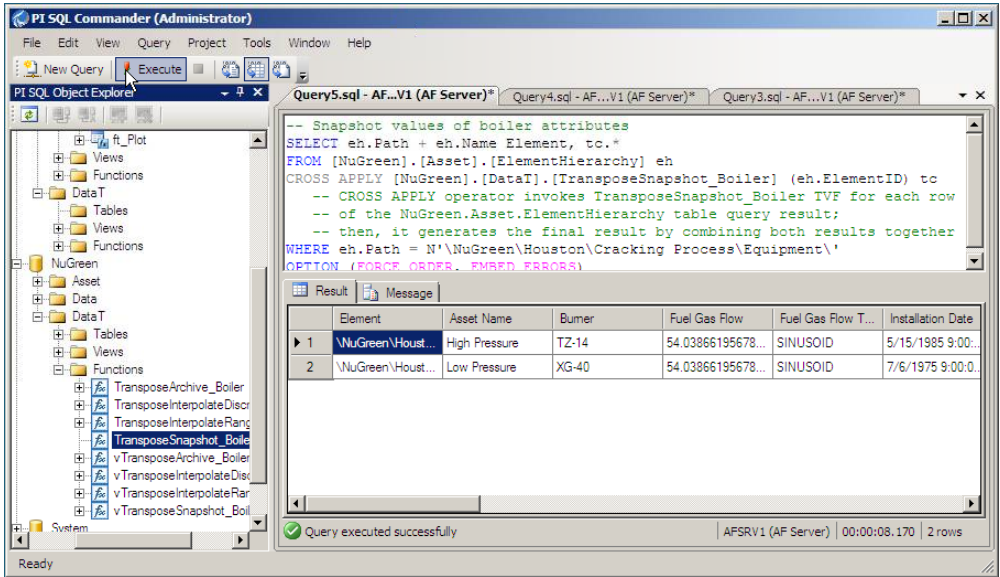

PI OLEDB Enterprise supports custom Table-Valued Functions (TVFs) based on AF element templates. In this case, the element template and the attribute templates it contains, defines the metadata for the TVF. Typically, TVFs are incorporated into queries that use the **CROSS APPLY** keyword. For details, see *Compendium of PI SQL Statements (AF)* (page [83\)](#page-86-0).

For certain use cases where the environment does not allow the use of TVFs, the provider also supports the creation of function tables derived from these TVFs. These function tables have the same metadata and simply require that parameter columns be constrained (like a function). Use this as an alternative to the **CROSS APPLY** keyword and syntax.

**Note:** This user guide refers to parameter columns as columns that have the same name as the parameters in corresponding TVFs.

You can create transposed TVFs and corresponding function tables through a wizard in **PI SOL Commander**. For details, see the file TransposedData.sql in **PI SOL Commander**:

- 1. Open **PI SQL Commander**.
- 2. Go to **View > PI SQL Object Explorer** > **Object Explorer**.
- 3. Select **PI SQL Query Compendium (Asset)**, then open the **Queries > Transposed Data** folder.
- 4. Double-click the file TransposedData.sql.

# **Metadata Updates**

Metadata (for example, table columns and their type) can change due to the execution of Data Manipulation Language (DML) statements or the external system configuration. The PI OLEDB Enterprise provider has an internal refresh rate of three minutes and automatically updates metadata. For example, if one user creates a Transpose TVF function, that function will be visible and callable by another user within three minutes.

# **Custom Database Objects**

Custom database objects such as Views, Transpose Functions and Transpose Function Tables are stored in the PI AF Configuration database. When exporting a database via PI AF System Explorer, these objects are not included. If a database needs to be re-imported or moved to another system, the custom database objects need to be copied separately.

The PI SQL Commander offers an export/import wizard for custom database objects. For details, see chapters "Import custom database objects" and "Export custom database objects" in the PI SQL Commander Help.

**Note:** Direct export/import of the Configuration database elements that represent PI SQL custom database objects does not work.

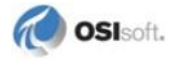

# **Table and Table-Valued Function Structures**

In the following section tables and Table-Valued Functions are listed by their names. In queries they can be referenced using fully qualified names

<AF Database>.<Schema>.<table or TVF>

or

.<Schema>.<table or TVF> (using the default database)

Note: Function Tables are marked using the icon  $\overline{\mathbb{F}_a}$ and Table-Valued Functions are marked with  $\frac{f}{f}$ 

# **Asset Schema**

### *.Asset.Category*

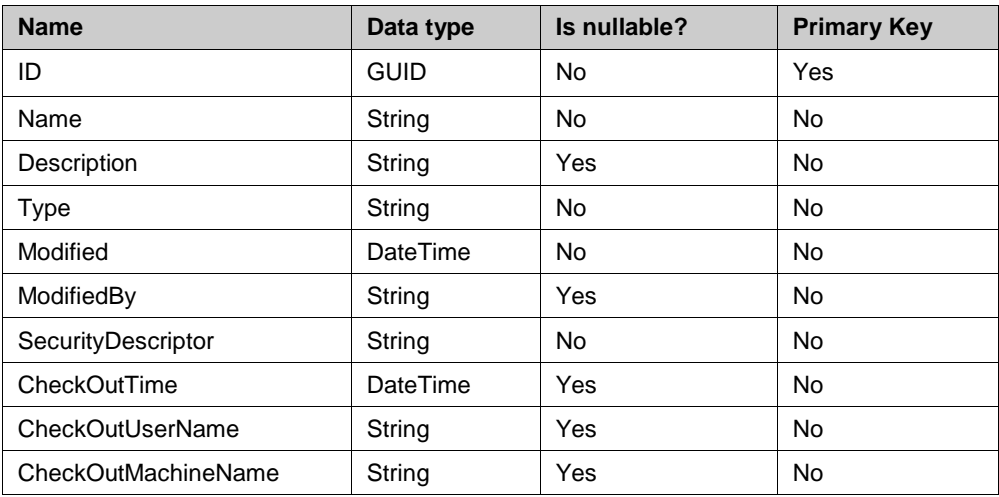

### *.Asset.Element*

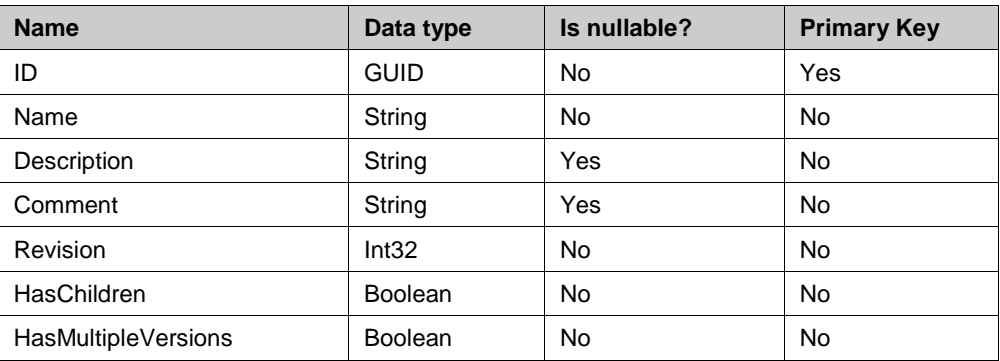

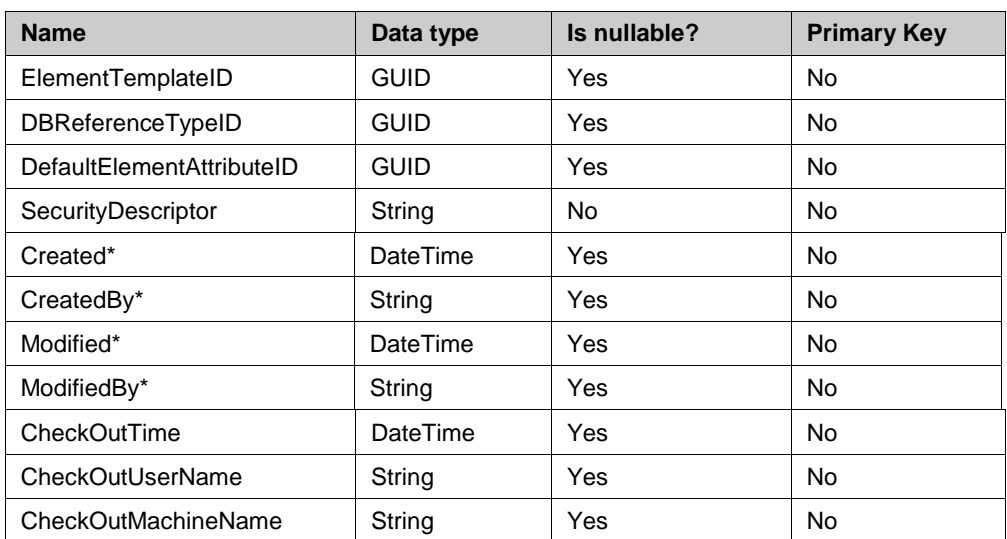

\* Column available when connected to PI AF Server 2010 R3 Patch or later version

# *.Asset.vElement*

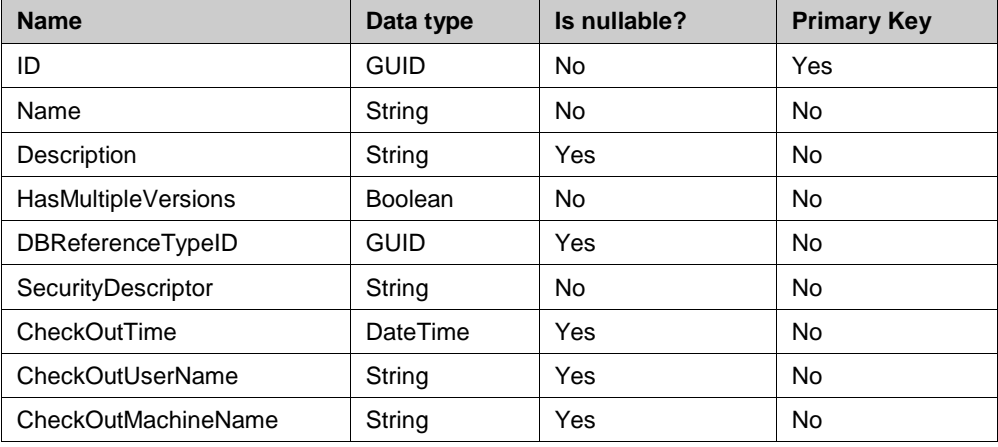

# *.Asset.ElementAttribute*

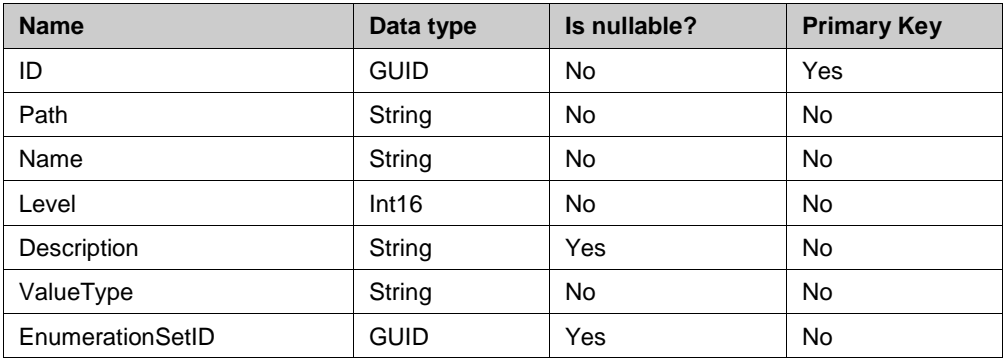

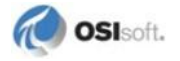

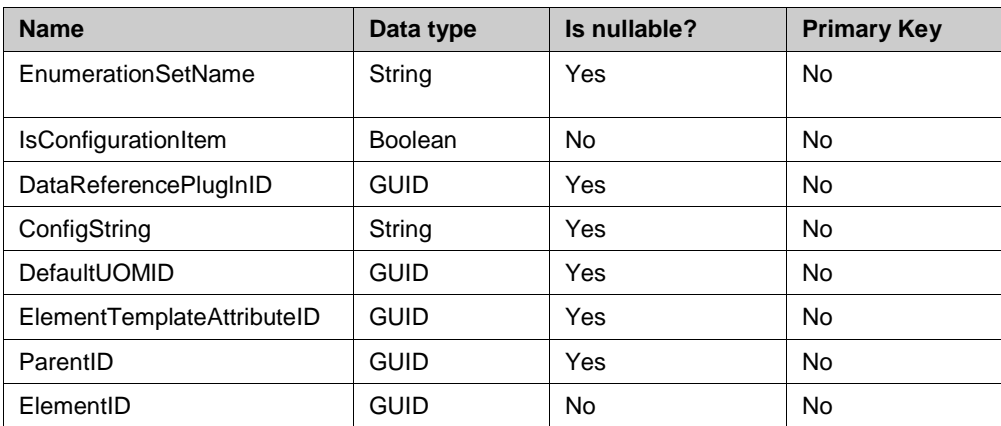

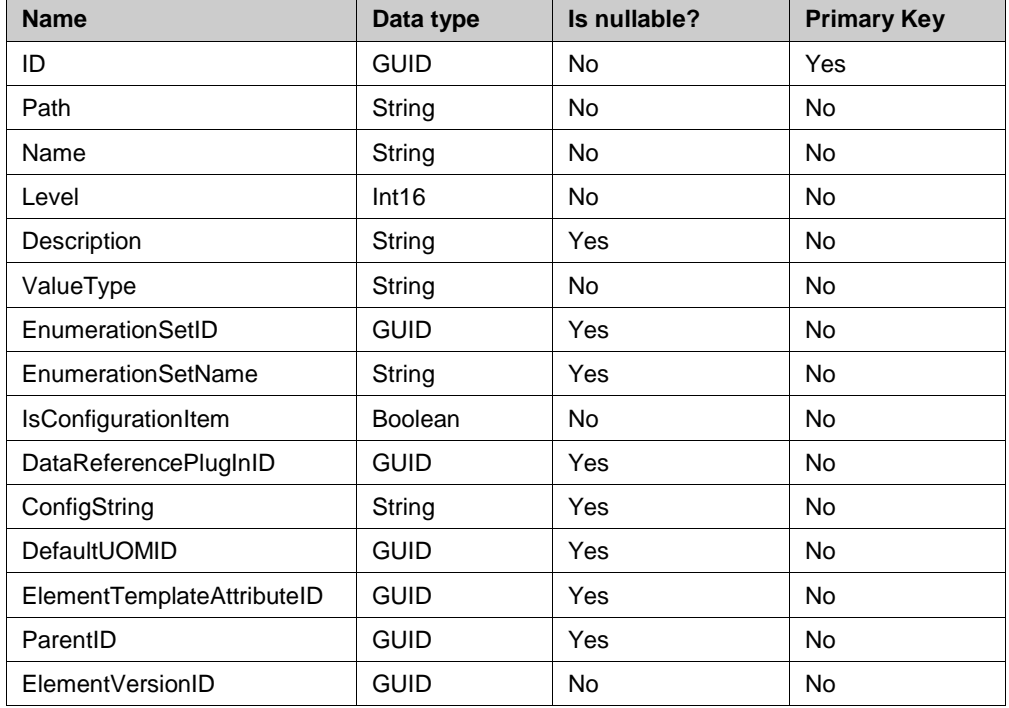

### *.Asset.vElementAttribute*

# *.Asset.ElementExtendedProperty*

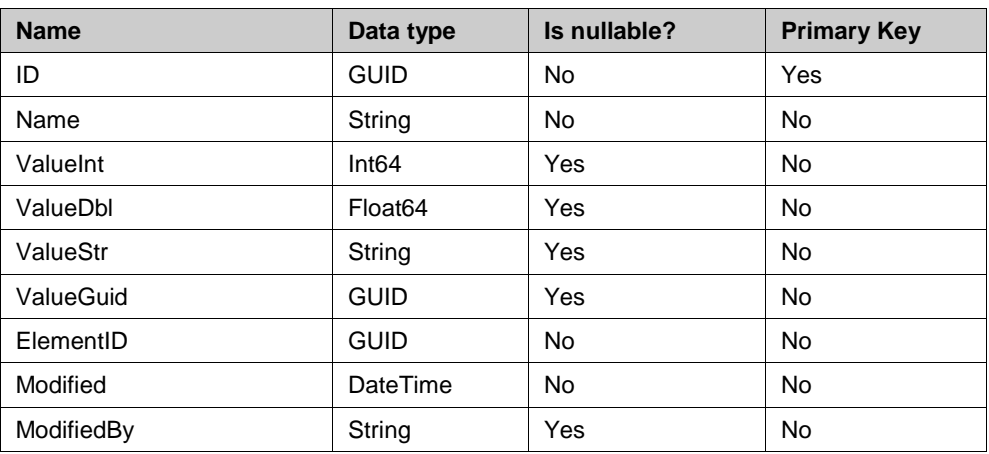

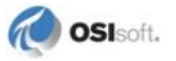

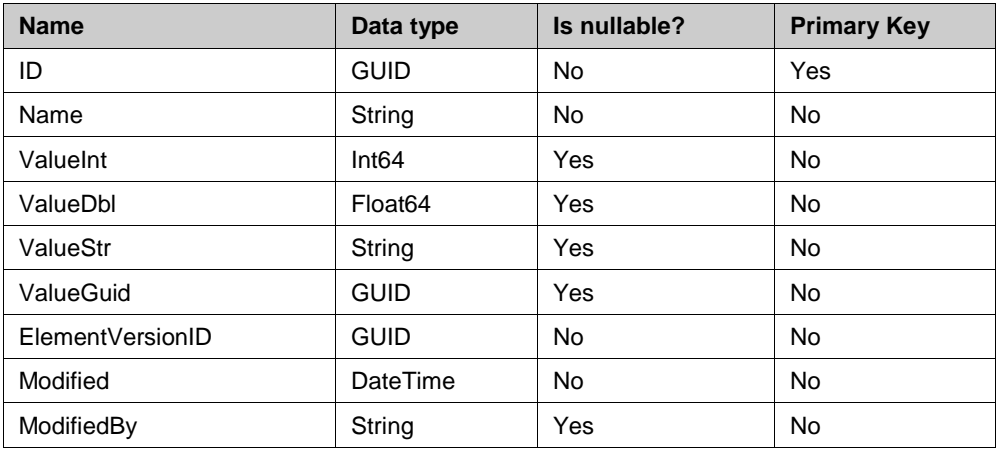

# *.Asset.vElementExtendedProperty*

# *.Asset.ElementHierarchy*

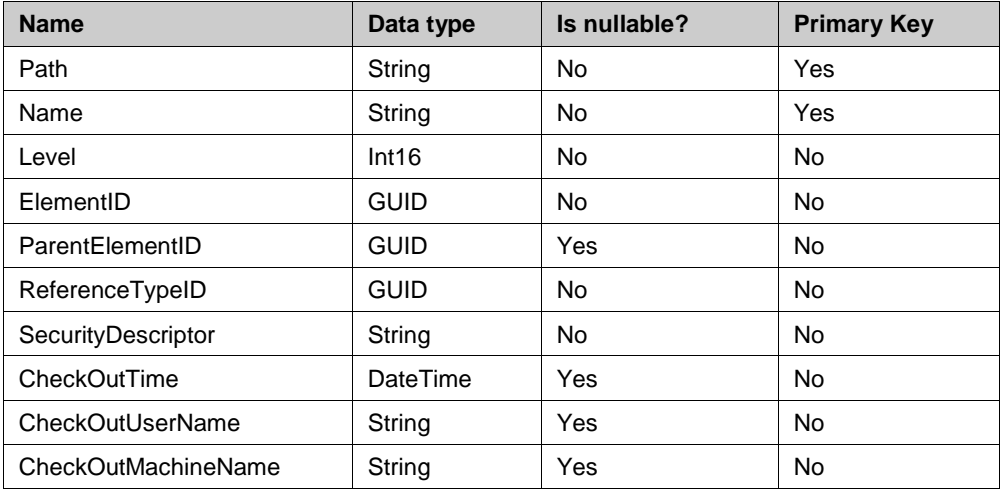

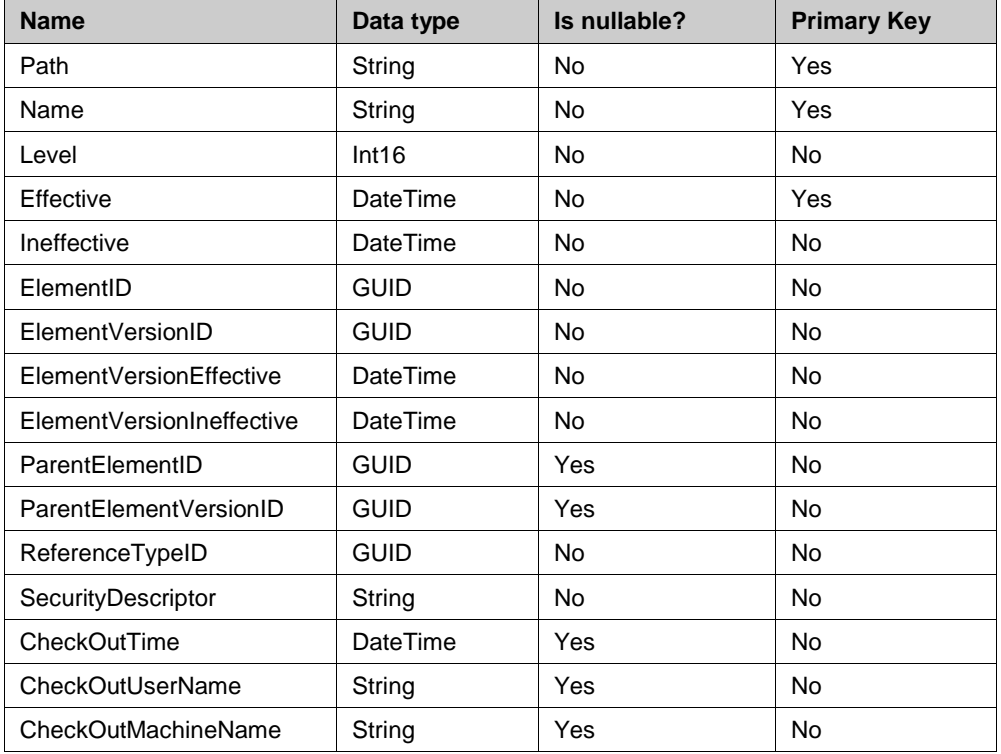

# *.Asset.vElementHierarchy*

# *.Asset.vElementVersion*

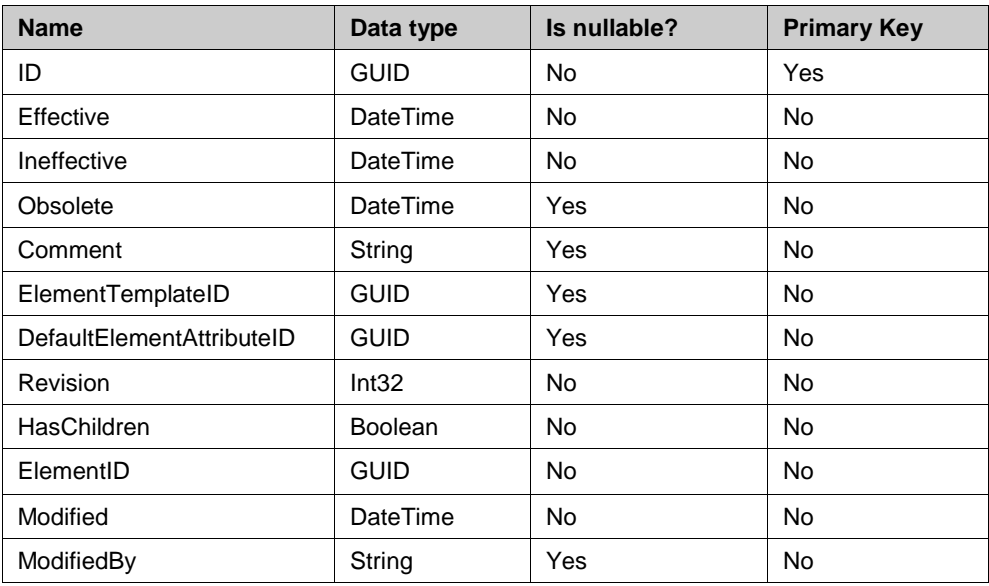

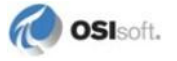

# *.Asset.ElementCategory*

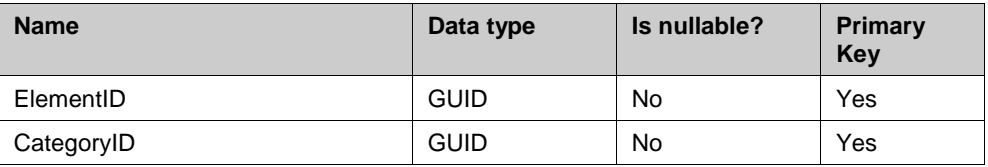

# *.Asset.vElementCategory*

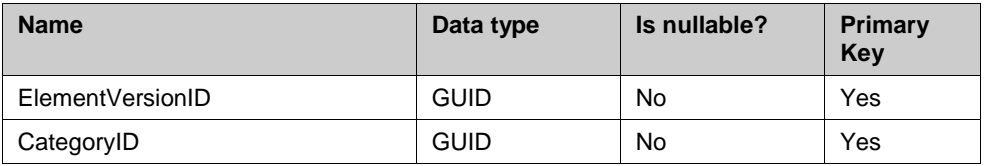

# *.Asset.ElementAttributeCategory*

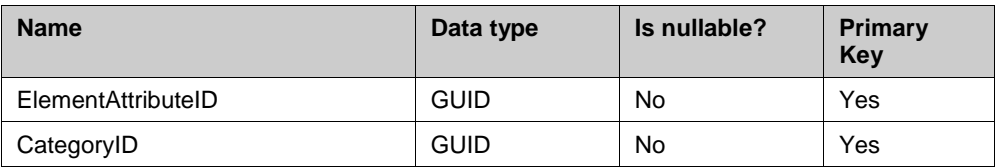

# *.Asset.vElementReference*

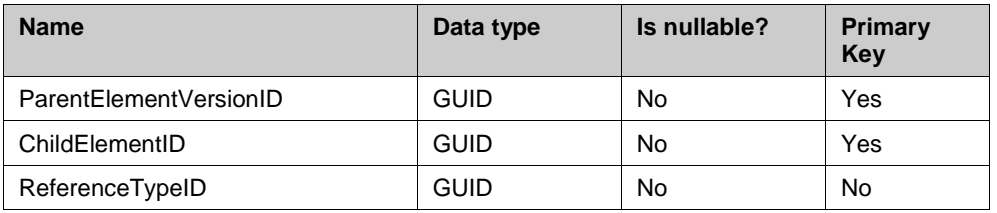

# *.Asset.ElementReference*

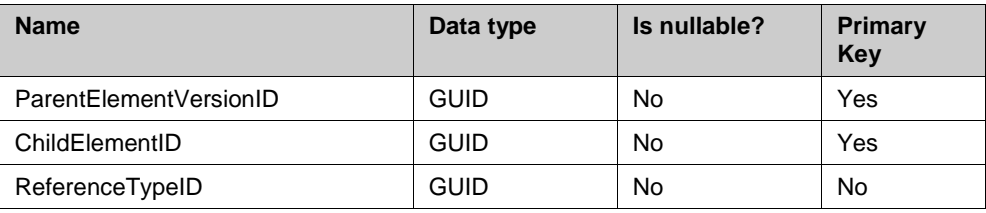

# *.Asset.ReferenceType*

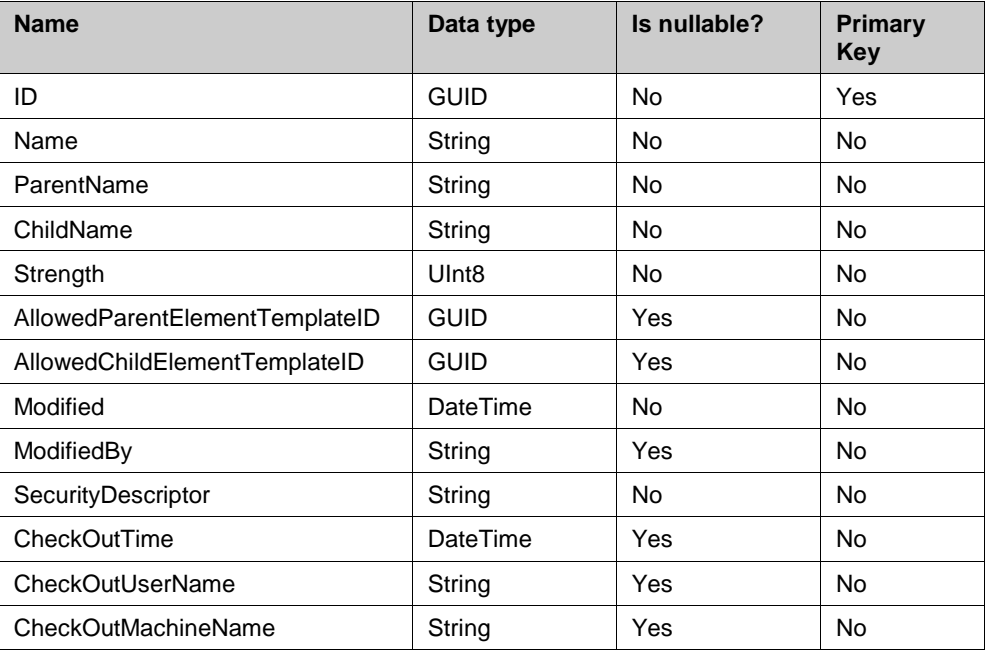

# *.Asset.ElementTemplate*

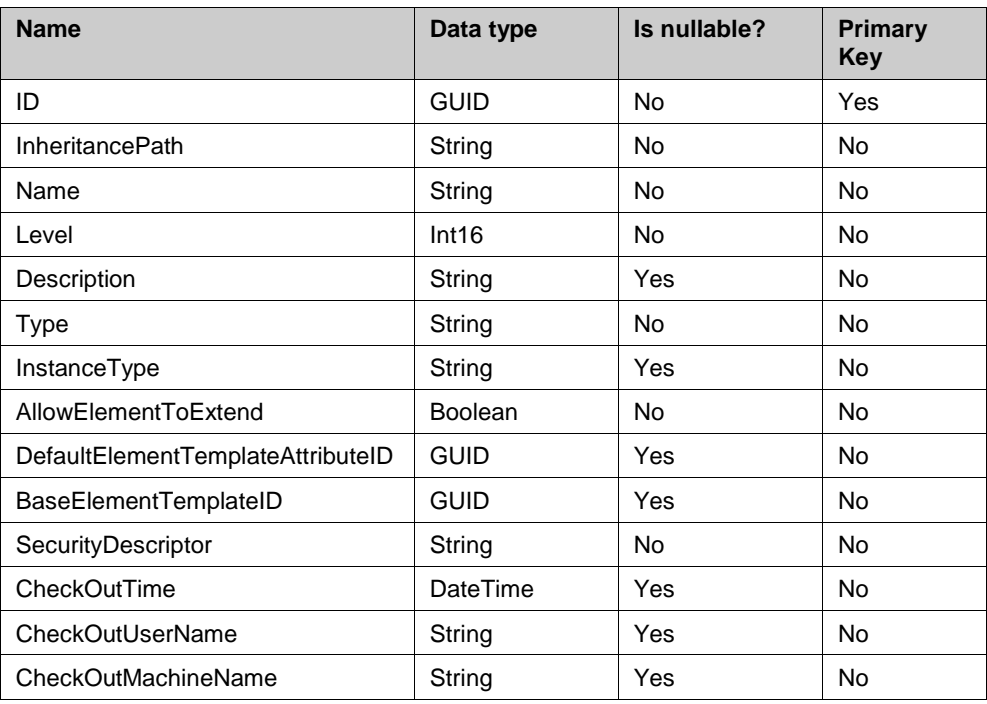

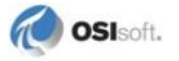

# *.Asset.ElementTemplateCategory*

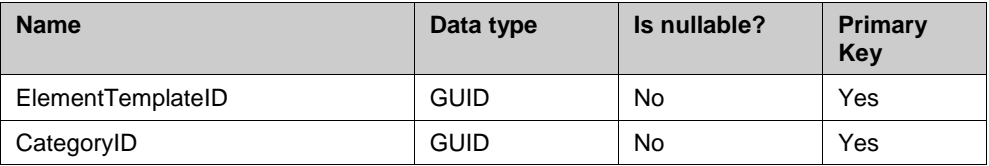

# *.Asset.ElementTemplateExtendedProperty*

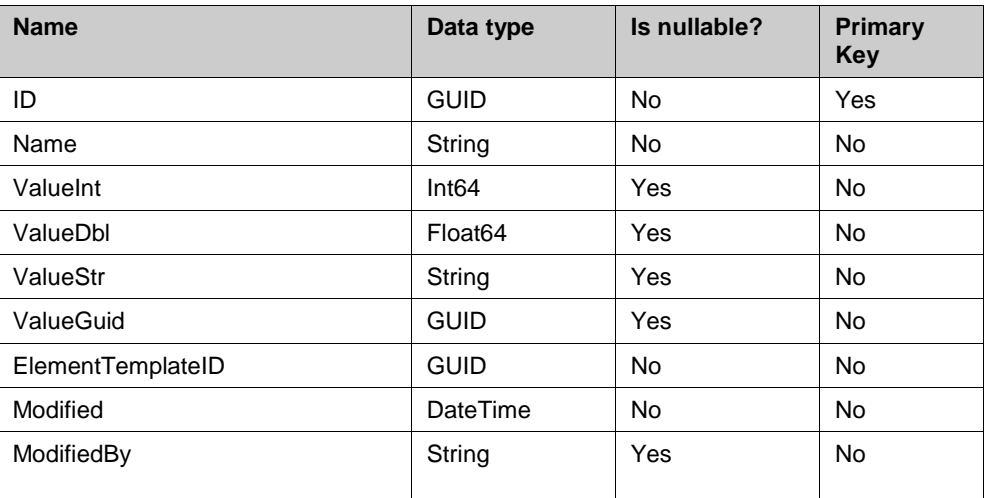

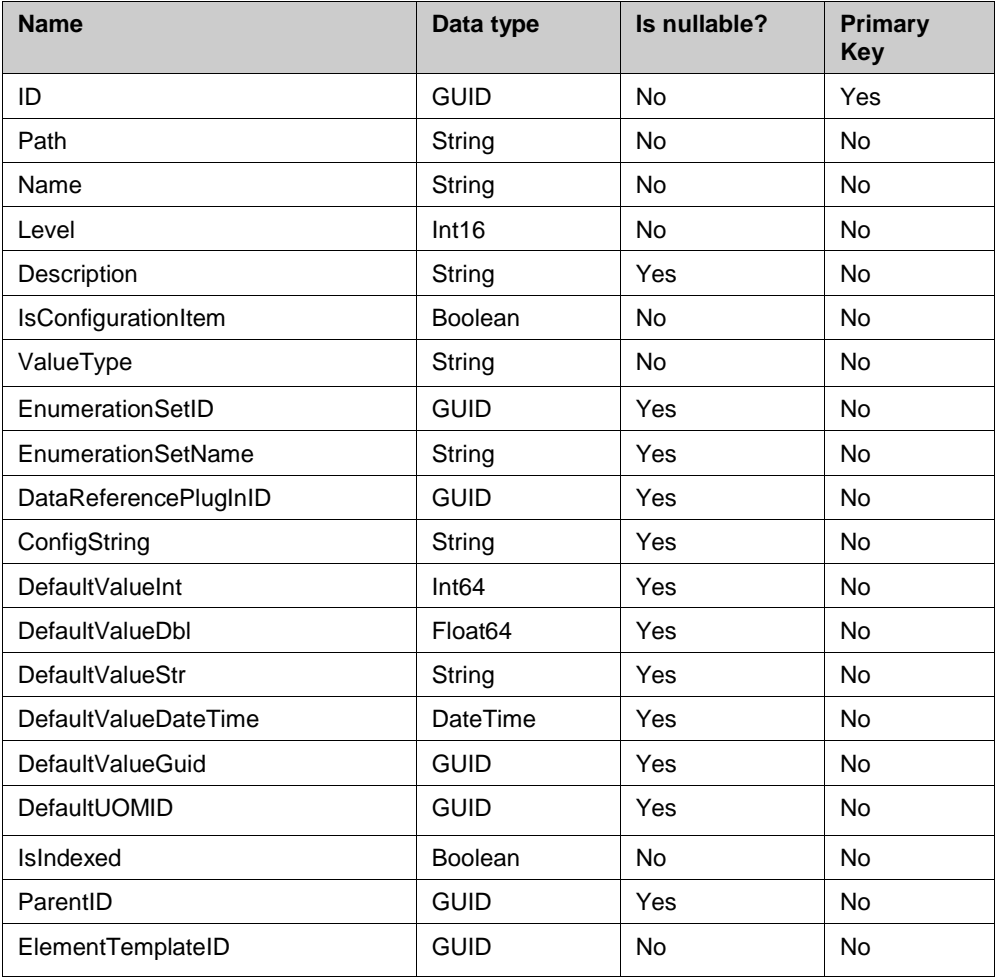

# *.Asset.ElementTemplateAttribute*

# *.Asset.ElementTemplateAttributeCategory*

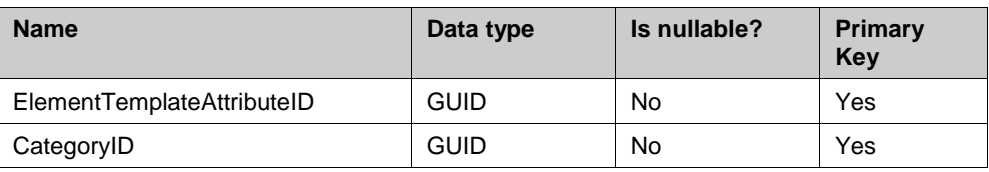

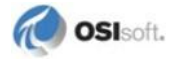

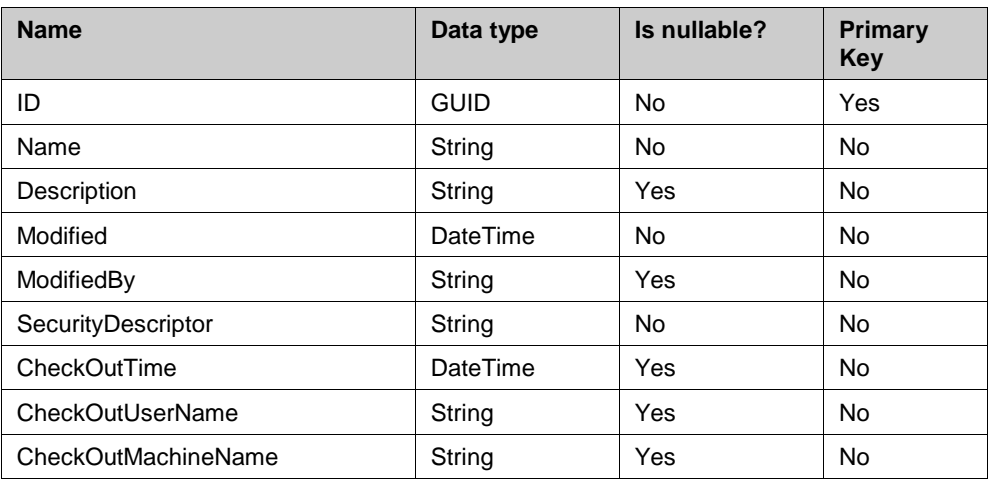

### *.Asset.EnumerationSet*

# *.Asset.EnumerationValue*

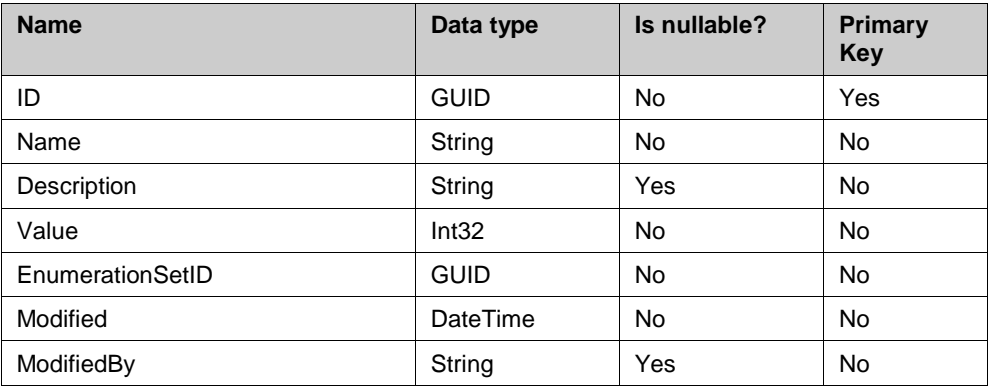

# <span id="page-68-0"></span>*.Asset.GetPIPoint (ElementAttributeID GUID)*

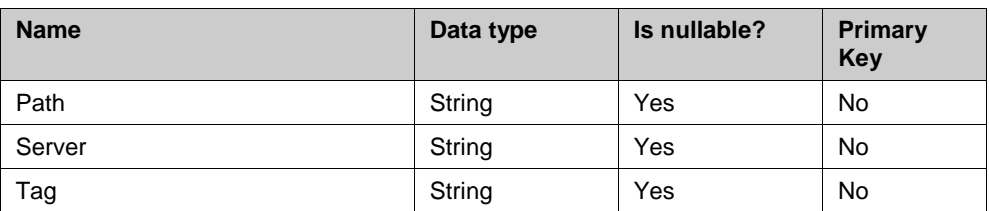

# *.Asset.ft\_GetPIPoint*

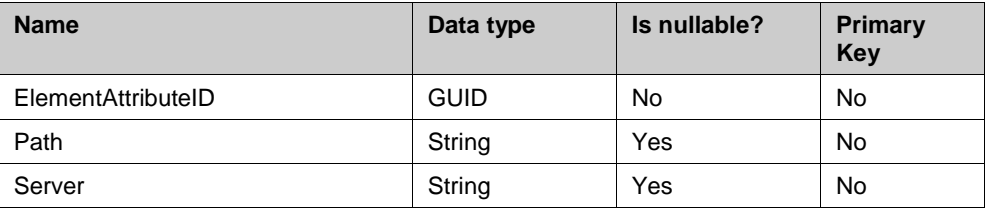

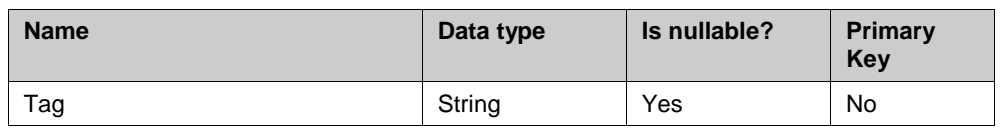

# **EventFrame Schema**

#### *.EventFrame.EventFrame*

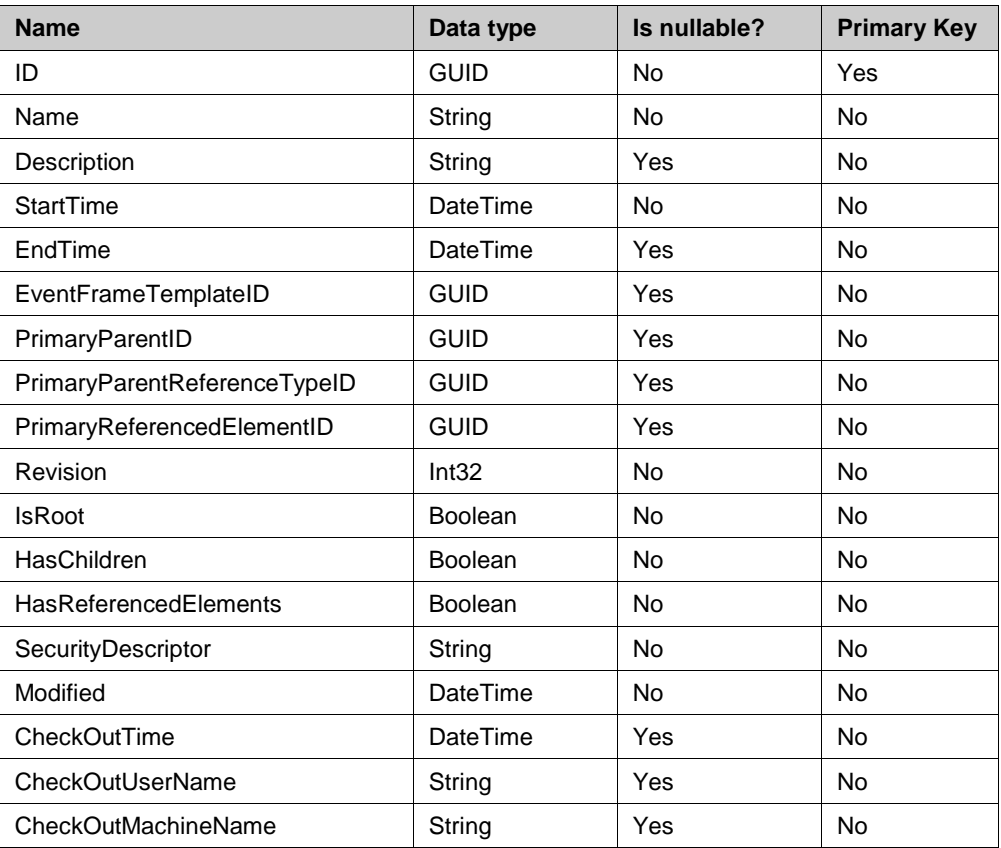

# *.EventFrame.EventFrameAttribute*

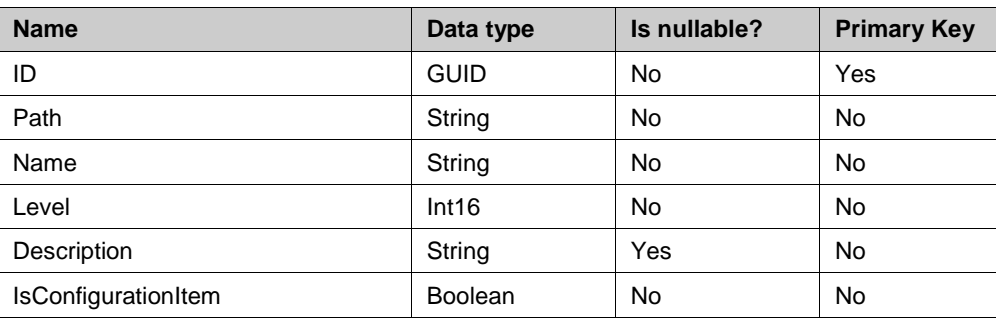

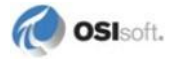

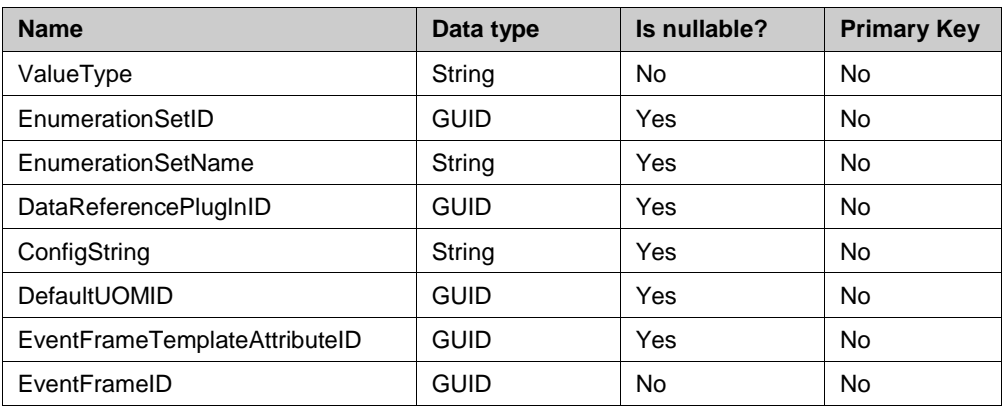

# *.EventFrame.EventFrameAttributeCategory*

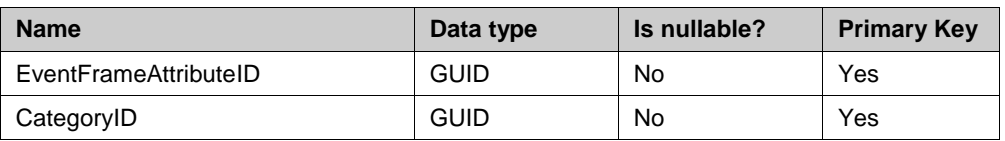

# *.EventFrame.EventFrameCategory*

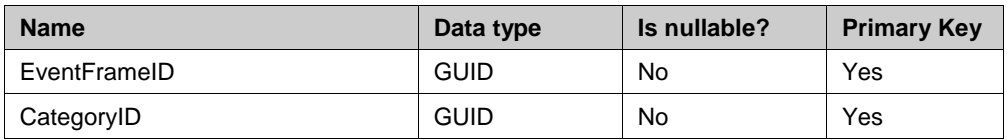

# *.EventFrame.EventFrameHierarchy*

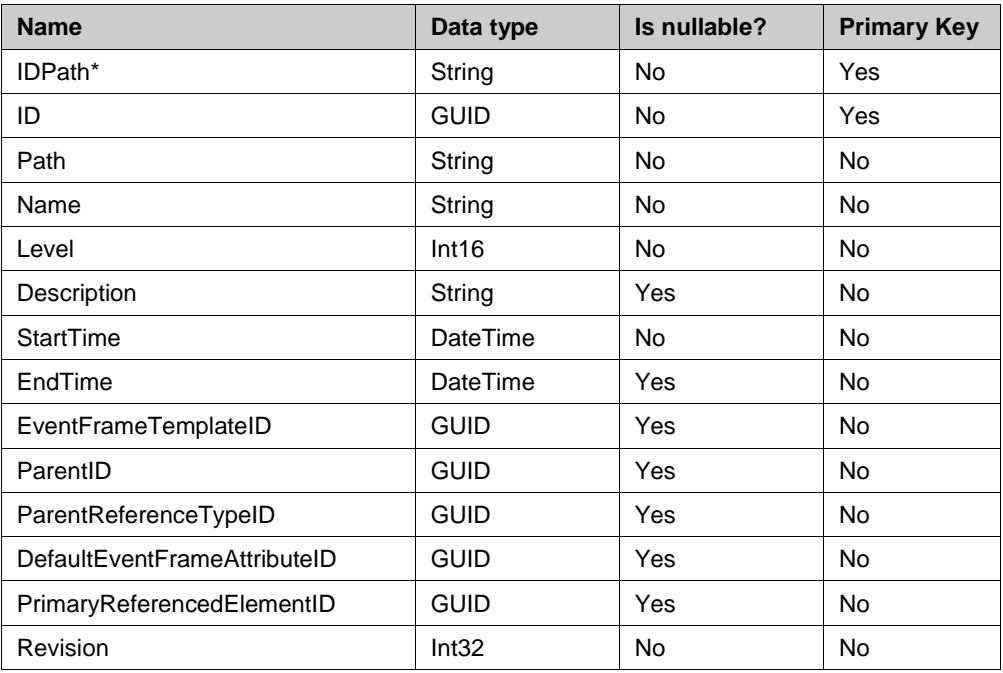

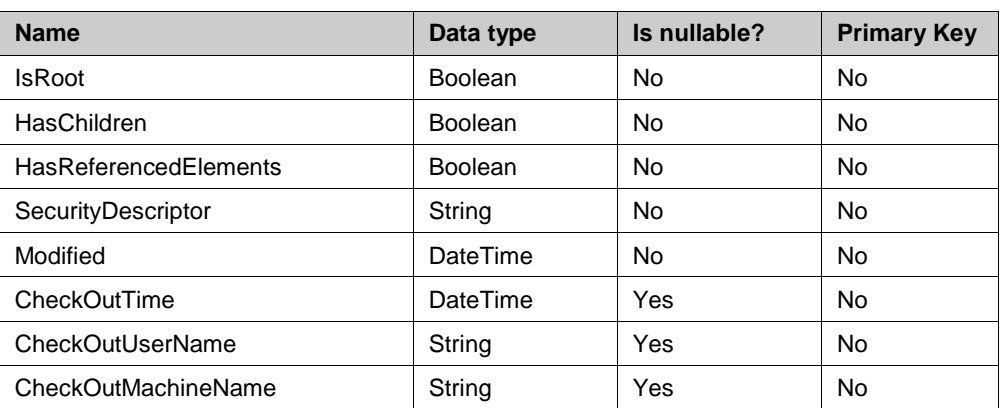

\* Column available when connected to PI AF Server versions later than PI AF Server 2012

### *.EventFrame.EventFrameReference*

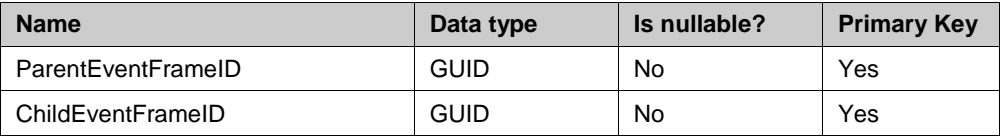

# *.EventFrame.EventFrameReferencedElement*

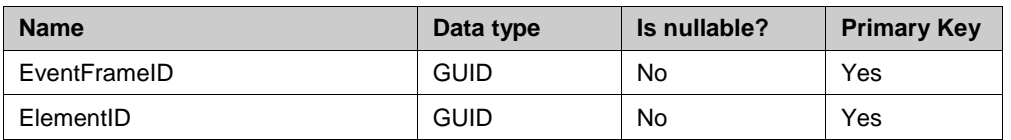

# *.EventFrame.EventFrameTemplate*

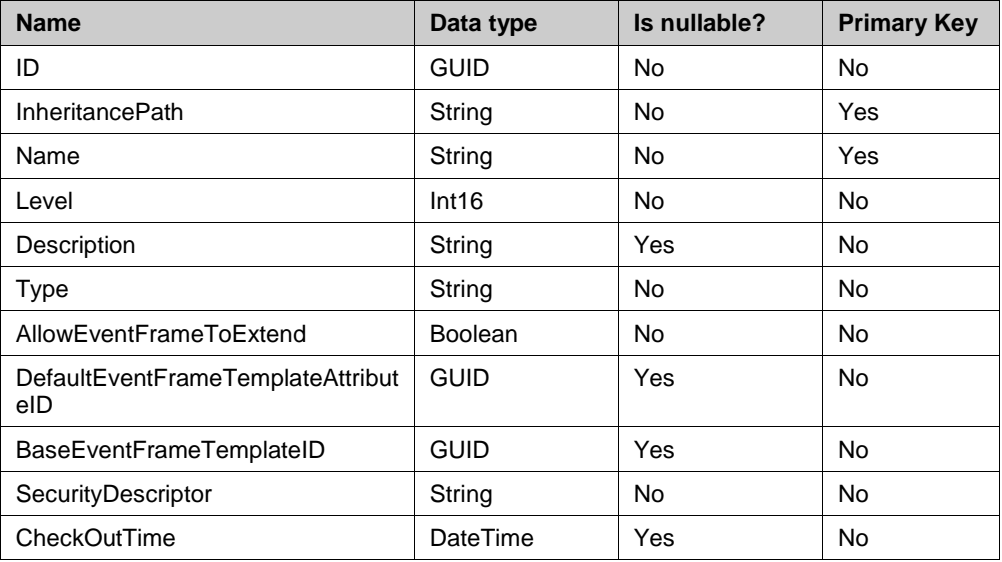

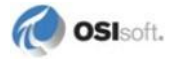
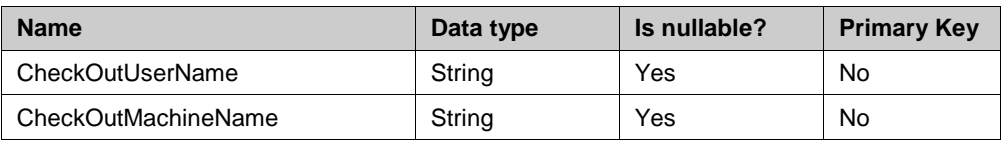

### *.EventFrame.EventFrameTemplateAttribute*

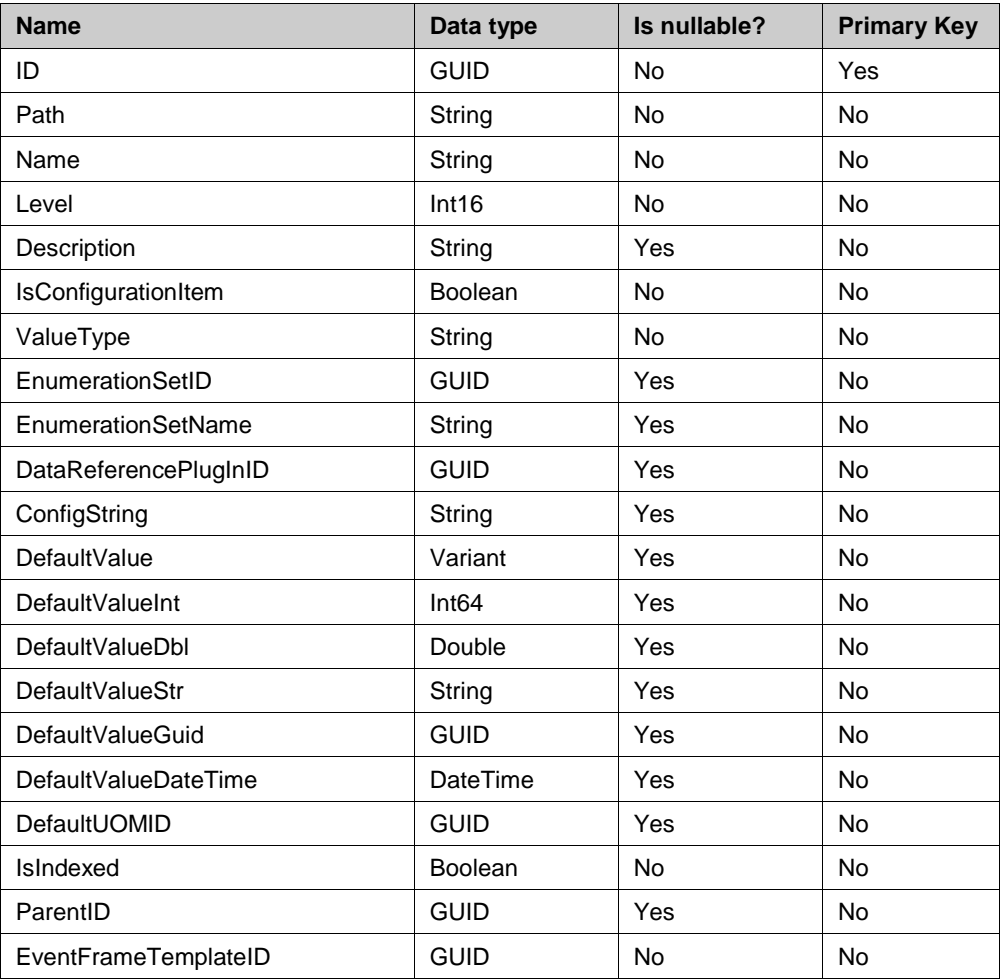

### *.EventFrame.EventFrameTemplateAttributeCategory*

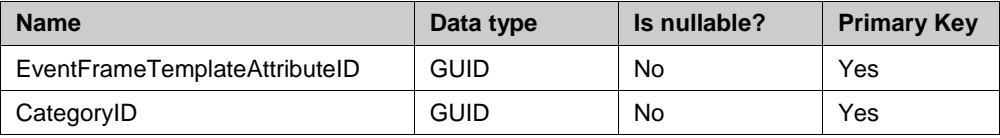

### *.EventFrame.EventFrameTemplateCategory*

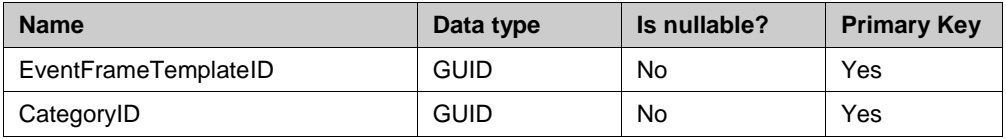

### *. EventFrame.GetPIPoint (EventFrameAttributeID GUID)*

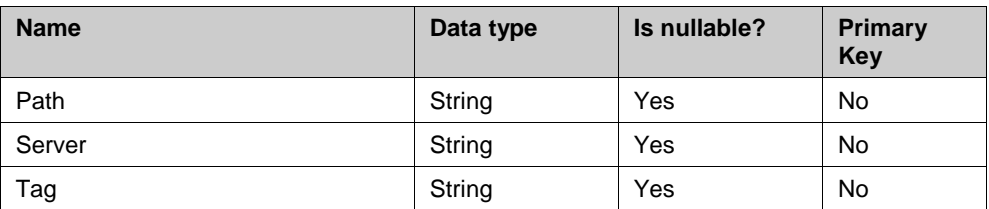

# *. EventFrame.ft\_GetPIPoint*

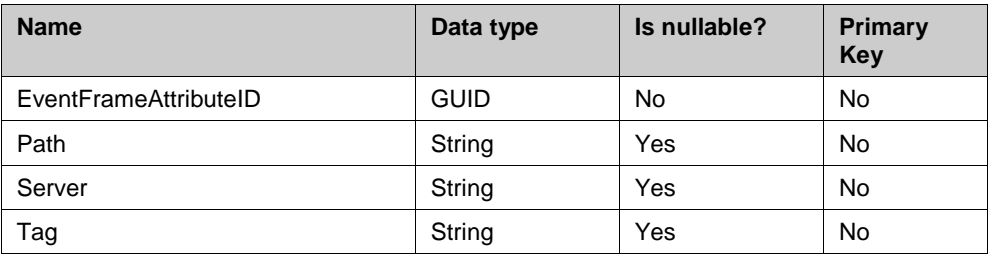

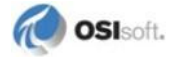

### **Data Schema**

All tables and Table-Valued Functions in the Data schema share the following columns:

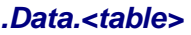

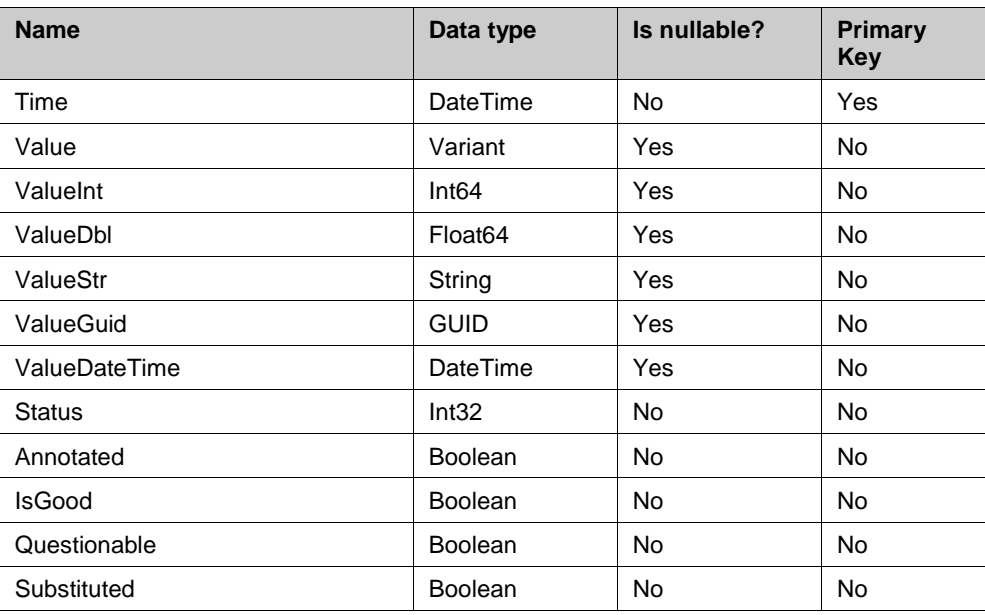

Below are the data tables and Table-Valued Functions, showing their specific columns only:

### *.Data.Snapshot*

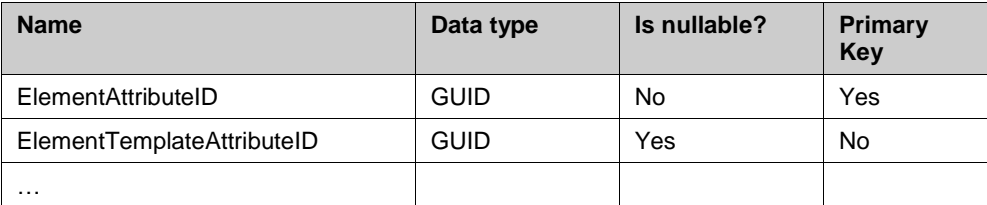

### *.Data.EventFrameSnapshot*

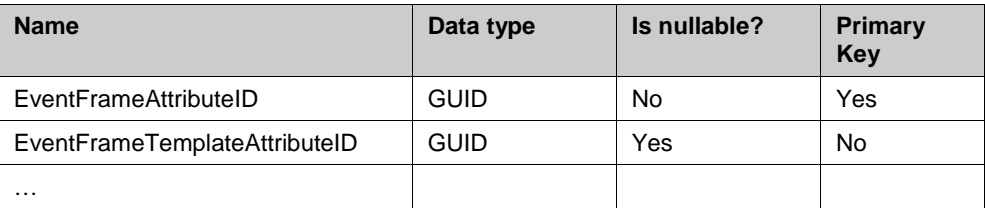

#### **QUERY HINT SUPPORT**

OPTION (IGNORE ERRORS), OPTION (EMBED ERRORS)

#### **IMPLEMENTATION DETAILS**

The Snapshot and EventFrameSnapshot tables use the **AFAttribute.GetValue** method.

#### *.Data.Archive*

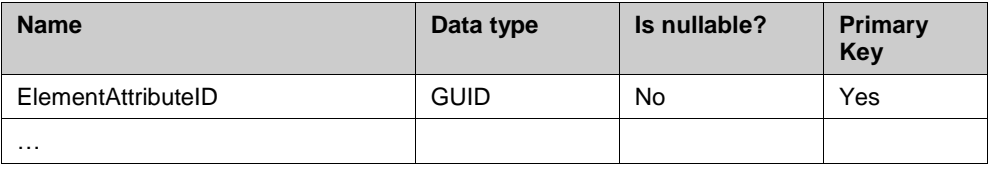

### *.Data.EventFrameArchive*

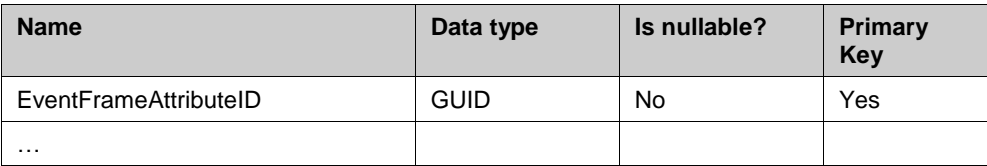

#### **QUERY HINT SUPPORT**

```
OPTION (IGNORE ERRORS), OPTION (EMBED ERRORS)
```
#### **IMPLEMENTATION DETAILS**

The Archive and EventFrameArchive tables use the **AFData.RecordedValues** method if the method is supported by the Data Reference. For custom Data References that do not support **AFData.RecordedValues** the Provider falls back using the **AFAttribute.GetValues** method.

#### *.Data.InterpolateDiscrete (ElementAttributeID Guid,Time DateTime)*

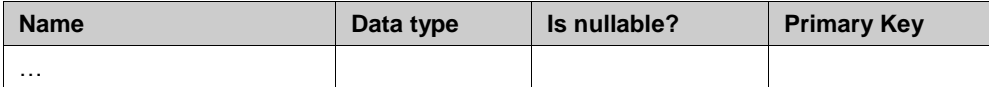

### *.Data.EventFrameInterpolateDiscrete (EventFrameAttributeID Guid,Time DateTime)*

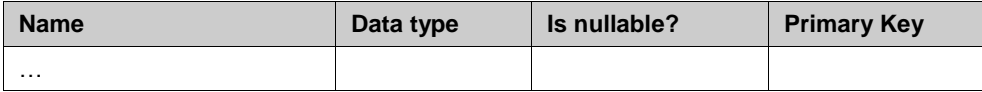

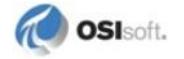

#### **QUERY HINT SUPPORT**

OPTION (IGNORE ERRORS), OPTION (EMBED ERRORS)

#### **IMPLEMENTATION DETAILS**

This InterpolateDescrete and EventFrameInterpolateDescrete tables use the **AFAttribute.GetValue** method.

### *<u></u>.Data.ft\_InterpolateDiscrete*

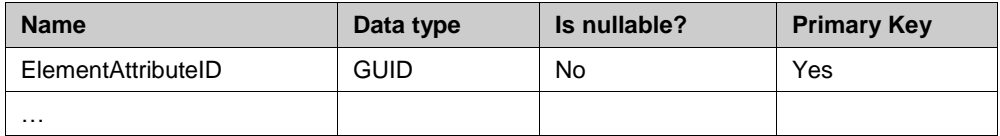

### *<u></u>. Data.ft\_EventFrameInterpolateDiscrete*

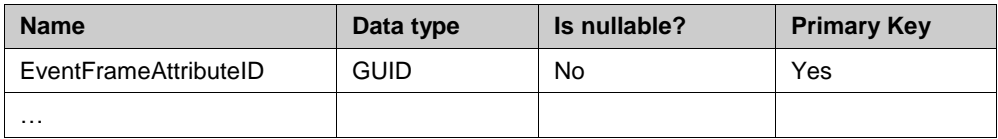

#### **QUERY HINT SUPPORT**

```
OPTION (IGNORE ERRORS), OPTION (EMBED ERRORS)
```
### **IMPLEMENTATION DETAILS**

This table uses the **AFAttribute.GetValue** method.

### *.Data.InterpolateRange (ElementAttributeID Guid, StartTime DateTime, EndTime DateTime, TimeStep Time)*

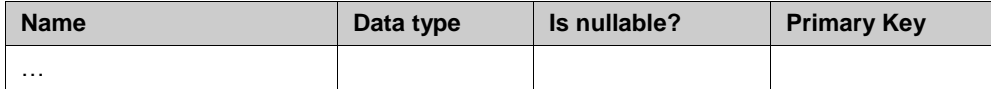

### *.Data.EventFrameInterpolateRange (EventFrameAttributeID Guid, StartTime DateTime, EndTime DateTime, TimeStep Time)*

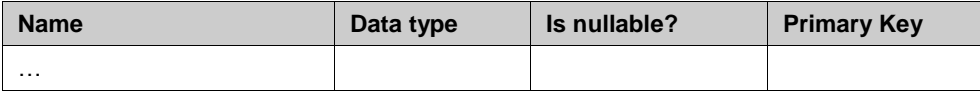

#### **QUERY HINT SUPPORT**

OPTION (IGNORE ERRORS), OPTION (EMBED ERRORS)

#### **IMPLEMENTATION DETAILS**

The InterpolateRange and EventFrameInterpolateRange Table-Valued Functions use the **AFAttribute.GetValues** method.

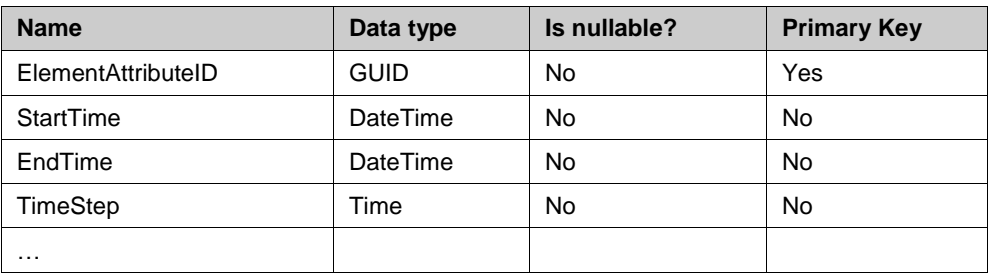

### *.Data.ft\_InterpolateRange*

### *<b><i>b.*.Data.ft\_EventFrameInterpolateRange

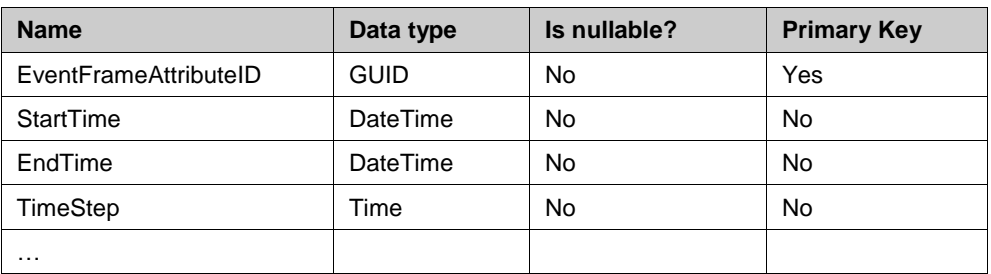

### **QUERY HINT SUPPORT**

OPTION (IGNORE ERRORS), OPTION (EMBED ERRORS)

### **IMPLEMENTATION DETAILS**

The InterpolateRange and EventFrameInterpolateRange function tables use the **AFAttribute.GetValues** method.

### *.Data.Plot (ElementAttributeID Guid, StartTime DateTime, EndTime DateTime, IntervalCount UInt32)*

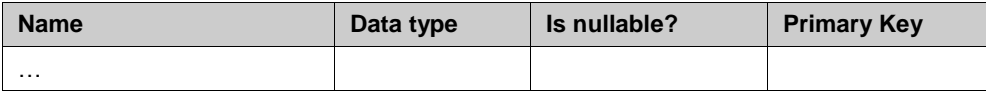

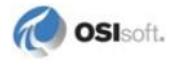

### *.Data.EventFramePlot (EventFrameAttributeID Guid, StartTime DateTime, EndTime DateTime, IntervalCount UInt32)*

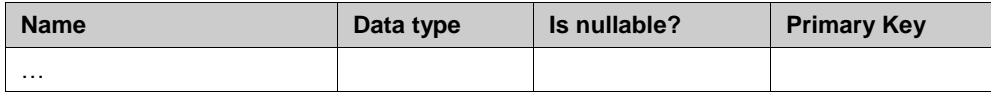

#### **QUERY HINT SUPPORT**

OPTION (IGNORE ERRORS), OPTION (EMBED ERRORS)

#### **IMPLEMENTATION DETAILS**

The Plot and EventFramePlot Table-Valued Functions use the **AFAttribute.GetValues** method.

### *.Data.ft\_Plot*

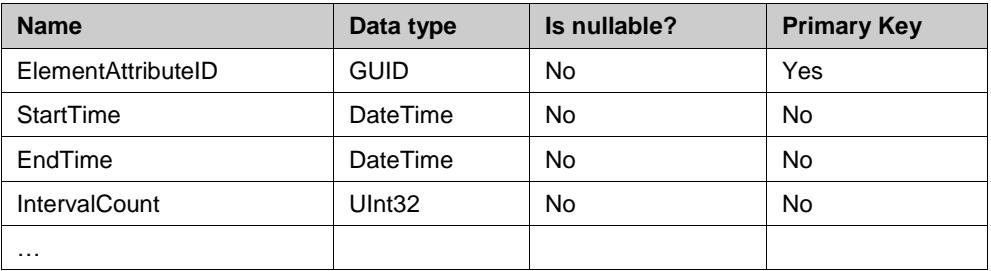

### **<sup>u</sup>d** .Data.ft EventFramePlot

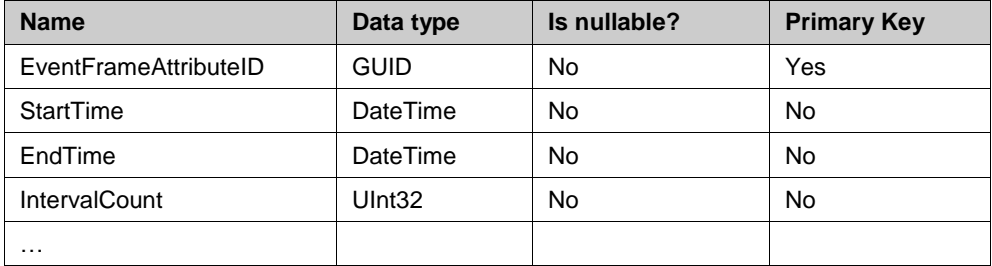

#### **QUERY HINT SUPPORT**

OPTION (IGNORE ERRORS), OPTION (EMBED ERRORS)

### **IMPLEMENTATION DETAILS**

The Plot and EventFramePlot function tables use the **AFAttribute.GetValues** method.

### **DataT Schema**

### *.DataT.<Transpose Snapshot>, .DataT.v<Transpose Snapshot>*

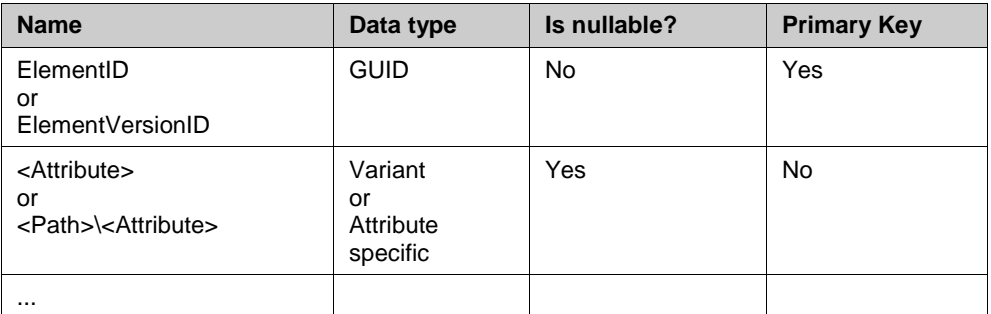

### *.DataT. <Transpose Snapshot> (ElementID Guid), .DataT. <vTranspose Snapshot> (ElementVersionID Guid)*

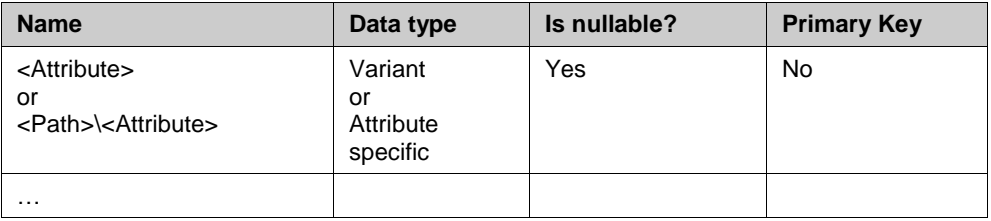

### **QUERY HINT SUPPORT**

```
OPTION (IGNORE ERRORS),
OPTION (EMBED ERRORS) only if the Values as VARIANT option has been selected 
when creating the TVF.
```
#### **IMPLEMENTATION DETAILS**

These tables use the **AFAttribute.GetValue** method.

### *.DataT.<Transpose Archive>, .DataT.<vTranspose Archive>*

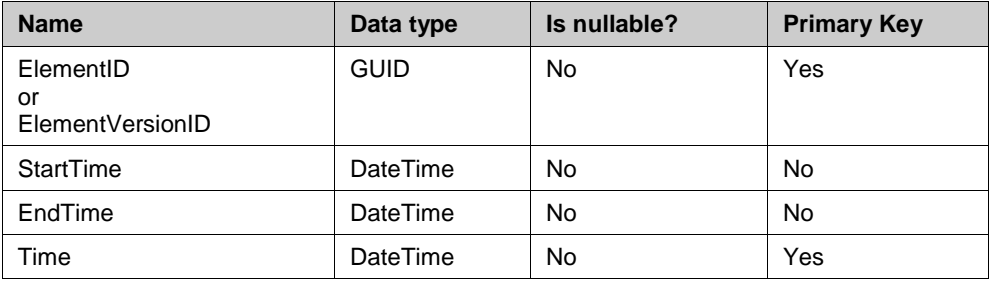

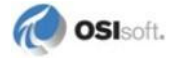

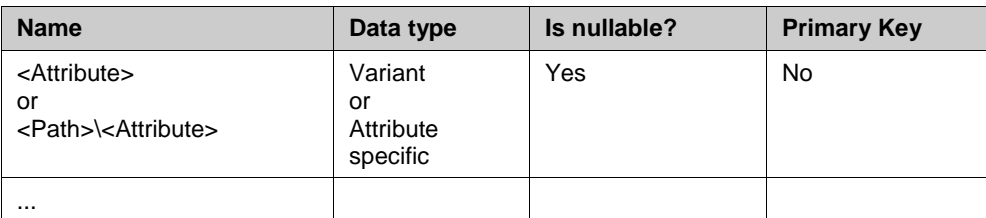

#### *.DataT. <Transpose Archive> (ElementID Guid, StartTime DateTime, EndTime DateTime), .DataT. <vTranspose Archive> (ElementVersionID Guid, StartTime DateTime,*

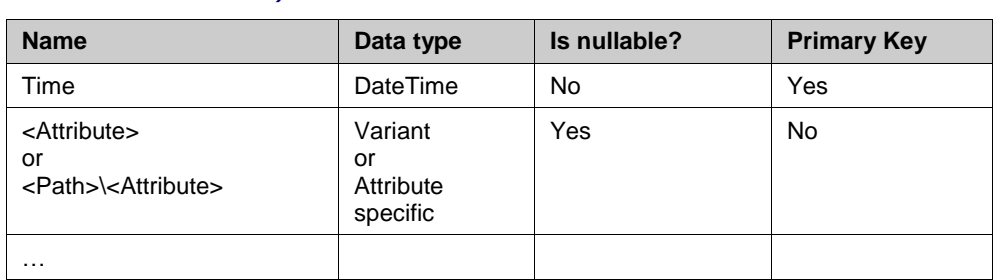

### *.DataT. <Transpose Archive> (EventFrameAttributeID Guid, StartTime DateTime, EndTime DateTime, IntervalCount UInt32)*

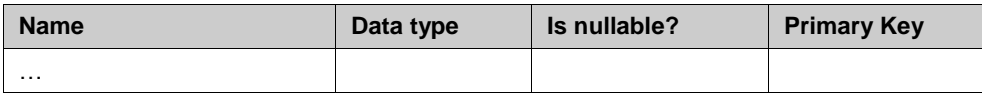

### **QUERY HINT SUPPORT**

*EndTime DateTime)* 

OPTION (IGNORE ERRORS), OPTION (EMBED ERRORS) only if the **Values as VARIANT** option has been selected when creating the TVF.

#### **IMPLEMENTATION DETAILS**

These tables use the **AFData.RecordedValues** method.

### *.DataT.<Transpose InterpolateDiscrete>, .DataT.v<Transpose InterpolateDiscrete>*

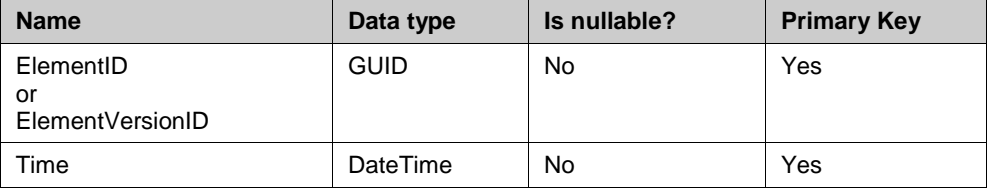

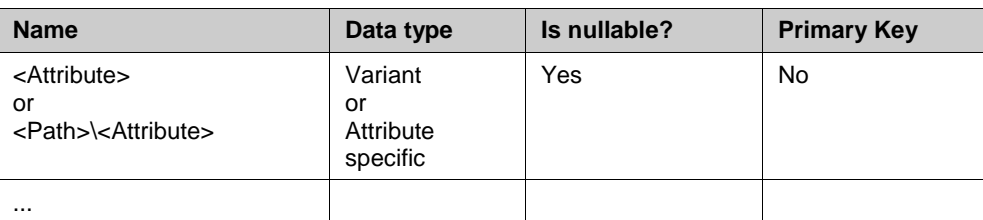

### *.DataT. <Transpose InterpolateDiscrete > (ElementID Guid, Time DateTime), .DataT. <vTranspose InterpolateDiscrete > (ElementVersionID Guid, Time DateTime)*

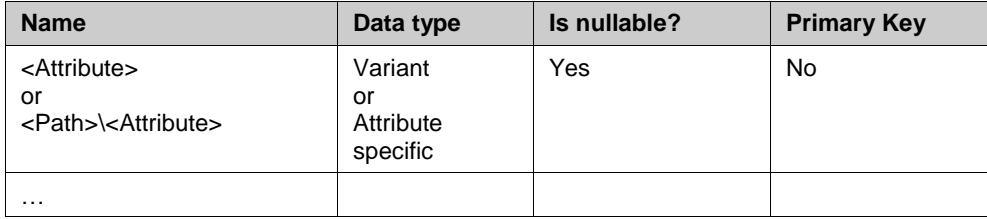

#### **QUERY HINT SUPPORT**

OPTION (IGNORE ERRORS),

OPTION (EMBED ERRORS) only if the **Values as VARIANT** option has been selected when creating the TVF.

#### **IMPLEMENTATION DETAILS**

These tables use the **AFAttribute.GetValue** method.

### *.DataT.<Transpose InterpolateRange>, .DataT.v<Transpose InterpolateRange>*

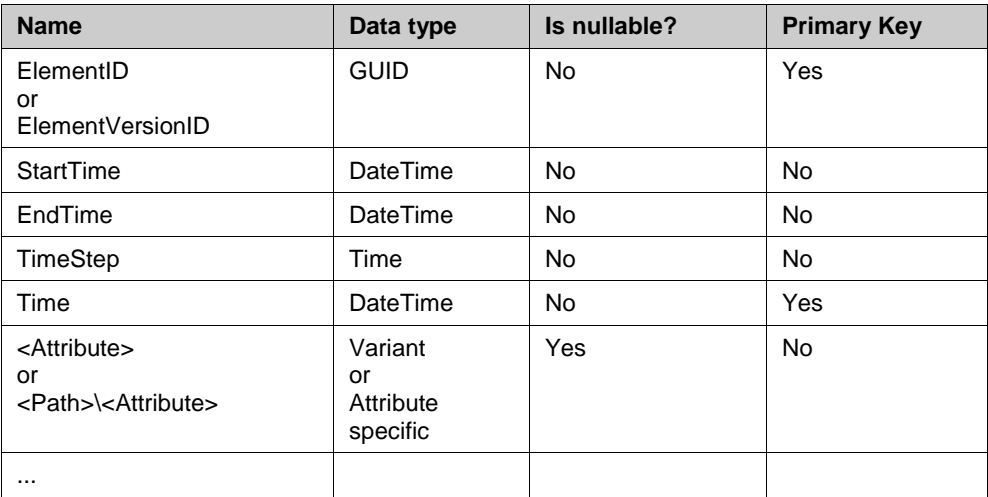

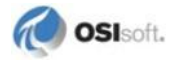

### *.DataT.<Transpose InterpolateRange> (ElementID Guid, StartTime DateTime, EndTime DateTime, TimeStep Time), .DataT.<Transpose InterpolateRange> (ElementID Guid, StartTime DateTime, EndTime DateTime, TimeStep Time)*

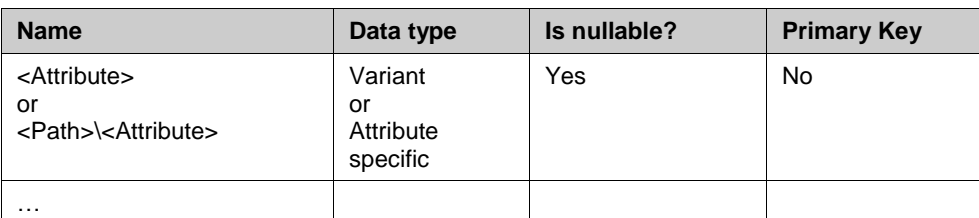

#### **QUERY HINT SUPPORT**

```
OPTION (IGNORE ERRORS),
OPTION (EMBED ERRORS) only if the Values as VARIANT option has been selected 
when creating the TVF.
```
#### **IMPLEMENTATION DETAILS**

These tables use the **AFAttribute.GetValues** method.

### **System Catalog Schemas**

### *System.AF.PlugIn*

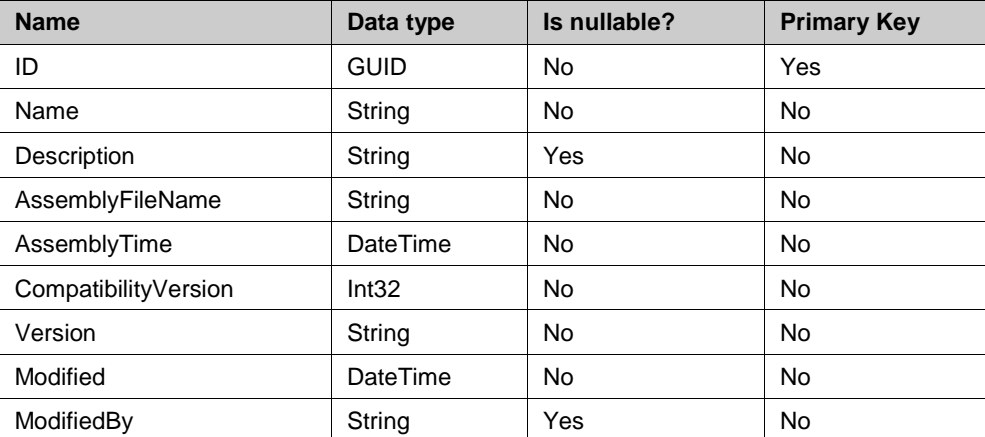

### *System.UnitOfMeasure.BaseUOMClass*

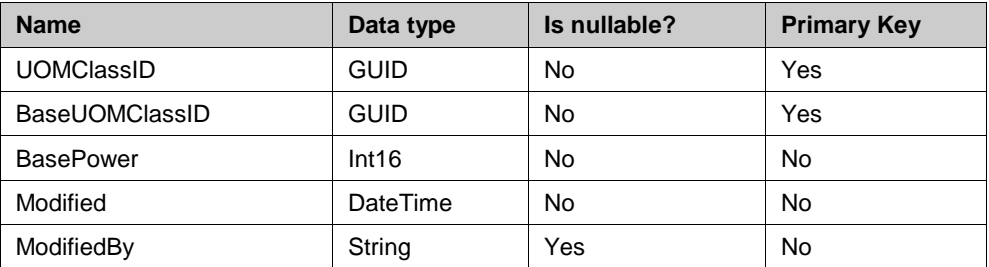

### *System.UnitOfMeasure.UOM*

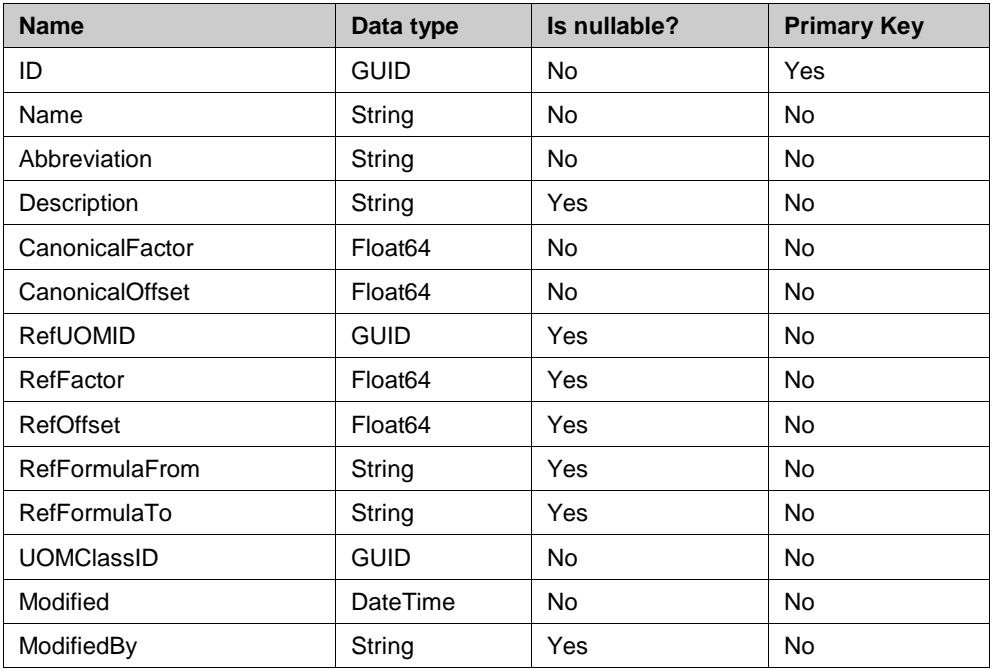

### *System.UnitOfMeasure.UOMClass*

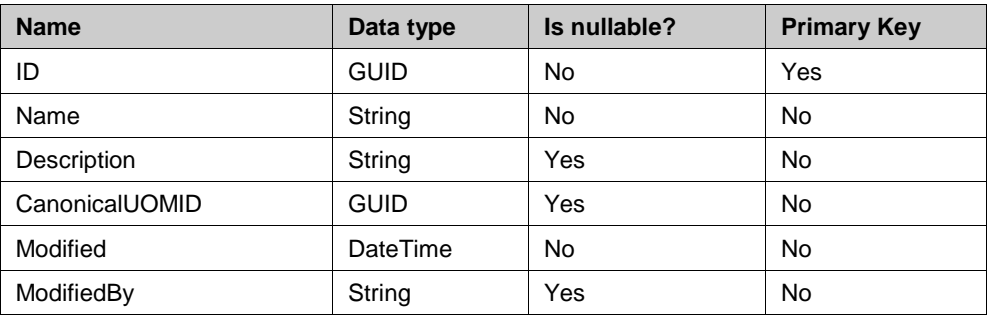

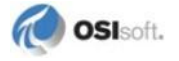

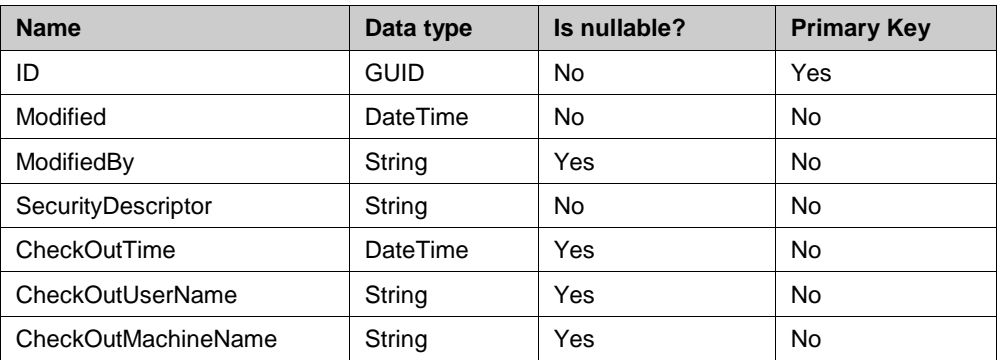

### *System.UnitOfMeasure.UOMDatabase*

### *System.Connection.ConnectionProperty*

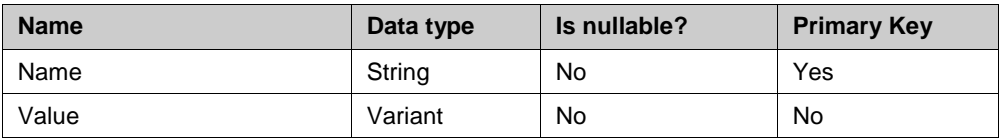

### *System.Connection.ConnectionStatus*

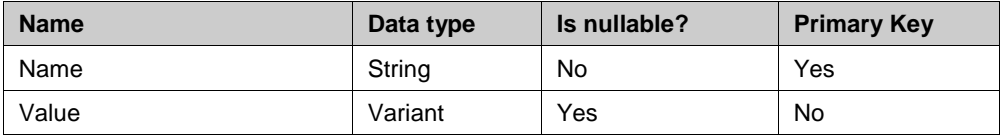

### *System.Connection.ProductVersion*

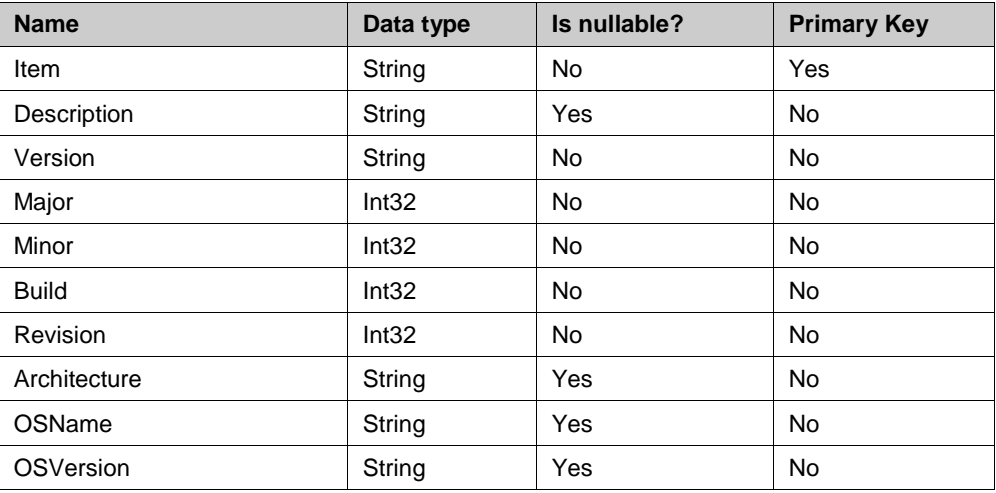

### **Chapter 5**

# **Compendium of PI SQL Statements for PI AF**

This chapter gives a tour of SQL statements that target certain use cases.

### **Asset Schema Queries**

This section provides SQL statements that demonstrate how to retrieve data for PI OLEDB Enterprise from:

- The Element hierarchy
- Element attribute recorded values
- Element extended properties

### *Retrieve Elements of Element Hierarchy as it Exists at a Certain Date*

```
SELECT Name FROM NuGreen.Asset.vElementHierarchy
WHERE Path = N'\NuGreen\Houston\Cracking Process\Equipment\'
/* "Path = ..." condition restricts hierarchy traversal to single
    element*/
AND Effective <= N'01-Aug-2011' /*query date*/
AND Ineffective > N'01-Aug-2011' /*query date*/
```
For the query date specification, you can use one of the following timestamp literal formats:

- \* (refers to the current time)
- yyyy-mm-dd hh:mm:ss.fr
- dd-mmm-yyyy hh:mm:ss.fr

In most cases, it is desirable to specify query date as shown above. Without query date restriction, query into vElementHierarchy traverses entire element hierarchy history.

#### *Retrieve Children Elements of Current Element Hierarchy*

```
SELECT Name FROM NuGreen.Asset.ElementHierarchy
WHERE Path = N' \NuGreen'
```
ElementHierarchy table query is equivalent to vElementHierarchy query with query date restriction set to current time. You can imagine the current element hierarchy table as a predefined *view* on top of an element hierarchy table that contains all element versions.

#### *Retrieve Subtree of Current Element Hierarchy*

```
SELECT Name FROM NuGreen.Asset.ElementHierarchy
WHERE Path LIKE N'\NuGreen\Houston\Cracking Process\Equipment\%'
/*"Path LIKE ..." condition restricts hierarchy traversal to 
subtree*/
```
### *Retrieve Subtree Part of Current Element Hierarchy*

```
SELECT Name FROM NuGreen.Asset.ElementHierarchy
WHERE Path LIKE N'\NuGreen\Houston\%'
AND Level <= 2 /*Level column can be used to restrict depth of 
hierarchy traversal*/
```
#### *Retrieve Element Attributes*

```
SELECT eh.Path + eh.Name + ea.Path + ea.Name Path
FROM NuGreen.Asset.vElementHierarchy eh
INNER JOIN NuGreen.Asset.vElementVersion ev ON ev.ID = 
eh.ElementVersionID
INNER JOIN NuGreen.Asset.vElementAttribute ea ON 
ea.ElementVersionID = ev.ID
WHERE eh.Path LIKE N'\NuGreen\Houston\Cracking Process\Equipment\'
AND eh.Effective <= N'01-Aug-2011' /*query date*/
AND eh.Ineffective > N'01-Aug-2011' /*query date*/
AND eh.Name LIKE N'B-%'
```
PI OLEDB Enterprise may fail to prepare optimal execution plan for more complex join queries. Thus, it is better to use an **OPTION (FORCE ORDER)** clause and order tables in the **FROM** clause by the intended execution order. For example, query above is expected to first retrieve elements from the hierarchy, then it should look for element version information and finally it should execute the element attribute query.

### **Retrieve Element Attributes and Optional UOM**

```
SELECT eh.Path + eh.Name Element, ea.Path + ea.Name 
ElementAttribute, uom.Name
FROM NuGreen.Asset.ElementHierarchy eh
INNER JOIN NuGreen.Asset.ElementAttribute ea ON ea.ElementID = 
eh.ElementID
LEFT OUTER JOIN System. UnitOfMeasure. UOM uom ON uom. ID =
ea.DefaultUOMID
WHERE eh.Path = N'\NuGreen\Houston\Cracking Process\Equipment\'
OPTION (FORCE ORDER)
```
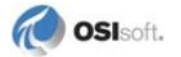

### **Retrieve Elements and Specific Attribute Values When Present**

```
SELECT eh.Path + eh.Name Element, ea.Path + ea.Name 
ElementAttribute, i.Value
FROM NuGreen.Asset.ElementHierarchy eh
LEFT OUTER JOIN NuGreen.Asset.ElementAttribute ea ON ea.ElementID 
= eh.ElementID AND ea.Name = N'Blades'
OUTER APPLY NuGreen.Data.InterpolateDiscrete(ea.ID, 't') i
WHERE eh.Path = N'\NuGreen\Houston\Cracking Process\Equipment\'
OPTION (FORCE ORDER)
```
### *Retrieve Element Attribute Recorded Values*

```
SELECT eh.Path + eh.Name + ea.Path + ea.Name Path, r.*
FROM NuGreen.Asset.vElementHierarchy eh
INNER JOIN NuGreen.Asset.vElementVersion ev ON ev.ID = 
eh.ElementVersionID
INNER JOIN NuGreen.Asset.vElementAttribute ea ON 
ea.ElementVersionID = ev.ID
INNER JOIN NuGreen.Data.Archive r ON r.ElementAttributeID = ea.ID
WHERE eh.Path LIKE N'\NuGreen\Little Rock\Extruding Process\%'
AND eh.Effective <= N'*' /*query date*/
AND eh.Ineffective > N'*' /*query date*/
AND eh.Name LIKE N'B-%'
AND ea.Name LIKE N'%Flow'
```
#### *Retrieve Element Extended Properties*

```
SELECT eh.Path + eh.Name + ep.Name Path, ep.*
FROM NuGreen.Asset.vElementHierarchy eh
INNER JOIN NuGreen.Asset.vElementVersion ev ON ev.ID = 
eh.ElementVersionID
INNER JOIN NuGreen.Asset.vElementExtendedProperty ep ON 
ep.ElementVersionID = ev.ID
WHERE eh.Path LIKE N'\NuGreen\Little Rock\Extruding Process\%'
AND eh.Effective <= N'01-Aug-2011' /*query date*/
AND eh.Ineffective > N'01-Aug-2011' /*query date*/
OPTION (FORCE ORDER)
```
#### *Retrieve Element Attribute Recorded Values Using Simplified Asset Database E-R Model*

```
SELECT eh.Path + eh.Name + ea.Path + ea.Name Path, r.*
FROM NuGreen.Asset.ElementHierarchy eh
INNER JOIN NuGreen.Asset.ElementAttribute ea ON ea.ElementID = 
eh.ElementID
INNER JOIN NuGreen.Data.Archive r ON r.ElementAttributeID = ea.ID
WHERE eh.Path LIKE N'\NuGreen\Little Rock\Extruding Process\%'
AND eh.Name LIKE N'B-%'
AND ea.Name LIKE N'%Flow'
AND r.Time BETWEEN N'01-Aug-2011' AND N'02-Aug-2011'
OPTION (FORCE ORDER)
```
### **Search for Elements By Attribute Values Using Simplified Asset Database E-R Model**

This query searches for all Boiler elements where the value of the Manufacturer attribute is equal to KPC, Limited.

```
SELECT eh.Path + eh.Name Element
FROM NuGreen.Asset.ElementTemplate et
INNER JOIN NuGreen.Asset.ElementTemplateAttribute eta ON 
eta.ElementTemplateID = et.ID
INNER JOIN NuGreen.Data.Snapshot s ON s.ElementTemplateAttributeID 
= eta.ID
INNER JOIN NuGreen.Asset.ElementAttribute ea ON 
s.ElementAttributeID = ea.ID
INNER JOIN NuGreen.Asset.ElementHierarchy eh ON ea.ElementID = 
eh.ElementID
WHERE et.Name = 'Boiler'
AND eta.Name = 'Manufacturer'
AND s.ValueStr = 'KPC, Limited'
OPTION (FORCE ORDER)
```
When performing queries on the Data.Snapshot table, you need to follow some best practices for internal optimization mechanisms to take place. Specifically, attributes must have the following configuration in the Element Templates:

- The **Value Type** is set to one of the **Basic Types** or an **Enumeration Set** (that is, not an array or object).
- The **Indexed** check box is selected.
- No data reference is used (the **Data Reference** field is set to **<None>**).

Please see the PI SQL Query Compendium included in the PI SQL Commander tools for more information on these types of queries.

The same optimization mechanisms take place when using Transpose Function Tables:

```
SELECT eh.Path + eh.Name Element, tc.*
FROM [NuGreen].[DataT].[ft TransposeSnapshot Boiler] tc
INNER JOIN [NuGreen].[Asset].[ElementHierarchy] eh ON eh.ElementID 
= tc.ElementID
WHERE tc.[Manufacturer] = 'KPC, Limited'
OPTION (FORCE ORDER, IGNORE ERRORS, EMBED ERRORS)
```
### *Retrieve Element Attribute Current Values Using Simplified Asset Database E-R Model*

```
SELECT eh.Path + eh.Name + ea.Path + ea.Name ElementAttribute, c.*
FROM NuGreen.Asset.ElementHierarchy eh
INNER JOIN NuGreen.Asset.ElementAttribute ea ON ea.ElementID = 
eh.ElementID
INNER JOIN NuGreen.Data.Snapshot c ON c.ElementAttributeID = ea.ID
WHERE eh.Path LIKE N'\NuGreen\Little Rock\Extruding Process\%'
AND eh.Name LIKE N'B-%'
AND ea.Name LIKE N'%Flow'
OPTION (FORCE ORDER)
```
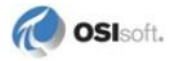

#### *Retrieve Interpolated Values Using Simplified Asset Database E-R Model*

```
SELECT eh.Path + eh.Name + ea.Path + ea.Name ElementAttribute, i.*
FROM NuGreen.Asset.ElementHierarchy eh
INNER JOIN NuGreen.Asset.ElementAttribute ea ON ea.ElementID = 
eh.ElementID
CROSS APPLY NuGreen.Data.InterpolateRange
(
      ea.ID /*ElementAttributeID*/,
      DATE('*') - TIME('1h') /*StartTime*/,<br>DATE('*') /*EndTime*/,
                              /*EndTime*/,
      TIME('10m') /*TimeStep*/
) i
WHERE eh.Path LIKE N'\NuGreen\Little Rock\Extruding Process\%'
AND eh.Name LIKE N'B-%'
AND ea.Name LIKE N'%Flow'
OPTION (FORCE ORDER)
```
Above query retrieves interpolated values through InterpolateRange Table-Valued Function (TVF), which performs calculation over the specified time interval with the specified time step.

Table-Valued Functions are typically incorporated into the query using the **CROSS APPLY** operator which invokes the Table-Valued Function for each row returned by join of tables which precede the TVF in the **FROM** clause.

The following query is equivalent to the previous one. Each built-in TVF (like **InterpolateRange**) has a function table counterpart. Function tables offer alternative syntax for calling TVFs. They are intended to be used from third party clients that do not allow executing queries containing TVFs directly (for example, SQL Server). Function arguments are represented by columns which must be restricted in the **WHERE** clause.

#### *Retrieve Interpolated Values Using Simplified Asset Database E-R Model (2)*

```
SELECT eh.Path + eh.Name + ea.Path + ea.Name ElementAttribute, i.*
FROM NuGreen.Asset.ElementHierarchy eh
INNER JOIN NuGreen.Asset.ElementAttribute ea ON ea.ElementID = 
eh.ElementID
INNER JOIN NuGreen.Data.ft_InterpolateRange i ON 
i.ElementAttributeID = ea.ID
WHERE eh.Path LIKE N'\NuGreen\Little Rock\Extruding Process\%'
AND eh.Name LIKE N'B-%'
AND ea.Name LIKE N'%Flow'
AND i.StartTime = \text{DATE}('*') - TIME('1h')
AND i.EndTime = \text{DATE} ('*')
AND i.\text{TimeStep} = \text{TIME}('10m')OPTION (FORCE ORDER)
```
#### *Retrieve Current Values Using TransposeSnapshot Table-Valued Function*

```
SELECT eh.Name Element, tc.*
FROM [NuGreen].[Asset].[ElementHierarchy] eh
CROSS APPLY [NuGreen].[DataT].[TransposeSnapshot_Cooling 
Fan](eh.ElementID) tc
WHERE eh.Path LIKE N'\NuGreen\Little Rock\Extruding Process\%'
OPTION (FORCE ORDER)
```
### *Retrieve Interpolated Values Using TransposeInterpolatedDiscrete Table-Valued Function*

```
SELECT eh.Name Element, ti.*
FROM NuGreen.[Asset].[ElementHierarchy] eh
CROSS APPLY NuGreen.[DataT].[TransposeInterpolateDiscrete_Cooling 
Fan]
(
eh.ElementID,
\text{DATE}(\cdot^*') - TIME('1h')
) + iWHERE eh.Path LIKE N'\NuGreen\Little Rock\Extruding Process\%'
OPTION (FORCE ORDER)
```
Retrieves interpolated values of attributes inherited from Cooling Fan element template. The query is restricted to elements contained in the \NuGreen\Little Rock\Extruding Process\ subtree.

### *Retrieve Interpolated Values Using TransposeInterpolatedDiscrete Function Table*

```
SELECT eh.Path + eh.Name Element, tc.*
FROM [NuGreen].[Asset].[ElementHierarchy] eh
INNER JOIN 
[NuGreen].[DataT].[ft_TransposeInterpolateDiscrete_Boiler] tc
       ON tc.ElementID = eh.ElementID
WHERE eh. Path LIKE N' \' AND tc. Time = '*'
OPTION (FORCE ORDER)
```
Retrieves interpolated values of all attributes of elements that are inherited from the Boiler template.

### *Use LIST Function if an Element is in multiple Categories*

```
SELECT Path+Element "Plant", LIST(Category,', ') "Categories" 
FROM (
    SELECT eh.name "Element", c.Name "Category", Path
    FROM [NuGreen].[Asset].[ElementCategory] ec
       , [NuGreen].[Asset].[ElementHierarchy] eh
       , [NuGreen].[Asset].[Category] c
    WHERE ec.ElementID = eh.ElementID
     AND ec.CategoryID = c.ID 
     AND eh.Name LIKE '%' 
    AND eh.Level = 2
    ORDER BY Element, Category
) AllRelations 
GROUP BY Path+Element
```
Elements in hierarchy level 2 are listed by category. An element that is member of multiple categories has the category names listed in the Categories column.

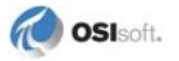

### **EventFrame Schema Queries**

Here are example statements that demonstrate how to retrieve

- Event Frames
- Event Frame attribute values

#### *Search Event Frame by Category*

```
SELECT ef.name, ef.Starttime, ef.endTime
FROM eventframe.eventframe ef
INNER JOIN eventframe.eventframecategory efc
ON ef.id=efc.EventframeID
INNER JOIN asset.category ac
ON efc.CategoryID=ac.ID
WHERE ac.name='OSIBatch'and ef.starttime 
BETWEEN '5-jun-2012' AND '8-jun-2012'
ORDER BY ef.ID;
```
Returns all event frames of a specific category.

### *Search Child Event Frames*

```
SELECT c.Name as ChildEventFrameName, c.Description,
c.StartTime,c.EndTime
FROM (Eventframe.EventFrame c
INNER JOIN EventFrame.EventFrameReference efr
ON efr.ChildEventFrameID=c.ID)
INNER JOIN Eventframe.EventFrame p
ON efr.ChildEventFrameID=p.ID
WHERE p.name='2700' 
AND c.StartTime BETWEEN '25-may-2012' AND '30-may-2012';
```
Returns all child event frames having a parent with a specific name.

#### *Search Event Frames Referencing a Specific Element*

```
SELECT ef. Name as EF Name, ef.starttime, ef.endtime, e.name
FROM EventFrame.eventframe ef
INNER JOIN Eventframe.EventFrameReferencedElement efr
ON efr.EventframeID=ef.ID
INNER JOIN Asset.Element e
ON e.ID=efr.ElementID
WHERE e.name='Reactor R12' AND ef.endtime < '6-jun-2012' AND 
ef.HasChildren=FALSE
ORDER BY 1;
```
Returns all event frames that reference a specific element, have no children and end before a specific date.

#### *Search Event Frames by Template*

```
SELECT ef.name, ef.Starttime, ef.endTime
FROM eventframe.eventframe ef
INNER JOIN eventframe.eventframeTemplate eft
ON ef.EventFrameTemplateID=eft.ID
WHERE eft.name='OSIProcedure' 
AND ef.StartTime BETWEEN '04-jun-2012' AND '06-jun-2012'
ORDER BY 1;
```
Returns all event frames derived from a specific template and starting in a certain time range.

#### *Search Event Frames by Element Attribute*

```
SELECT ef.Name, ef.StartTime, ef.EndTime
FROM EventFrame.EventFrame ef
INNER JOIN Asset.ElementAttribute ea 
ON ea.ElementID = ef.PrimaryReferencedElementID
WHERE ef.PrimaryReferencedElementID IS NOT NULL 
AND ea.Name = 'Productivity' 
AND ef.starttime BETWEEN '03-jun-2012' AND '06-jun-2012'
ORDER BY 1;
```
Find all event frames referencing any elements with a specific attribute and starting in a certain time range.

#### *Retrieve Event Frames and Attribute Values*

```
SELECT ef.Name AS EventFrame, ef.StartTime, ef.EndTime, 
        efa.Name AS EventFrameAttribute, 
        efa.Path AS EventFrameAttributePath, 
        efa.Level AS EventFrameAttributeLevel, 
        efa.IsConfigurationItem, 
        cast(efs.Value as String) as AttrValue
FROM EventFrame.EventFrame ef
INNER JOIN EventFrame.EventFrameAttribute efa 
ON efa.EventFrameID = ef.ID
INNER JOIN Data.EventFrameSnapshot efs 
ON efs.EventFrameAttributeID = efa.ID
WHERE ef.StartTime > N'01-Jul-2012' 
AND ef.EndTime < N'02-Jul-2012'
AND efa.EventFrameTemplateAttributeID IS NULL
ORDER BY ef.Name, ef.StartTime, ef.EndTime, efa.Path, efa.Name;
```
Find Event Frames in a certain time range and show individual attributes and their snapshot values.

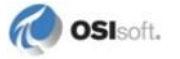

# **System Database Queries**

### *Another Use of the LIST Function*

```
SELECT LIST((Name + ' = ' + \text{cast}(\text{Value as String})), ', ')
"Connection Status" 
FROM System..ConnectionStatus;
```
Reports the connection status as comma separated list.

## **More Queries - PI SQL Query Compendium Solution**

**PI SQL Commander** includes an extensive collection of sample queries in a ready-to-use solution. It consists of two sample PI Asset Framework (PI AF) databases NuGreen and PiOleDbTest that you can import into your system with **PI System Explorer**. The files are located in the following directory:

[PIHOME]\OLEDB\Tools\PI SQL Commander\MyProjects\PI SQL Query Compendium

**Note:**  $[PHHOME]$  is the directory to which you install PI client applications and interfaces. For example, C:\Program Files\PIPC.

Open the solution **PI SQL Query Compendium** in the **PI SQL Commander Solution Explorer** and follow the guidelines given in the project file ReadMe.txt. There are also comments in the query project files found in the **Queries** folder:

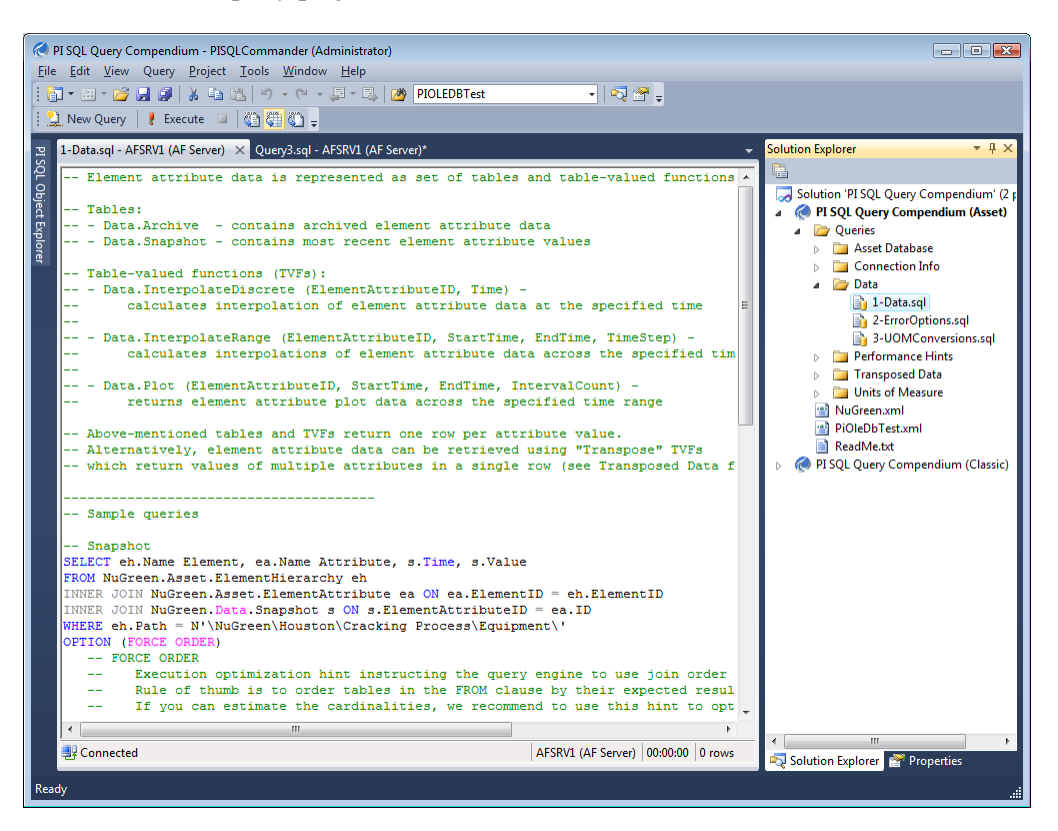

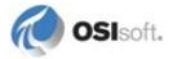

### **Appendix A**

# **Recommended Configuration for Linked Server in Microsoft SQL Server**

A very common use case for PI OLEDB Enterprise is to configure a Linked Server in Microsoft SQL Server, to expose the PI OLEDB Enterprise catalogs and tables as if they were native to SQL Server. This configuration allows applications, reports, and other components that leverage SQL Server tables, to access PI System data seamlessly.

To create a Linked Server, the PI OLEDB Enterprise provider must be installed on the SQL Server machine. The creation of a Linked Server is generally done with SQL Server Management Studio (SSMS) and requires the configuration of a series of parameters in three major categories: General, Security and Server options. The tables in this section summarize the recommended settings for these parameters.

Note: If you run SSMS under Windows 2008, Vista or later, you may need to launch SSMS as adminstrator.

# **General Settings**

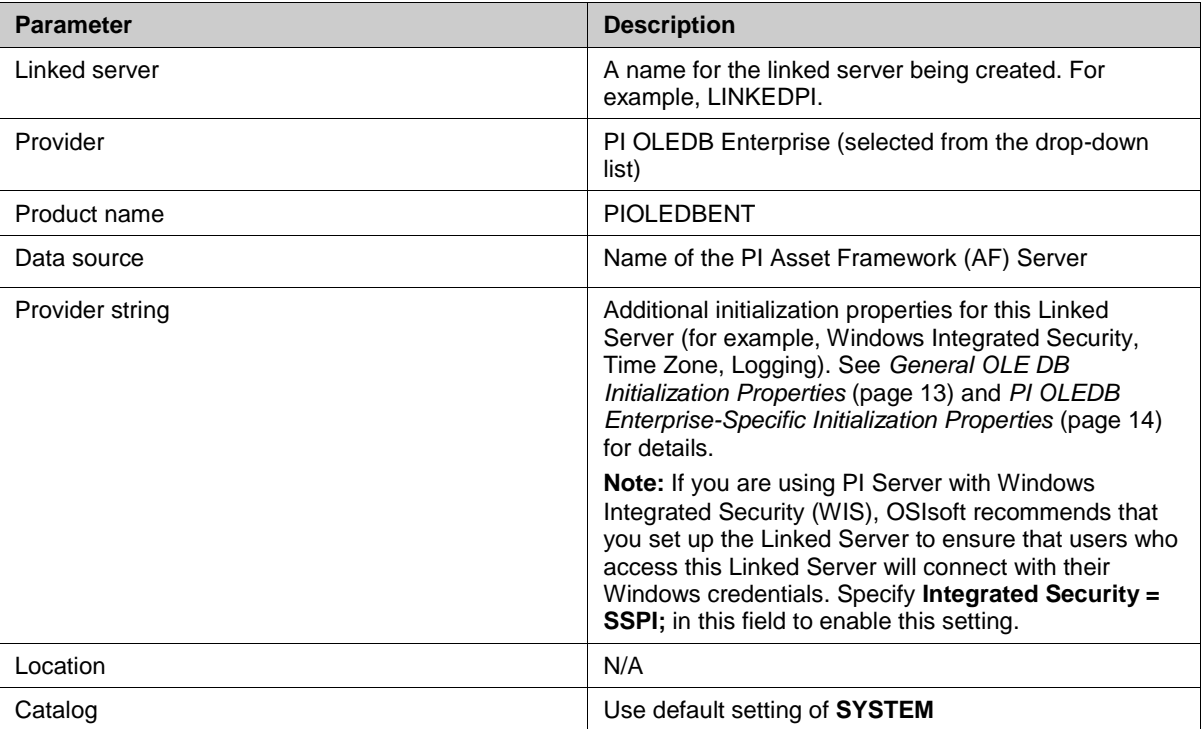

## **Security Settings**

OSIsoft recommends that you use Windows Integrated Security (WIS) and therefore select the **Be made using the login's current security context** option.

It is also possible to connect using a specific PI User or create associations between Windows Users and PI Users, but this is outside the scope of this document.

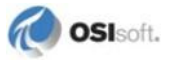

# **Server Options**

Use the Server Options to determine how the linked server handles connections, passes queries and triggers timeouts. OSIsoft recommends that you use these options:

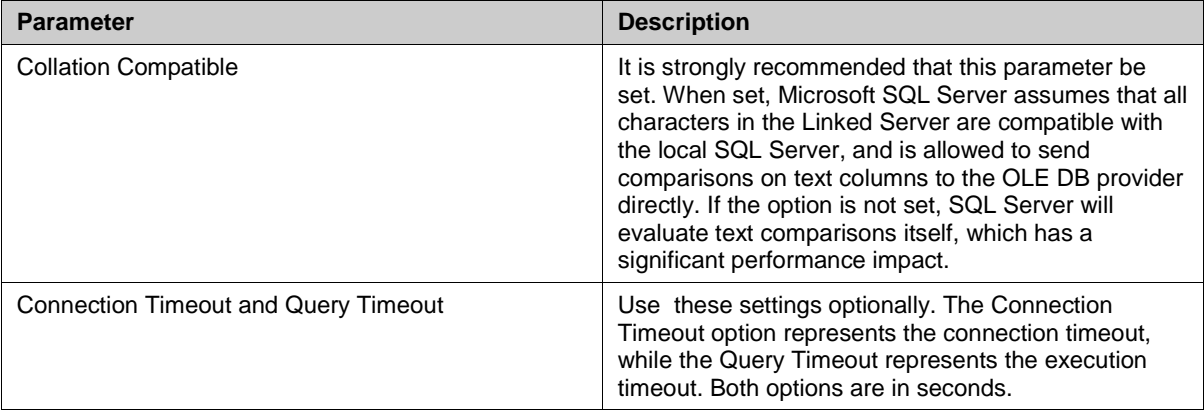

# **OLE DB Provider Options**

A fourth category of parameters is available outside of the environment where the Linked Server is being created; that is because these parameters are shared by all Linked Servers configured with the same OLE DB provider (for example, PI OLEDB Enterprise). OSIsoft recommends that you use these OLE DB provider options:

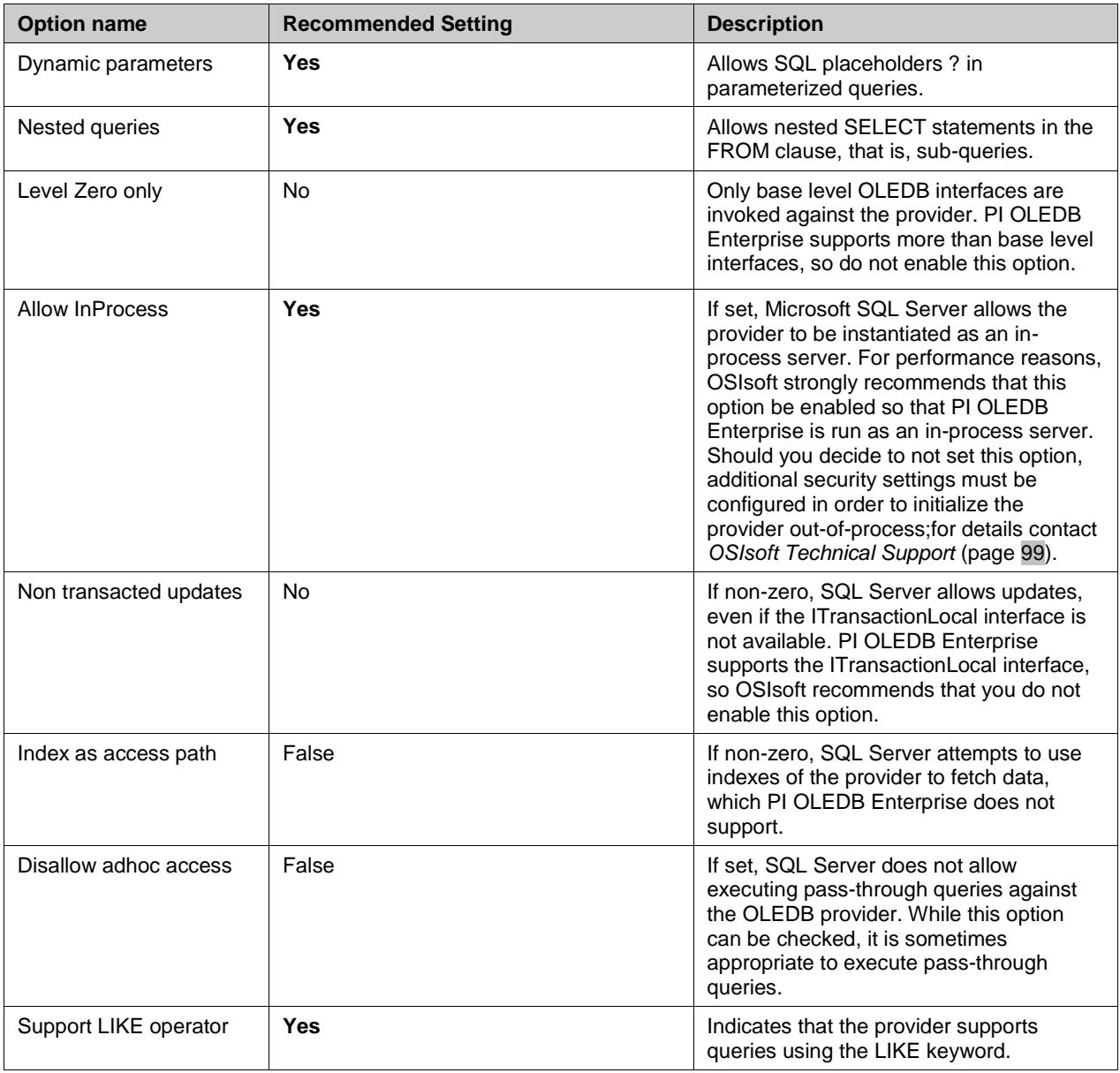

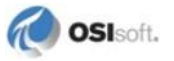

If you are running SQL Management Studio Express, the Provider Options button is not available. You must run the scripts manually from SQL Server Management Studio to enter these settings. Use this script to enter a new query:

```
EXEC sys.sp MSset oledb prop 'PIOLEDB', 'AllowInProcess', 1
EXEC sys.sp_MSset_oledb_prop 'PIOLEDB', 'DynamicParameters', 1 
EXEC sys.sp_MSset_oledb_prop 'PIOLEDB', 'NestedQueries', 1 
EXEC sys.sp MSset oledb prop N'PIOLEDB', N'SqlServerLIKE', 1
```
# <span id="page-102-0"></span>**Appendix B Technical Support and Resources**

For technical assistance, contact OSIsoft Technical Support at +1 510-297-5828 or techsupport@osisoft.com. The [OSIsoft Technical Support](http://techsupport.osisoft.com/) website offers additional contact options for customers outside of the United States.

When you contact OSIsoft Technical Support, be prepared to provide this information:

- Product name, version, and build numbers
- Computer platform (CPU type, operating system, and version number)
- Time that the difficulty started
- Log files at that time
- Details of any environment changes prior to the start of the issue
- Summary of the issue, including any relevant log files during the time the issue occurred

The [OSIsoft Virtual Campus](http://vcampus.osisoft.com/) *(vCampus)* website has subscription-based resources to help you with the programming and integration of OSIsoft products.

# **Index**

## **I**

Installation • 5, 6, 7, 23 Before Installation • 6 PI OLEDB Data Provider • 10 PI SQL for AF Server • 7 To Remove • 23 Introduction • 1, 2, 3

### **M**

Metadata • 45, 52, 55

### **P**

PI Data Access Products • 2 PI OLEDB Enterprise • 1 PI SQL Statements • 83, 91, 92 Operators and Functions • 32, 33, 35, 39, 40, 42

### **S**

SQL Command Language • 25, 26, 32

### **T**

Technical Support • 99